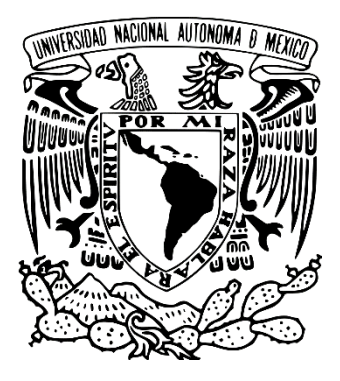

### **UNIVERSIDAD NACIONAL AUTÓNOMA DE MÉXICO POSGRADO EN CIENCIA E INGENIERÍA DE LA COMPUTACIÓN INSTITUTO DE INVESTIGACIONES EN MATEMÁTICAS APLICADAS Y SISTEMAS**

# **AUTOMATIZACIÓN DE FLUJOS DE TRABAJO APLICANDO MINERÍA DE PROCESOS**

# T E S I S

#### QUE PARA OPTAR POR EL GRADO DE: MAESTRO EN CIENCIA E INGENIERÍA DE LA COMPUTACIÓN

## P R E S E N TA: JIMENA LIZETH PAULINA HERNÁNDEZ CONTRERAS

Director de Tesis: M. EN C. GUSTAVO ARTURO MÁRQUEZ FLORES Instituto de Investigaciones en Matemáticas Aplicadas y Sistemas

Ciudad Universitaria, Cd. Mx. Noviembre, 2019

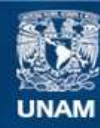

Universidad Nacional Autónoma de México

**UNAM – Dirección General de Bibliotecas Tesis Digitales Restricciones de uso**

#### **DERECHOS RESERVADOS © PROHIBIDA SU REPRODUCCIÓN TOTAL O PARCIAL**

Todo el material contenido en esta tesis esta protegido por la Ley Federal del Derecho de Autor (LFDA) de los Estados Unidos Mexicanos (México).

**Biblioteca Central** 

Dirección General de Bibliotecas de la UNAM

El uso de imágenes, fragmentos de videos, y demás material que sea objeto de protección de los derechos de autor, será exclusivamente para fines educativos e informativos y deberá citar la fuente donde la obtuvo mencionando el autor o autores. Cualquier uso distinto como el lucro, reproducción, edición o modificación, será perseguido y sancionado por el respectivo titular de los Derechos de Autor.

#### *A mi querido esposo*

*Por ser mi apoyo y compañero de vida, gracias por estar conmigo incluso en los momentos más difíciles de este proyecto Eres mi inspiración y motivación Te amo infinitamente*

*A papá*

*Por ser un gran ejemplo de fortaleza y determinación, de ti aprendí que todo en esta vida es el producto de un esfuerzo realizado Gracias papi*

*A mi mami Rosita*

*Te agradezco infinitamente por haberme alentado con tu amor y cariño, siempre estás presente en todos mis logros y levantándome en mis caídas Gracias mami*

*A Adry, Gus, Octavio y Liz*

*Gracias por compartir tantos momentos de alegría, por ser confidentes y amigos Los quiero mucho*

*A la familia de mi esposo*

*Gracias por todos los consejos, las palabras de aliento, por estar ahí y brindarme su apoyo incondicional Gracias familia*

# Agradecimientos

Agradezco infinitamente la culminación de este proyecto:

A mi tutor de tesis el Mtro. Gustavo Arturo Márquez Flores por todo su apoyo, su siempre amable disponibilidad para brindarme sus consejos, conocimientos y por ayudarme a aterrizar mis ideas.

A mis sinodales por todas sus valiosas aportaciones a esta tesis.

A todos mis profesores del posgrado, que me brindaron sus conocimientos y me permitieron percibir un panorama más amplio de mi profesión.

A mis compañeros, por el apoyo que me brindaron y por todo lo que me aportaron, les deseo lo mejor.

A la Dirección de Colaboración y Vinculación (DCV), por su tiempo y paciencia para llevar a cabo este proyecto.

A la coordinación del Posgrado en Ciencia e Ingeniería de la Computación, por sus incontables formas de brindar apoyo a nosotros sus estudiantes a lo largo de la maestría.

A la UNAM la máxima casa de estudios, la cual me brindó la oportunidad de desarrollarme académica y culturalmente, gracias por confiar en mí y permitirme crecer.

Al Consejo Nacional de Ciencia y Tecnología por apoyar y fomentar el desarrollo de la ciencia en México.

# Índice General

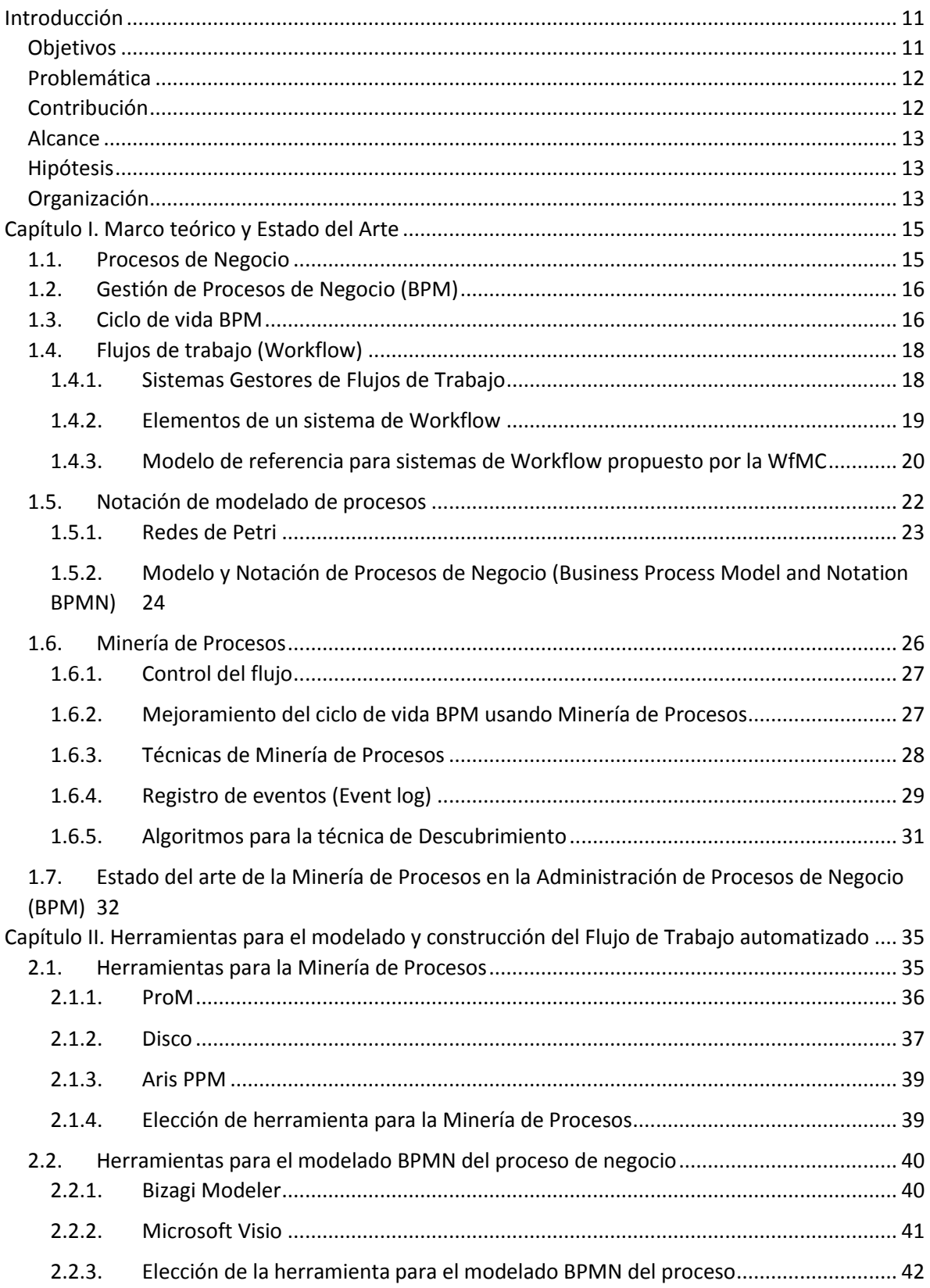

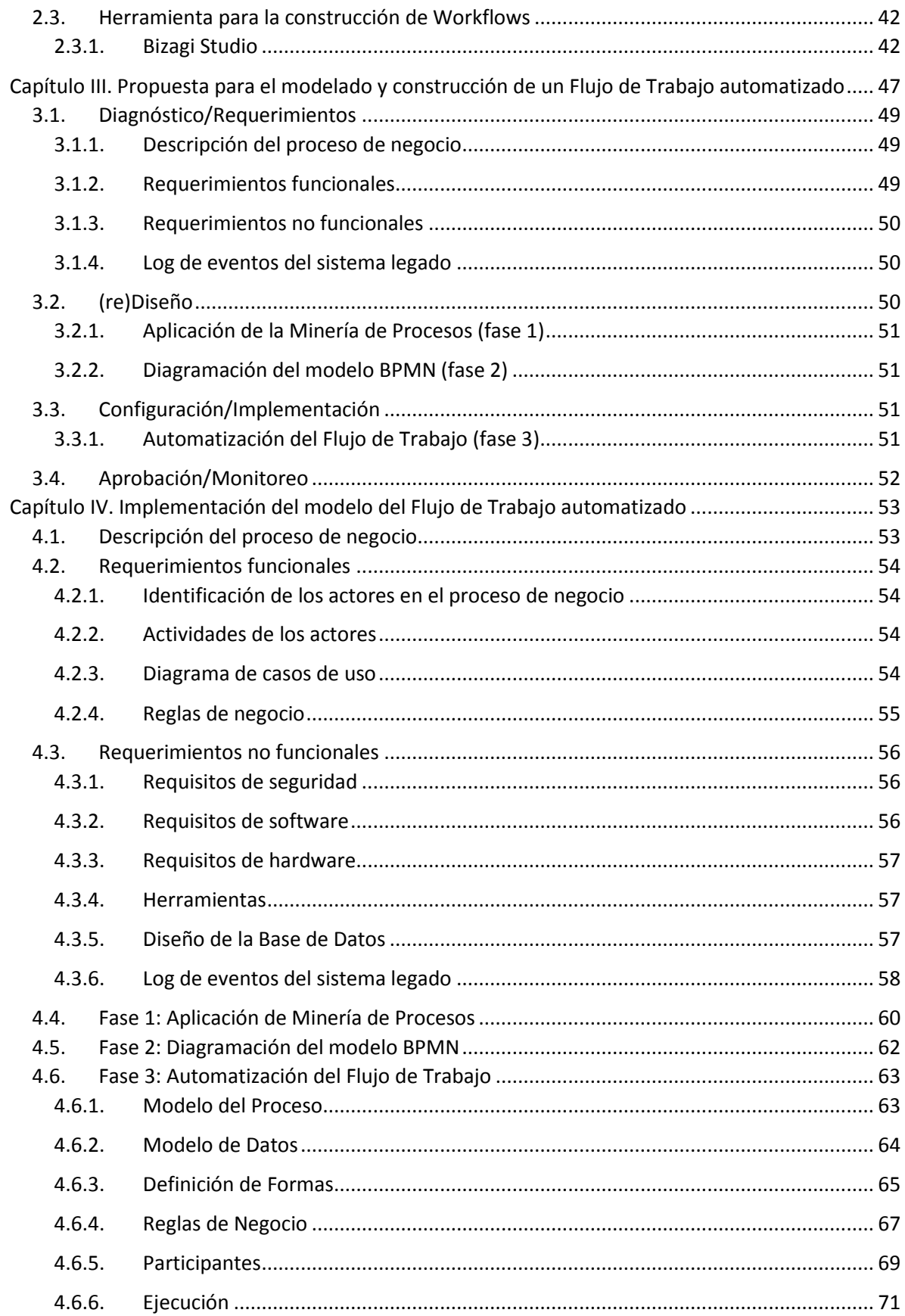

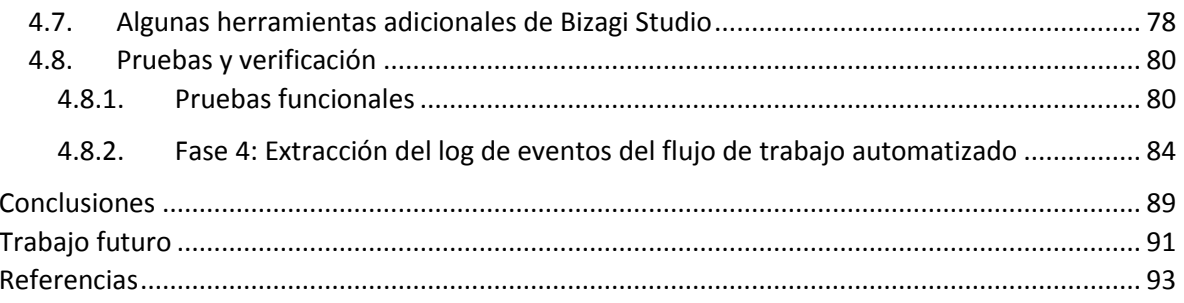

# <span id="page-11-0"></span>Introducción

Al interior de una organización se produce una gran cantidad de información que es manipulada a través de sus diferentes procesos, esto genera diversos documentos que realizan un recorrido dentro de la empresa antes de llegar a su destino final. A todas las secuencias de acciones, actividades o tareas utilizadas para la ejecución de un proceso, incluyendo el seguimiento del estado de cada una de sus etapas y la aportación de las herramientas necesarias para su gestión de acuerdo con un conjunto de reglas y procedimientos para alcanzar un objetivo, se le conoce como flujo de trabajo o workflow.

El uso de las tecnologías de la información para la gestión de flujos de trabajo ha permitido que muchas empresas puedan automatizar sus procesos y aprovechar sus múltiples beneficios. Por medio de la automatización se obtienen procesos eficientes y estandarizados, lo que reduce costos, tiempo y errores, además incrementa la calidad y permite un mejor conocimiento de los procesos.

La forma de construir flujos de trabajo automatizados evoluciona rápidamente, de tal manera que en la actualidad es posible obtener diseños de los procesos a través del análisis de su comportamiento durante su ejecución y así alcanzar un flujo que está apegado a la realidad y no a la expectativa que se tiene de él.

La Minería de Procesos es una disciplina muy reciente que tiene como principal objetivo descubrir, monitorear y mejorar procesos, aprovechando la información que se almacena en los registros de eventos de los sistemas de información, gracias a ello se puede obtener el modelo o diagrama del proceso y a partir de él realizar la construcción de un workflow.

## Objetivos

<span id="page-11-1"></span>El presente trabajo de tesis pretende realizar una propuesta de diseño y construcción de un modelo de flujo de trabajo (workflow) automatizado de bajo costo y escalable que apoye en el control de un proceso básico y bien definido dentro de una empresa.

Para el diseño del flujo de trabajo se propone la aplicación de las técnicas de la Minería de Procesos, las cuales permitirán descubrir y mejorar los procesos de negocio basado en el análisis del registro de eventos, obteniendo como resultado un diagrama en notación BPMN, la cual es una notación gráfica para representar un proceso de negocio.

Posteriormente, la implementación de este diseño se llevará a cabo haciendo uso de la herramienta Bizagi Suite la cual está basada en el manejo del lenguaje C# de la plataforma .NET de Microsoft.

## Problemática

<span id="page-12-0"></span>Las empresas en la actualidad se encuentran bajo un crecimiento constante y acelerado, resultado de los esfuerzos por alcanzar mayor productividad, mejores relaciones comerciales o también debido al avance de la tecnología.

El interés de muchas empresas se centra en el rediseño de sus propios procesos de trabajo y de información, con el fin de mejorar su rentabilidad y volverse más eficaces. Esto significa que para permanecer viables, las compañías deben examinar todos sus procesos, modernizarlos y mejorarlos.

Para lograr estos objetivos, muchas organizaciones empresariales están incorporando mecanismos de flujos de trabajo automatizados que enlazan los procesos de negocio con los sistemas de información, logrando así:

- Tomar mejores decisiones
- Saber cuánto cuesta cada proceso de trabajo
- Reducir el tiempo empleado en cada una de las tareas
- Aprovechar el conocimiento de la organización
- Trabajar sin papeles
- Optimizar el uso de recursos humanos
- Tener un mejor control en la producción
- Hacer un seguimiento de los procesos

En cualquier empresa, aplicar un flujo de trabajo automatizado y lograr estos beneficios puede requerir de un análisis que esté basado en hechos que suceden en la vida real y no en las expectativas que se tienen del proceso al realizar el modelo del mismo. De esta manera, es posible identificar de forma más precisa aquellos factores que requieran de una mejora, ya que se comportan de manera diferente en la realidad a cómo se había esperado en la etapa de planeación.

Tomar en cuenta esta perspectiva en el diseño de un flujo de trabajo automatizado, puede evitar llegar a un fracaso que podría implicar más costos y pérdidas para la empresa.

## Contribución

<span id="page-12-1"></span>En el mercado existen herramientas que pueden ser empleadas para modelar y automatizar el flujo de trabajo de una empresa, sin embargo, este tipo de recursos en sus versiones gratuitas o básicas no incluyen todas las funcionalidades que proveen en sus versiones de paga, lo que termina en varias consecuencias negativas: que empresas con bajos recursos no puedan tener acceso a este tipo de tecnología, que hagan un esfuerzo por ajustar sus procesos a un flujo que no es el más conveniente, o bien, que terminen realizando una fuerte inversión para recibir un servicio más específico y acorde a sus necesidades.

La contribución de este trabajo de tesis consiste en una propuesta de diseño y construcción de una herramienta de flujo de trabajo automatizado, definido a través de un diagrama BPMN empleando técnicas de Minería de Procesos para garantizar mayor fiabilidad al realizar un estudio más analítico de los procesos y del funcionamiento de la empresa, basado en hechos que ya

ocurrieron y que muestran la realidad de la ejecución de los procesos que se encuentran almacenados como registros de eventos.

## Alcance

<span id="page-13-0"></span>Los flujos de trabajo automatizados pueden aplicarse a un sinfín de procesos dentro de una empresa sin importar su estructura organizacional, estos pueden ir de lo más básico a lo más complejo y tan específicos como se requiera. Los procesos son tan variados y personalizados, como la gente que toma parte en ellos, bajo el contexto de la Minería de Procesos, los procesos no son diseñados si no que son identificados en la realidad por el uso diario que se les da.

Para este trabajo de tesis, se realizará una propuesta de diseño e implementación de un proceso básico y particular dentro de una empresa. Se pretende dar a conocer una serie de pasos que sean sencillos de seguir y que estén apegados al ciclo de vida BPM, donde se utilicen herramientas que sean accesibles para las PyMEs y que no requieran de grandes conocimientos en su uso.

# Hipótesis

<span id="page-13-1"></span>Cualquier tipo de empresa, institución u organización que cuente con una serie de procesos de negocio internos, es candidata para que estos puedan ser modelados haciendo uso de una notación estandarizada y crear a partir de ello un flujo de trabajo automatizado.

De forma tradicional, un flujo de trabajo automatizado parte de una etapa de planeación donde los diseñadores de los modelos se basan en su propia experiencia y en el funcionamiento idealizado de los procesos de negocio. Sin embargo, muchos procesos no se comportan como se esperaba en la vida real, es decir, se pueden presentar nuevas rutas del flujo del proceso que no habían sido contempladas antes, cuellos de botella debido a factores externos u omisiones en alguna de las actividades que son obligatorias, entre muchos otros desperfectos.

Por medio de la aplicación de las técnicas de la Minería de Procesos en una etapa temprana del diseño del flujo de trabajo automatizado, es posible captar de forma correcta tanto características como necesidades de los procesos de negocio de una empresa, de tal forma que se consiga crear un modelo de motor de flujo de trabajo que sea útil, escalable y que represente la realidad del flujo de los procesos en la empresa.

# Organización

<span id="page-13-2"></span>El presente trabajo consta de una introducción, cuatro capítulos y conclusiones. A continuación se presenta una breve descripción de cada parte.

➢ Introducción. Contiene los objetivos, la problemática, la contribución, el alcance, la hipótesis y la organización del trabajo de tesis.

- ➢ Capítulo 1. Lleva por título "*Marco teórico y Estado del Arte*". Contiene la teoría en la que se basará el modelo y construcción de la herramienta de flujo de trabajo automatizada.
- ➢ Capítulo 2. Titulado "*Herramientas para el modelado y construcción del flujo de trabajo automatizado*". En este capítulo se realizará una breve descripción y selección de las herramientas disponibles en el mercado para Minería de Procesos, modelado BPMN y construcción de flujos de trabajo automatizados.
- ➢ Capítulo 3. Su título es "*Propuesta para el modelado y construcción de un flujo de trabajo automatizado*". En esta sección se realiza la propuesta generalizada de una serie de fases o pasos a seguir enmarcados en el ciclo de vida BPM para la automatización de flujos de trabajo apoyándose de la Minería de Procesos para un proceso de negocio ejecutado en un sistema legado de una empresa u organización de tipo pequeña y mediana.
- ➢ Capítulo 4. Lleva por título "*Implementación del modelo del flujo de trabajo automatizado*". En este capítulo se realizará la construcción del modelo de flujo de trabajo automatizado de un caso práctico siguiendo los pasos descritos en el capítulo 3.
- ➢ Conclusiones. Conclusiones obtenidas de este trabajo, además de algunas líneas de investigación que se derivan del presente para un trabajo a futuro.

# <span id="page-15-0"></span>Capítulo I. Marco teórico y Estado del Arte

### <span id="page-15-1"></span>1.1. Procesos de Negocio

Las organizaciones son estructuras sociales donde por medio de la gestión de las habilidades de las personas que trabajan en ellas, se contribuye al desarrollo de actividades para lograr un objetivo común y especifico en beneficio de la misma organización.

Un conjunto de actividades relacionadas entre sí representa la identidad de una organización y son la base de su funcionamiento. Entender de forma amplia las actividades y roles que desempeña cada integrante en la empresa, así como la forma en que interactúan entre sí y cómo logran contribuir en la construcción de un objetivo común permite llevar una gestión adecuada de los procesos internos de la empresa, también conocidos como procesos de negocio.

Existen muchas definiciones para el término proceso de negocio, aunque no hay un consenso formal entre los diversos autores, sí existen algunos elementos claves que están presentes en gran parte de las definiciones más conocidas. A continuación se muestran algunas de ellas.

Los autores Michael Hammer y James Champy definen un proceso como "una colección de actividades que toman uno o más tipos de insumos, para crear con ellos un producto que tiene valor para un cliente" (Hammer & Champy, 1993). Sostienen además, que la mayor parte de los trabajadores de las organizaciones tradicionales, no están orientados a los procesos, sino a las tareas, roles y estructuras [1].

Thomas Davenport define un proceso como "un conjunto estructurado, medible de actividades, diseñadas para producir un resultado específico para un cliente o mercado, que implica un fuerte énfasis en cómo se hace el trabajo dentro de la organización, en contraste con el foco en el producto, que enfatiza el qué se hace" (Davenport, 1993) [2]. Además que mientras las estructuras organizacionales tradicionales son una vista de las relaciones de autoridad y responsabilidad dentro de la organización, los procesos son estructuras dinámicas que muestran cómo la organización entrega valor a sus clientes y que además tienen atributos de costo, tiempo, calidad y satisfacción para el cliente.

Mathias Weske, señala que "un proceso consiste en un conjunto de actividades que se ejecutan coordinadamente en un entorno técnico y organizacional. Estas actividades, en forma conjunta, logran un objetivo empresarial. Cada proceso de negocio es implantado específicamente por una sola organización, pero puede interactuar con los procesos de negocio ejecutados por otras organizaciones" (Weske, 2007) [3].

Es importante destacar el elemento que hay en común en estas definiciones, que se trata de actividades que deben ser ejecutadas por el personal de la organización y que su esfuerzo conjunto permite obtener un resultado que tiene valor para un cliente o mercado y que estas actividades son la fuente del nivel de competitividad que logra alcanzar la organización, por lo que surge la necesidad estratégica de gestionar estos procesos de negocio como una de sus principales prioridades.

## <span id="page-16-0"></span>1.2. Gestión de Procesos de Negocio (BPM)

La Gestión de Procesos de Negocio o BPM por sus siglas en inglés, es el conjunto de servicios y herramientas que facilitan la administración de procesos de negocio. Es una disciplina que se enfoca en la identificación, diseño, ejecución, documentación, monitoreo, control y medición de los procesos de negocio que se llevan a cabo dentro de una organización con el fin de realizar una gestión y mejora de estos. Se apoya en las Tecnologías de la Información para lograr dichas tareas, aunque no solo se aplica para procesos automatizados, sino también a aquellos de tipo manual.

Los beneficios de utilizar esta disciplina se ven reflejados en la detección de procesos que pueden ser mejorados, sustituidos, eliminados o automatizados, logrando así un ahorro de tiempo al identificar actividades que pueden realizase en paralelo o aquellas que quedan inactivas en el tiempo. Otras ventajas se encuentran en la reducción de costos, mejoramiento en el servicio al cliente, respuesta rápida ante cambios en el mercado, mejoramiento en la administración, control y visibilidad en los procesos de la empresa.

La base del BPM es que cada producto o servicio que una empresa ofrece al mercado es el resultado de una serie de actividades que deben ejecutarse con sus restricciones propias para cumplir con un cierto objetivo y que se encuentran ordenadas y secuenciadas a través de los procesos de negocio establecidos como el instrumento clave para organizarlas.

Gracias al BPM, una vez definidos los procesos de negocio, estos pueden ser objeto de análisis, mejoramiento y puesta en práctica.

Los procesos de negocio pueden ser puestos en práctica de forma manual, sin embargo las empresas pueden lograr beneficios adicionales si utilizan sistemas de software para la coordinación de las actividades involucradas en los procesos de negocio. Estos sistemas de software se denominan Flujos de Trabajo automatizados o Workflow, más adelante se hablará sobre este tema.

## <span id="page-16-1"></span>1.3. Ciclo de vida BPM

La Gestión de Procesos de Negocio (BPM) tiene como objetivo implementar dentro de las organizaciones mejoras continuas de sus procesos mediante la aplicación de un ciclo de vida compuesto por varias fases.

El concepto de ciclo de vida de BPM fue introducido inicialmente en 2003 en el libro "*BPM The Third Wave*" por Howard Smith y Peter Fingar [4], autores del mismo libro y se pueden encontrar diferentes versiones según la visión de cada autor.

Howard y Fingar definen el ciclo de vida BPM en tres fases principales: la fase de estrategia, donde se realiza el descubrimiento del proceso; fase de ejecución del proceso, compuesto a su vez por las fases de diseño, implementación, ejecución, monitorización y control del proceso; y finalmente la fase de resultados, que incluye el análisis de los indicadores monitorizados para la optimización del proceso.

Por su parte, en el libro "*Process mining: Discovery, Conformance and Enhancement of Business Processes*", el Dr. Wil M. P. van der Aalst autor del mismo [5], propone el siguiente diagrama como el ciclo de vida BPM que sirve de base para sus investigaciones en minería de procesos:

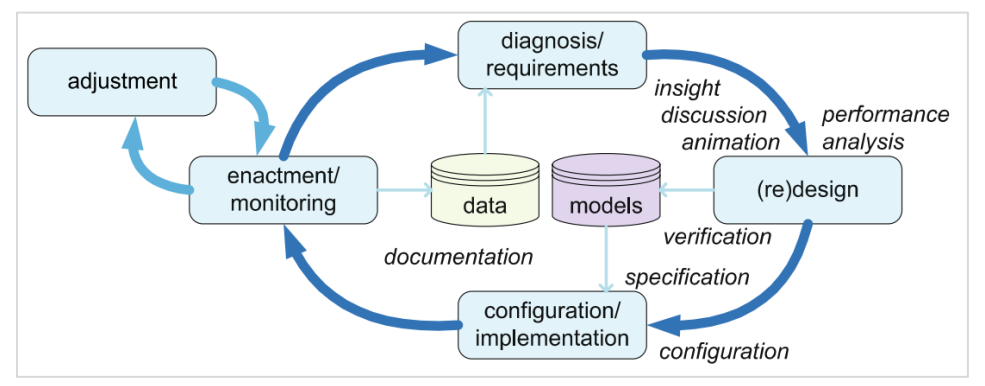

Fig. 1 Ciclo de vida BPM tomado del libro *"Process Mining Discovery, Conformance and Enhancement of Business Processes"* pág. 8 [5].

En el diagrama se pueden observar claramente cinco fases principales:

Fase de diagnóstico/requerimientos (*diagnosis/requirements*). En esta fase del ciclo es necesario observar los procesos exactamente de la forma en la que se presentan en la empresa, solo así se podrá tener la visión que ayudará en el modelo y evaluación de estos.

Fase de (re)diseño (*re-design*). En esta fase se aprovecha el análisis del paso anterior para la toma de decisiones, este puede consistir en la detección de cuellos de botella, fallas, retrasos y otros defectos. Este reporte del proceso debe estar descrito con el mayor detalle posible para facilitar su análisis. Es en esta fase también cuando se alinean los objetivos estratégicos de la empresa y se diseña un nuevo proceso.

Fase de configuración/implementación (*configuration/implementation*)**.** Esta fase puede ser llevada a cabo en dos formas, la primera a través de una implementación sistémica con ayuda de software y tecnologías específicas. La segunda, puede ser una implementación no sistémica que no incluiría las herramientas BPM.

Fase de aprobación/monitoreo (e*nactment/monitoring*). La fase de aprobación/monitoreo se encarga de evaluar si los procesos se encuentran alineados con los objetivos de la compañía. Para ello se utilizan indicadores de rendimiento que se encargan de realizar este análisis. Los más usados involucran cuatro dimensiones: la duración (tiempo) del proceso, costo monetario gastado, rendimiento en cuanto a su capacidad de producción y la calidad sobre la cantidad de errores y variaciones que afectan la entrega satisfactoria a clientes en el proceso.

Fase de ajuste (*adjustment*). Esta fase es una de las más significativas en el ciclo de vida BPM, ya que representa el principio de mejora de proceso continua. Se realiza el análisis de los indicadores de la fase anterior y se decide si los objetivos de la empresa han sido alcanzados o no, así como que las metas establecidas en la fase de diseño sean las mismas que se obtuvieron al ejecutar el proceso en la práctica.

El refinamiento o ajuste también puede ser conocido como una etapa de transformación para el proceso, donde continuamente se monitorean los resultados medidos con el fin de mejorar el desempeño del proceso reduciendo costos, conociendo las necesidades del cliente y enriqueciendo la interacción con él.

El ciclo de vida BPM puede repetirse tantas veces como sea necesario para lograr obtener un proceso bien refinado, lo más apegado a las metas y objetivos de la empresa, pero también tomando en cuenta al cliente que es quien origina las ganancias y el estatus para la empresa.

## <span id="page-18-0"></span>1.4. Flujos de trabajo (Workflow)

Los flujos de trabajo también conocidos como Workflow, según la WfMC<sup>1</sup> (Workflow Management Coalition) "son aquellos que se encargan de la automatización de procesos de negocio, donde documentos, información o tareas son transferidas de un participante a otro siguiendo un conjunto definido de reglas para lograr o contribuir a un objetivo común". (WfMC, 2008) [6].

Gran cantidad de organizaciones han comenzado a notar la necesidad de incluir nuevas herramientas en el diseño y ejecución de sus procesos de negocio, ya que actualmente deben cubrir una gran variedad de productos y servicios, lo que genera un incremento en el número de sus procesos internos. No solo la cantidad de procesos aumenta con el paso del tiempo, sino también la complejidad de estos. Es por ello que los sistemas de flujo de trabajo se han vuelto cada vez más populares, pues además de permitir la automatización de procesos, brindan un control y administración a los usuarios haciendo cada vez más eficiente la ejecución de las actividades cotidianas de la empresa.

#### <span id="page-18-1"></span>1.4.1. Sistemas Gestores de Flujos de Trabajo

Cada uno de los eventos de un proceso pueden ser ejecutados de forma manual, sin embargo en la práctica, la mayoría de los flujos de trabajo se organizan dentro del contexto de un sistema de TI, de esta forma es posible proveer del soporte adecuado en la sistematización de estos procedimientos.

Dicha sistematización permite mejorar el rendimiento de los procesos, reducir los costos y los plazos, minimizar errores y garantizar una mayor calidad. Los sistemas que permiten automatizar los procesos de negocio reciben el nombre de Sistemas Gestores de Flujos de Trabajo y se apoyan en la utilización de las Tecnologías de la Información.

 $1$  WfMC es una organización global que crea y contribuye en los estándares relacionados exclusivamente a procesos. https://www.wfmc.org/

Estos sistemas también conocidos como WfMS (Workflow Management System) por sus siglas en inglés o simplemente sistemas de Workflow, "proporcionan una sistematización de los procesos de negocios mediante la gestión de la secuencia de actividades que los componen asignándolas a personas o procesos informáticos que las llevarán a cabo" (Hollingsworth, 1995) [7].

En una empresa existen procesos que tienden a ser repetitivos, con gran manejo de datos o bien que se requiere de gran control y de integridad sobre cualquier tipo de modificación sobre un documento por un grupo de personas. Es bajo este contexto que se aplica la utilización de un WfMS para la sistematización de estos procesos de negocio, en otras palabras, existen algunas cosas que son realizadas más efectivamente por las computadoras que por las personas o que puede potenciar la productividad de una empresa si se mezclan y se toma lo mejor de ambas partes.

Las funciones más comunes que proporcionan los Sistemas Gestores de Flujos de Trabajo son (Plesums, 2002) [8]:

- Asignación de tareas al personal
- Aviso al personal de tareas pendientes
- Permitir la colaboración en las tareas comunes
- Optimización de recursos humanos y técnicos, alineándolos a la estrategia de la empresa
- Automatización de las secuencias de los procesos de negocio y optimización de las mismas
- Agilización de los procesos de negocio y como resultado un mejor servicio al cliente
- Control y seguimiento de dichos procesos
- Interfaz para el acceso a sistemas de datos
- Registro y monitoreo de acciones realizadas

#### <span id="page-19-0"></span>1.4.2. Elementos de un sistema de Workflow

A continuación se describen los elementos que componen un sistema de workflow:

- Tareas. Conjunto de acciones o actividades manejadas como una sola unidad. Generalmente se desempeñan por una única persona dentro de los roles que pueden realizar dicha tarea.
- Personas (usuarios). Son quienes realizarán las tareas, las cuales están definidas en un orden específico y basadas en las reglas del negocio. También un usuario puede ser un agente automatizado que toma el rol de una persona.
- Roles. Los roles definen las diversas competencias potenciales que existen en el sistema. Se determinan independientemente de las personas físicas que tendrán estos roles, ya que una persona puede tener más de un rol.
- Rutas. Define la secuencia de pasos a seguir por los documentos, información o incluso de productos dentro del sistema de workflow. Para asegurar el éxito del flujo de información y decisiones todos los usuarios tanto locales como remotos deben ser capaces de tomar parte en el proceso.
- Reglas de transición. Son las reglas lógicas que determinan el flujo de documentos dentro del sistema. Expresan qué acción se va a tomar dependiendo del valor de unas expresiones lógicas.
- Datos. En un sistema de workflow, los datos son los documentos, archivos, imágenes, registros de la base de datos, etc.
- Eventos. Un evento es una actividad que se ejecuta bajo ciertas condiciones. La información contenida pertenece a dicha actividad y puede estar ya implícita o puede ser dada por el usuario. Los eventos pueden ser disparados voluntariamente por el usuario o en forma implícita durante un proceso según el estado de los datos o de decisiones tomadas por el usuario o en forma automática.
- Plazos (*deadlines*). Son los tiempos que se le asignan a los elementos, por ejemplo el plazo máximo que se le asigna a una tarea para que sea terminada.
- Procesos. Son los procesos identificados de la realidad, por el uso diario que se les da. Son las actividades que realiza el personal de la empresa para llevar su día a día.
- Políticas. Definen cómo se manejarán los distintos procesos de la empresa que la componen por medio de políticas, beneficios a empleados, etc.

Los sistemas de Workflow generalmente son modelados por medio de la notación BPMN que es una notación gráfica, donde el objetivo es representar la lógica de los pasos que describe un proceso de negocio. BPMN es fácil y entendible para todos los usuarios relacionados o *stakeholders*<sup>2</sup> del sistema, los cuales incluyen a usuarios finales, analistas, desarrolladores y gestores de procesos. Más adelante se tratará este tema ampliamente, pero su objetivo primordial es el crear un puente entre el diseño del proceso de negocios y su implementación dentro un WfMS.

#### <span id="page-20-0"></span>1.4.3. Modelo de referencia para sistemas de Workflow propuesto por la WfMC

Con la finalidad de tener un estándar para el desarrollo de sistemas de Workflow, la WfMC ha establecido un modelo de referencia definiendo las partes que un WfMS debe tener.

A continuación se presenta el esquema de dicho modelo:

<sup>2</sup> Stakeholder es una entidad individual o grupal que tiene un interés en el desarrollo del proyecto

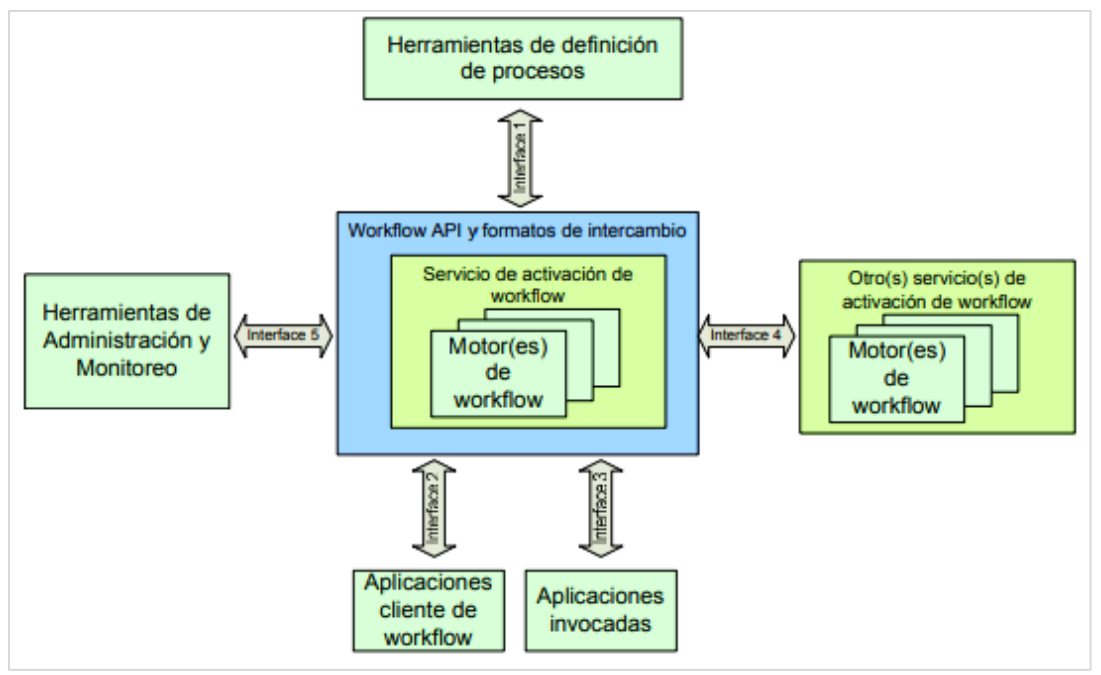

Fig. 2 Modelo de referencia para sistemas de Workflow [7]

El modelo está compuesto por las siguientes secciones:

- Servicio de activación de Workflow (Workflow Enactment Service). Es el encargado de proveer del control y la ejecución de los flujos de trabajo, es la parte central del sistema de Workflow. A su vez, este puede estar compuesto por uno o varios motores de Workflow.
- Motor de Workflow. Su función consta de las siguientes actividades:
	- o Crear nuevos casos y remover los completados
	- o Enrutar casos, usando la interpretación de la definición de procesos apropiada
	- o Manejar atributos de caso
	- o Enviar ítems de trabajo a los recursos correctos (empleados), basado en una clasificación de recursos
	- o Manejar y controlar disparadores
	- o Comenzar aplicaciones de software durante la ejecución de una actividad
	- o Grabar datos históricos
	- o Proveer un resumen de flujo de trabajo
	- o Monitorear la consistencia del flujo de trabajo

En el esquema se puede observar también la definición de varias interfaces, la WfMC las ha incluido en el modelo para lograr una interacción entre los diferentes componentes del WfMS. Esta estandarización permite facilitar la integración entre herramientas de varios proveedores e incluso permite la integración de varios sistemas de Workflow de forma muy sencilla.

El modelo comprende 5 interfaces que según la WfMC todo sistema de Workflow debe tener:

- Herramientas de definición de procesos (interfaz 1). Son todas aquellas herramientas que se utilizan para diseñar o rediseñar los procesos de negocios de la organización. Se encarga de:
	- o Definir los procesos
- o Definir los recursos y tipos de recursos
- o Validar las definiciones de procesos
- Aplicaciones cliente de Workflow (interfaz 2). Estas aplicaciones o herramientas proveen de una comunicación entre el usuario final del sistema de Workflow y el sistema de activación de Workflow (Workflow Enactment System). Estas herramientas generalmente son bandejas de entrada y salida de ítems de trabajo que son relevantes para el usuario en el procesamiento del caso en ejecutado.
- Aplicaciones invocadas (interfaz 3). Las aplicaciones invocadas son aquellas con las que el sistema de Workflow interactúa directamente, ya que dentro de una organización no todas las tareas son realizadas por el personal si no que son ejecutadas por aplicaciones de software creadas específicamente para tal fin.

Estas aplicaciones pueden proveer o recibir datos y eventos al sistema y con estos realizar tareas específicas, por ejemplo envío de correo electrónico, acceso a bases de datos, etc.

Existen dos tipos de aplicaciones invocadas, aquellas de tipo interactivas que requieren de la intervención de un usuario y aquellas de tipo automáticas que se ejecutan por sí solas al cumplirse una condición o al activarse un disparador.

Es importante mencionar que aunque las interfaces 2 y 3 son dos partes diferentes dentro del sistema, la WfMC permite la utilización de la misma aplicación para la comunicación con el sistema de Workflow para ambas interfaces.

- Otros servicios de activación de Workflow (interfaz 4). Se encarga de permitir el intercambio de ítems de trabajo entre varios sistemas de activación de Workflow. Se utiliza cuando se desea implementar la conexión entre varios sistemas de Workflow, situación que puede presentarse en una empresa de gran tamaño, o bien, para la interconexión de flujos de trabajo entre varias empresas.
- Herramientas de administración y monitoreo (interfaz 5). Permite tener una vista completa del estado del Workflow, además de poder realizar auditorías sobre los datos del sistema. Sus objetivos principales son los de proveer:
	- o Funciones para administración del sistema de Workflow
	- o Funciones para acceso a datos históricos y estadísticos del sistema de Workflow

## <span id="page-22-0"></span>1.5. Notación de modelado de procesos

El modelado de procesos es el encargado de representar de forma gráfica una secuencia de actividades de negocio. Los procesos de negocio describen la manera de cómo una empresa alcanza sus objetivos.

El objetivo del modelado de procesos es decidir qué actividades deben ser ejecutadas y en qué orden. Las actividades en un proceso pueden ser producidas de forma secuencial, pero también habrá ocasiones donde su ejecución pueda ser opcional y habrá aquellas que se realizarán de forma concurrente. De igual forma, es posible que una misma actividad deba efectuarse en repetidas ocasiones.

#### <span id="page-23-0"></span>1.5.1. Redes de Petri

Esta notación es la más antigua y estudiada para el modelado de procesos, ya que su notación gráfica es muy intuitiva y simple.

Las redes de Petri además de ser ejecutables pueden ser analizadas de manera formal para obtener información de su comportamiento dinámico. Es posible verificar propiedades que deba mantener el sistema, por ejemplo verificar que no encuentren estados inalcanzables o que no existan bloqueos mutuos entre procesos, también conocidos como *deadlocks* dentro del modelo.

Trabaja con eventos y condiciones, donde los eventos son las acciones que se presentan en el sistema y lo llevan a un estado. Un estado es un conjunto de condiciones; para que cierto evento ocurra es necesario que ciertas condiciones se cumplan, a éstas se les llama precondiciones del evento. La ocurrencia del evento puede llevar a otras condiciones y son conocidas como postcondiciones.

Los elementos de una red de Petri son los siguientes:

- Nodos (places)
- Transiciones (transition)
- **Tokens**
- Función de entrada
- Función de salida
- Marcado inicial

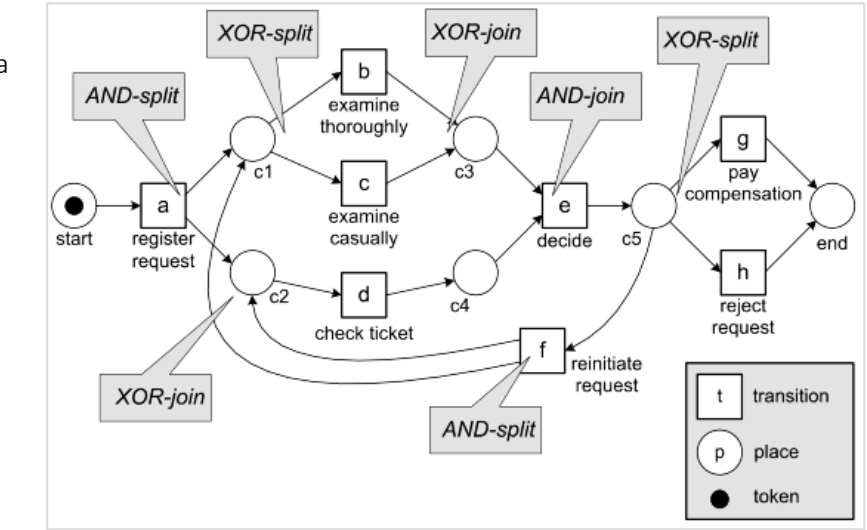

Fig. 3 Ejemplo de una Red de Petri [6]

### <span id="page-24-0"></span>1.5.2. Modelo y Notación de Procesos de Negocio (Business Process Model and Notation BPMN)

BPMN es una notación gráfica cuyo objetivo es representar la lógica de los pasos que describe un proceso de negocio. Ha sido diseñada especialmente para coordinar la secuencia de los procesos y la forma en la que se relacionan los participantes de las diversas actividades o eventos que se ejecutan.

Pertenece actualmente al OMG<sup>3</sup> (Object Management Group) el cual es un consorcio, formado en 1989, que se dedica al cuidado y establecimiento de diversos estándares de tecnologías orientadas a objetos. De acuerdo a la OMG, se obtiene la siguiente definición de BMPN:

*"Business Process Model and Notation (BPMN) proporciona una notación gráfica para especificar procesos empresariales en un diagrama de proceso de negocio. Su objetivo es respaldar el modelado de procesos de negocios al proporcionar una notación estándar que es comprensible para los usuarios de negocios, pero que representa una semántica de procesos complejos para los usuarios técnicos."* [9]*.*

Uno de los grandes beneficios de esta notación es que por un lado puede ser utilizada por los *stakeholders* encargados del diseño, análisis, gestión y puesta en marcha de los procesos de negocio de forma muy sencilla y por el otro, este mismo diagrama es aprovechado por los técnicos y expertos en la realización de un sistema de software empleando herramientas de TI. Así, se reduce en gran medida la brecha que se genera entre todas las partes involucradas al trabajar con procesos de negocio, ya que todos se comunican con un mismo lenguaje.

Los elementos que conforman la notación BPMN, son los siguientes:

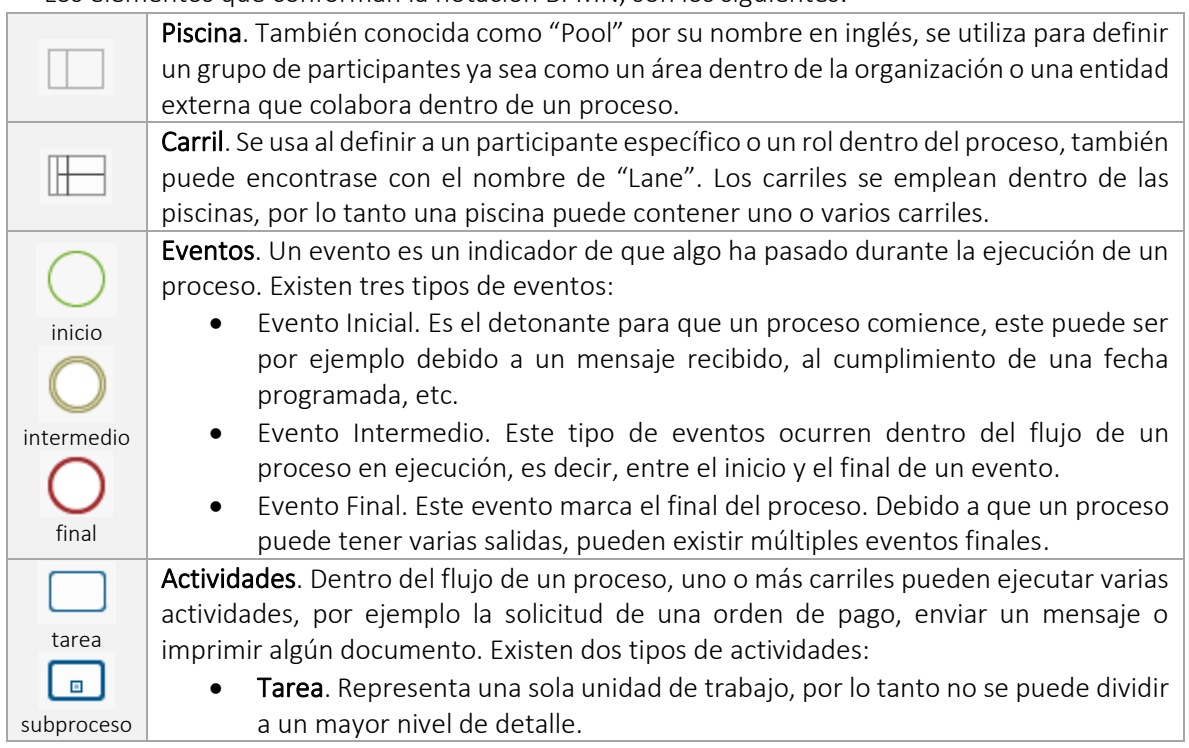

<sup>3</sup> https://www.omg.org/

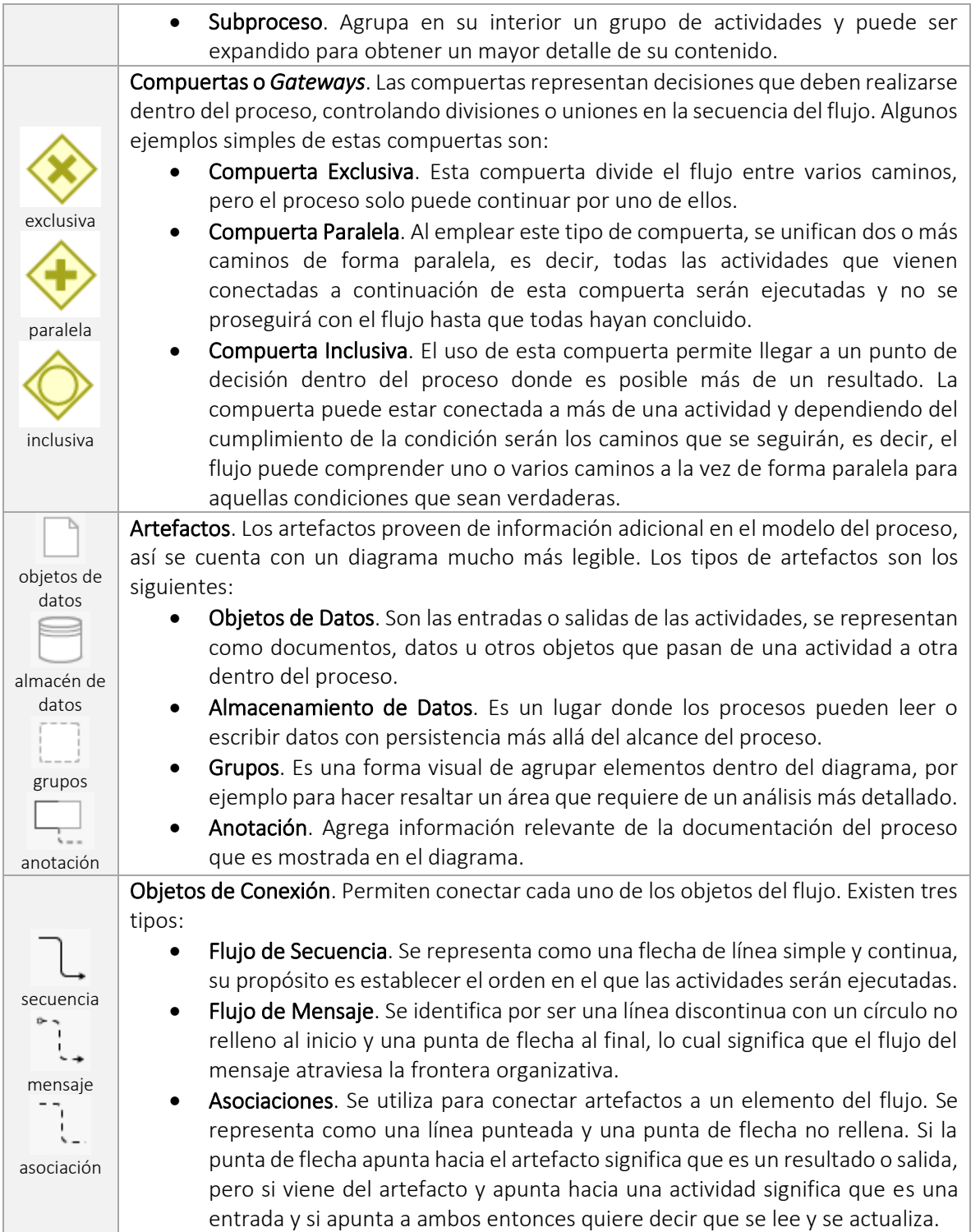

La imagen de abajo presenta un ejemplo de un diagrama usando la notación BPMN donde se emplean algunos de los elementos que se describieron anteriormente.

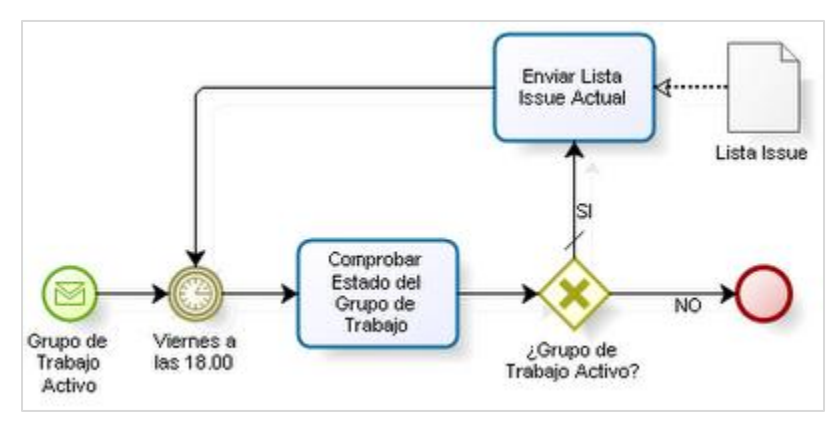

**Fig. 4** Ejemplo de un modelo de proceso usando notación BPMN [10]

## <span id="page-26-0"></span>1.6. Minería de Procesos

Actualmente, los procesos de negocios automatizados de las empresas se encuentran soportados por sistemas de información que registran datos valiosos que tienen que ver con actividades, eventos, tiempos, variables y personas asociadas a la ejecución de los procesos.

Dicha información puede ser aprovechada por una nueva disciplina llamada *Minería de Procesos*, la cual se basa en el descubrimiento de cómo se están ejecutando los procesos en la realidad y tomar decisiones para mejorarlos. Además, su aplicación ayuda a identificar cuellos de botella, anticipar problemas, registrar violaciones de políticas, recomendar contramedidas y simplificar procesos para la mejora del funcionamiento del negocio.

La aplicación de esta tecnología es reciente, sin embargo empresas, centros e instituciones a nivel mundial la han ido incorporando a sus prácticas con el objetivo de descubrir, monitorear y mejorar sus procesos de negocio.

El Dr. Will van der Aalst quien es el precursor más importante de la Minería de Procesos, la define como "la disciplina de investigación que permite descubrir, monitorear y mejorar los procesos reales a través de la extracción de conocimiento de los registros de eventos ampliamente disponibles en los actuales sistemas de información" (Van der Aalst, 2011) [5].

Este conocimiento implica lograr realizar la [traza](https://www.ecured.cu/index.php?title=Traza&action=edit&redlink=1) de los procesos en [estudio,](https://www.ecured.cu/Estudio) incluyendo información de los actores que lo realizan, los tiempos involucrados, entre otras cosas. Es una disciplina de investigación que se ubica entre la [inteligencia](https://www.ecured.cu/Inteligencia) computacional y la [Minería de Datos](https://www.ecured.cu/Miner%C3%ADa_de_Datos) por una parte, y modelación y análisis de procesos por otra, posibilita entender cómo son ejecutados en realidad los procesos en el [sistema.](https://www.ecured.cu/Sistema)

El registro de eventos es un informe del proceso que contiene información sobre el orden en el que se realizaron las actividades, además de información adicional sobre quien realizó la actividad, el momento en el que la realizó ("*timestamp*"), etc. A este registro generalmente se le conoce como "event log".

Con la Minería de Procesos las organizaciones se ven beneficiadas debido a que pueden:

- Descubrir el modelo real de sus procesos. Los registros de eventos o "event logs", son analizados por medio de los algoritmos de la Minería de Procesos para descubrir y llegar al modelo real del proceso. El modelo puede ser expresado mediante una red de Petri o en notación BPMN. La importancia de la Minería de Procesos es que genera modelos de procesos de una situación real y no se basa en documentación de cómo debería ser ejecutado o en la percepción de las personas que los diseñan.
- Determinar si el proceso cumple con la reglamentación y procedimientos documentados. Al contar con el modelo del proceso en su ejecución real, es posible hacer la comparación con los procedimientos documentados para determinar si se está cumpliendo con los estándares, protocolos, reglamentación y políticas de ejecución del proceso para detectar posibles fuentes de no conformidad y fraudes.
- Descubrir cuellos de botella. Una vez teniendo el modelo de un caso real, es posible ejecutar una animación del mismo con ayuda del software disponible y así observar los cuellos de botella para actuar sobre estos y mejorar el nivel de desempeño.
- Monitorear la productividad del personal. Analizando los registros de ejecución del proceso se pueden descubrir los datos de productividad real de las personas que lo ejecutan así como los tiempos de ciclo por actividad. El beneficio radica en que ya no será necesario hacer estudios de tiempos de forma manual.

#### <span id="page-27-0"></span>1.6.1. Control del flujo

Una de las características más destacables sobre la Minería de Procesos, es la perspectiva sobre el control de flujo. El control de flujo se enfoca en el orden de ejecución de las actividades, su objetivo es encontrar una buena identificación de todos los caminos posibles. El resultado de este análisis se expresa típicamente en una red de Petri, en notación BPMN o UML.

Típicamente el diseño de procesos de negocio se realiza por un grupo de expertos quienes deciden cuáles son los pasos a seguir, qué actividades se realizarán, en qué orden y quiénes las ejecutarán. Estos modelos son realizados "a mano" por personas que conocen bien el proceso, como diseñadores o analistas, sin embargo, una vez puesto en marcha este diseño en el sistema informático suelen aparecer errores que dan pie a crear un refinamiento a través del rediseño del mismo proceso.

Los modelos hechos a mano tienden a ser subjetivos y a menudo hay una propensión a hacer las cosas demasiado simples para mantenerlas entendibles. Además, el modelo describe una versión idealizada de la realidad, esto sucede porque se diseña pensando en un comportamiento normal o deseable. Los diseñadores y administradores no siempre pueden ser capaces de tener en cuenta todas las desviaciones que ocurren.

#### <span id="page-27-1"></span>1.6.2. Mejoramiento del ciclo de vida BPM usando Minería de Procesos

En la gran mayoría de las empresas se utiliza el BPM para analizar los procesos fundamentales que tienen lugar en ellas, sin embargo, las técnicas tradicionales aplicadas en este sentido requieren de grandes cantidades de tiempo, situación que se ve aún más afectada si el proceso es de alta complejidad. Aunado a esto, los análisis se sustentan sobre la base de la experiencia de los analistas, con el correspondiente riesgo de la aparición del error humano.

Como ya se había mencionado anteriormente, el ciclo de vida BPM se compone de cinco fases que se organizan en una estructura cíclica. Una de estas fases es la aprobación/monitoreo, la cual utiliza la información disponible para evaluar y mejorar el modelo de proceso de negocio entrando en un nuevo ciclo donde se activa la fase de rediseño.

El rediseño de un proceso es la parte crucial del ciclo de vida BPM, se toma la información obtenida del monitoreo y el conocimiento del equipo para rediseñar el proceso y hacer que cumpla con los objetivos deseados del cliente. El principal problema al ejecutar un nuevo ciclo BPM, es que no se toman en cuenta los registros de eventos del ciclo anterior. Mientras la información real de los procesos, es decir el log de eventos no sea tomado en cuenta en el rediseño, no será posible cerrar el ciclo de vida BPM.

Es en este sentido que las técnicas de Minería de Procesos aportan una gran ventaja en la administración de los procesos, haciendo posible recuperar y analizar datos de eventos registrados empleando métodos menos costosos en tiempo y recursos para lograr una alineación con los requerimientos del cliente.

BPM y la Minería de Procesos se complementan mutuamente, ya que los procesos siempre necesitarán tanto de una administración como de una buena optimización y realizando estas actividades de forma correcta y con un monitoreo constante los procesos se mantendrán en un máximo rendimiento.

#### <span id="page-28-0"></span>1.6.3. Técnicas de Minería de Procesos

Existen tres tipos de técnicas de Minería de Procesos: Descubrimiento (Discovery), Verificación de conformidad (Conformance Checking) y Mejoramiento (Enhancement). A continuación se explican cada una de estas técnicas.

- Descubrimiento. En esta técnica se utiliza el registro de eventos o "event log" de un sistema de información y se genera un modelo sin usar a-priori. Esta técnica puede ser analizada desde la perspectiva del control de flujo, ya que esta se centra precisamente en el control del flujo de los modelos de procesos mediante el modelado de diagramas como BPMN, redes de Petri o UML por medio de diversos algoritmos, los cuales serán explicados más adelante.
- Verificación de conformidad. Esta técnica emplea un "event log" y un modelo como entrada. Como salida proporciona información de diagnóstico mostrando las diferencias y elementos en común entre el modelo y el registro de eventos. Se compara un proceso existente con un registro de eventos del mismo proceso, para verificar si la realidad, según el registro, es equivalente al modelo y viceversa.
- Mejoramiento. Busca extender o mejorar un modelo de proceso existente con la información del proceso real almacenada en el event log. Como entrada requiere de un registro de eventos y un modelo, la salida será el modelo mejorado o extendido.

A continuación se presenta el esquema de las tres técnicas de Minería de Procesos, descubrimiento, verificación de conformidad y mejoramiento (Discovery, Conformance y Enhacement):

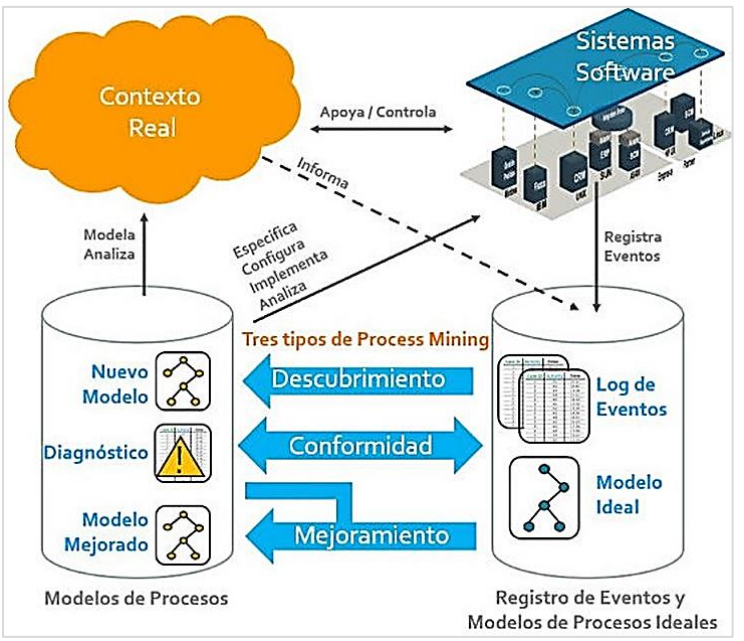

Fig. 5 Representación del uso del Log de eventos al aplicar los diferentes tipos de Minería de Procesos [11]

#### <span id="page-29-0"></span>1.6.4. Registro de eventos (Event log)

Las trazas de ejecución de los procesos en sistemas automatizados constituyen una valiosa fuente de información para el modelado y análisis del funcionamiento de los mismos. "Una traza está compuesta por una secuencia de eventos ordenados según su ocurrencia y los eventos dentro de una traza pertenecen a la misma instancia de proceso" (Pérez, 2015) [12]. Las técnicas de Minería de Procesos asumen que es posible registrar estos eventos secuencialmente tal que cada evento se refiera a una actividad.

"El resultado del almacenamiento de las actividades de un proceso, ejecutadas en un período determinado de tiempo, se le denomina registro de eventos" (van der Aalst, 2012) [5].

En un registro de eventos cada proceso está compuesto por casos, los cuales son instancias del mismo. Los casos contienen atributos o propiedades, además de estar compuestos por eventos que representan pasos bien definidos dentro del proceso. Los casos y los eventos se encuentran diferenciados por medio de un identificador, mientras que los atributos de cada evento ayudan a extender el modelo con información complementaria. Los registros de eventos son de suma importancia en la aplicación de las diferentes técnicas de la Minería de Procesos, pues son el punto de partida para la obtención de nuevos modelos.

La definición del proceso especifica qué actividades deberían ser ejecutadas y en qué estructura. Cuando un nuevo caso es iniciado, una nueva instancia del proceso es generada, la cual recibe el nombre de instancia del proceso. Esta instancia del proceso realiza un seguimiento del estado actual del caso del proceso dejando una traza de eventos que son ejecutados por ese caso en el event log. Cada evento es una instancia de una cierta actividad especificada en la definición del proceso.

Además, los eventos son ordenados para indicar la secuencia en la que las actividades ocurrieron. En algunos casos el orden es definido por los atributos de fecha y hora o *timestamp* del evento. Otro atributo muy común es la identificación del recurso que ejecutó el evento, puede ser un usuario, el sistema o un sistema externo.

A pesar de que muchos sistemas producen sus propios registros de eventos, los formatos utilizados no son los más adecuados para la aplicación de las técnicas de la Minería de Procesos. Por otra parte, el event log no es contemplado por los diseñadores de sistemas como la forma de registrar la ejecución de los procesos, a veces solo es utilizado para la depuración de errores en el sistema y en otros casos los eventos deben tomarse de datos dispersos en varias tablas o del *redo log*<sup>4</sup> de los sistemas Manejadores de Bases de Datos.

Existen formatos especiales y estandarizados para el almacenamiento de registros de eventos, como lo son MXML (Mining eXtensible Markup Language) y XES (eXtensible Event Stream), sin embargo los sistemas de información en su mayoría no manejan estos formatos en sus registros de eventos, es más común encontrar estos datos en un formato del tipo CSV (Comma-Separated Values) que es un tipo de documento en formato abierto y sencillo para representar datos en forma de tabla, en las que las columnas se separan por comas o tabulaciones.

A continuación se muestra una imagen de un ejemplo de log de eventos el cual está compuesto por una serie de renglones o eventos que pertenecen a un caso específico del proceso, los casos generan trazas de actividades que están ordenadas en forma cronológica, para ello se recurre al *tiemstamp* de cada una de ellas. Se aprecia también que los atributos mínimos con los que debe contar un log de eventos son un identificador de caso, la actividad realizada y el *tiemstamp*, los demás atributos extras que se puedan incorporar son información adicional que puede servir para comprender mejor el proceso de negocio.

|      | Actividad                  | Timestamp                                 |          | Recurso           |             |         |
|------|----------------------------|-------------------------------------------|----------|-------------------|-------------|---------|
|      | SessionID Page             | Timestamp                                 | CookielD | <b>DataCenter</b> | siteVersion |         |
| Caso | 487434 portal.aspx         | 2016-01-01 15:34:01 A                     |          | phoenix           | 1.12        |         |
|      | 487434 Lashboard.aspx      | 2016-01-01 15:34:15 A                     |          | phoenix           | 1.12        |         |
|      | 487434 mi                  | hasandesseport.aspx 2016-01-01 15:34:30 A |          | phoenix           | 1.12        |         |
| Caso | 487435 ID del caso         | 2016-01-01 14:01:10 B                     |          | phoenix           |             |         |
|      | 487435 help.aspx           | 2016-01-01 14:03:23 B                     |          | phoenix           |             | Eventos |
|      | 487435 contactus.aspx      | 2016-01-01 14:04:07 B                     |          | phoenix           |             |         |
| Caso | 487436 portal.aspx         | 2016-01-01 17:11:17 A                     |          | phoenix           | 1.12        |         |
|      | 487436 myteam.aspx         | 2016-01-01 17:12:41 A                     |          | phoenix           | 1.12        |         |
|      | 487436 expensereports.aspx | 2016-01-01 17:12:55 A                     |          | phoenix           | 1.12        |         |

Fig. 6 Ejemplo de un event log en formato CSV, donde se muestran sus principales características

Para poder aplicar las técnicas de Minería de Procesos sobre archivos tipo CSV, existen herramientas disponibles de forma gratuita que permiten realizar la conversión de la información almacenada en los sistemas de bases de datos en archivos con un formato tipo MXML o XES. Tal es el caso de las herramientas ProM y Disco, de las que se entrará en detalle más adelante.

<sup>4</sup> Redo log, son archivos en un formato propietario que registra un historial de todos los cambios realizados en la base de datos.

#### <span id="page-31-0"></span>1.6.5. Algoritmos para la técnica de Descubrimiento

Dentro de las funciones de la Minería de Procesos se encuentra la de descubrir modelos, la cual involucra la implementación de ciertos algoritmos que convierten un event log en un modelo, tal que, sea capaz de representar el proceso real del registro en un diagrama.

Recientemente se han propuesto una gran cantidad de algoritmos para la Minería de Procesos, pero aún no existe un punto de referencia que permita evaluar y comparar estos algoritmos. Como resultado de esto, es difícil seleccionar el algoritmo más adecuado para una empresa o aplicación específica. Se presenta a continuación una breve descripción de algunos de ellos:

Algoritmo Alpha. Este algoritmo toma un registro de eventos (event log) como entrada y entrega una red de Petri que representa el registro en cuestión. Este es uno de los primeros algoritmos que fue capaz de contemplar en su modelo la concurrencia de actividades. El algoritmo Alpha procesa el registro siguiendo una serie de normas a partir de las cuales busca una serie de patrones de relación entre actividades. Si una actividad *a* es seguida de una actividad *b*, pero *b* nunca es seguida por *a*, entonces existe una relación de causalidad entre *a* y *b*. Existen cuatro relaciones en este algoritmo que serán explicadas muy brevemente:

- Sucesión directa, donde *a* es directamente seguida de *b* y se representa como: *a > b*
- Causalidad, donde *a* es seguida de *b*, pero *b* no es seguida por *a*. Se representa como:  $a \rightarrow b$
- Paralelismo, donde *a* es seguida de *b* y además *b* es seguida de *a*. Su representación es:  $a$  ||  $b$
- Elección, si *a* no es seguida por *b* y además *b* no es seguida por *a*. Se representa: *a # b*

A partir de este tipo de relaciones y otras como la concurrencia de actividades, el algoritmo genera un modelo representativo del registro. Sin embargo este algoritmo presenta una serie de limitaciones con respecto al ruido, el comportamiento infrecuente o incompleto y la generación de modelos incompletos. Aunque no es uno de los algoritmos más prácticos, su filosofía y nociones de uso han sido implementadas en sistemas de mayor complejidad y robustez, dando a paso a la generación de nuevos algoritmos que logran superar las limitaciones anteriores.

Minería inductiva. Este tipo de minería está basada en el algoritmo Alpha, trabaja de forma recursiva usando la estrategia *"divide y vencerás"*, la cual consiste en tomar el log de eventos y descomponerlo en varias partes, de tal forma que se pueda observar la estructura fundamental del proceso al descomponer las trazas que lo forman. Conforme se va descomponiendo el log, se va conformando un árbol de procesos vinculando cada actividad con operadores de tipo secuencial, XOR y AND. El árbol de procesos obtenido con esta minería puede ser transformado directamente a una red de Petri.

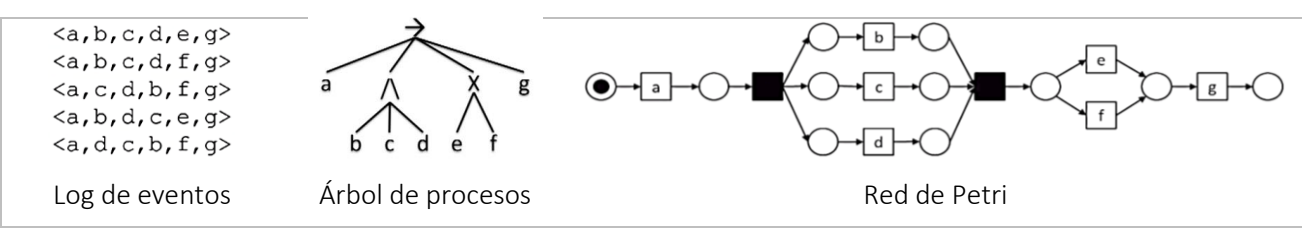

*Fig. 7 Representación del funcionamiento de la minería Inductiva [13]*

# <span id="page-32-0"></span>1.7. Estado del arte de la Minería de Procesos en la Administración de Procesos de Negocio (BPM)

Según el Manifiesto sobre Minería de Procesos<sup>5</sup>, en la actualidad existe un creciente interés por esta disciplina, ya que por una parte hay una gran cantidad de eventos registrados por los sistemas computacionales que proporcionan información muy valiosa acerca de la historia de los procesos. Por otro lado, además, hay necesidad de mejorar y apoyar los procesos de negocio en ambientes competitivos y que cambian rápidamente.

El manifiesto sobre Minería de Procesos fue escrito por la IEEE Task Force on Process Mining<sup>6</sup> (o Fuerza de Trabajo de la IEEE sobre Minería de Procesos), siendo esta una disciplina relativamente nueva el manifiesto tiene como objetivo principal el incrementar su maduración como una nueva herramienta para mejorar el (re)diseño, control y apoyo a los procesos de negocio operacionales. Como se menciona en el manifiesto *"es una guía para desarrolladores de software, científicos, consultores, gerentes de negocio y usuarios finales"* [14].

La Minería de Procesos utiliza una serie de algoritmos para poder realizar cada una de sus tres técnicas mencionadas anteriormente. El primero en ser desarrollado es el algoritmo Alpha, creado en 2004 por van der Aalst, a partir de este algoritmo surgieron muchos otros de diferentes autores y hasta la fecha se continúa con esta investigación en la búsqueda de mejores algoritmos, que sean capaces de trabajar con cualquier tipo de registro de eventos, sin importar su origen.

A pesar de lo reciente que es la Minería de Procesos, muchos de sus algoritmos han sido empleados en diversos proyectos que incluyen sistemas académicos y comerciales. Para este propósito se han venido desarrollando herramientas que apoyan y promueven el uso de la Minería de Procesos, entre ellos se encuentra ProM creado por la Universidad Tecnológica de Eindhoven y Disco de la empresa Fluxicon por mencionar los más importantes.

El ciclo de vida BPM cuenta con cinco etapas principales que son: diagnóstico/requerimientos, (re)diseño, configuración/implementación, aprobación/monitoreo y ajuste. La Minería de Procesos puede apoyar en algunas de estas fases en la administración de procesos de negocio. En la etapa de (re)diseño es posible implementar la técnica de descubrimiento, la cual permite por medio de un registro de eventos obtener el modelo del proceso basado en hechos reales. La fase de aprobación/monitoreo puede verse beneficiada con la técnica de verificación de conformidad, ya que esta provee de un diagnóstico que muestra si el modelo obtenido de los diseñadores corresponde a cómo el proceso se está ejecutando realmente. Y finalmente, en la fase de ajuste, se puede utilizar la técnica de mejoramiento, donde se obtiene un modelo mejorado o una versión extendida del anterior.

El uso más básico que se le pude dar a la Minería de Procesos apoyando al BPM es en el descubrimiento del modelo de un proceso de negocio. Sin importar el tipo de estructura

<sup>5</sup> https://www.win.tue.nl/ieeetfpm/doku.php?id=shared:process\_mining\_manifesto

<sup>6</sup> <https://www.win.tue.nl/ieeetfpm/>

organizacional que una empresa pueda tener o la complejidad de sus procesos, las técnicas de la MP<sup>7</sup> pueden ser aplicadas siempre y cuando se cuente con un registro de eventos del proceso deseado.

Una vez obtenido el modelo aplicando la técnica de descubrimiento en la fase de (re)diseño del ciclo de vida BPM, se procede a la fase de configuración/implementación para la cual existen herramientas en el mercado que basándose en un modelo representado bajo alguna notación, puede crearse la automatización de este dando lugar a sistemas de Workflow, BPMS (Business Process Management System), ERP (Enterprise Resource Planning), CRM (Customer Relationship Management), entre otros.

Hasta el momento, la Minería de Procesos representa un importante avance en la tecnología gracias a la creación de técnicas que utilizan diversos algoritmos. Sin embargo, debido a lo reciente de la disciplina no existen en nuestro país empresas que tengan implementadas estas técnicas en sus procesos, en su mayoría son aplicadas a investigaciones académicas y científicas, además no hay una cultura del registro de eventos en los sistemas de información que sirva para aplicar las técnicas de Minería de Procesos. Por tal motivo la información es escasa y tanto herramientas como algoritmos y metodologías aún siguen en desarrollo.

<sup>7</sup> Minería de Procesos

# <span id="page-35-0"></span>Capítulo II. Herramientas para el modelado y construcción del Flujo de Trabajo automatizado

En este capítulo se abordará de forma detallada la descripción, características y justificación de las herramientas que serán empleadas en el diseño y construcción de un modelo de flujo de trabajo (Workflow) automatizado para el control de un proceso básico y representativo dentro de una empresa. También se mencionarán algunas otras herramientas que pueden servir de opción a las ya elegidas.

# <span id="page-35-1"></span>2.1. Herramientas para la Minería de Procesos

Actualmente, existe una variedad de herramientas con enfoque de Minería de Procesos de tipo comercial y de uso libre, a continuación se presenta un mapa de proveedores de soluciones para Minería de Procesos ubicados por sus países de origen, se puede observar que Alemania, los Países Bajos y Estados Unidos son los principales países que ofrecen soluciones para esta joven disciplina.

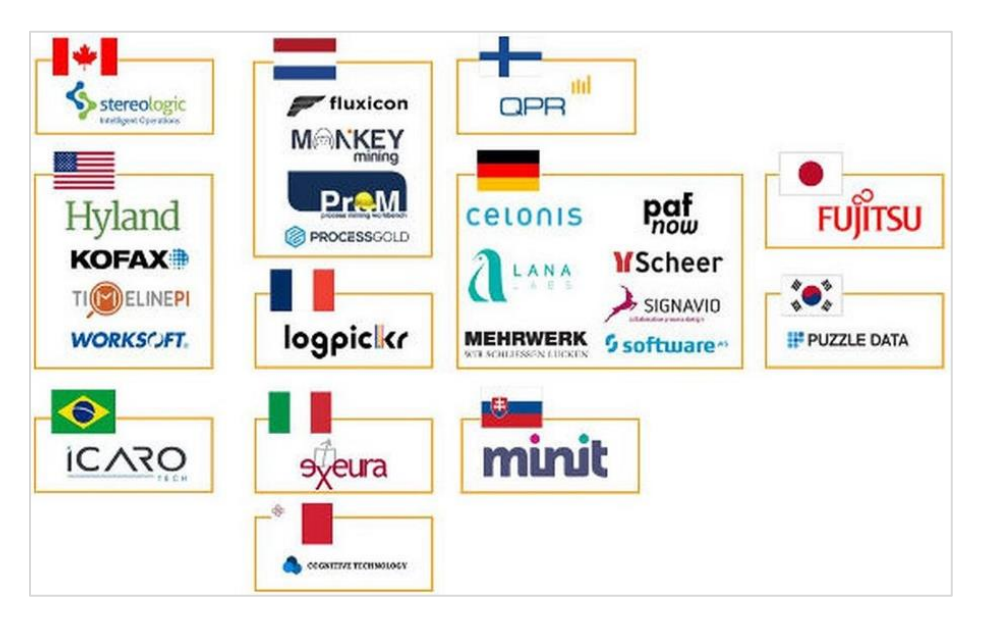

**Fig. 8** Mapa de fabricantes de Software para la Minería de Procesos Obtenido de *BPMteca.com @pedrorobledoBPM (Sept 2018)*

La siguiente gráfica fue obtenida de un estudio realizado en la Universidad Autónoma de Baja California (México) en 2018 sobre el porcentaje de adopción de estas herramientas.
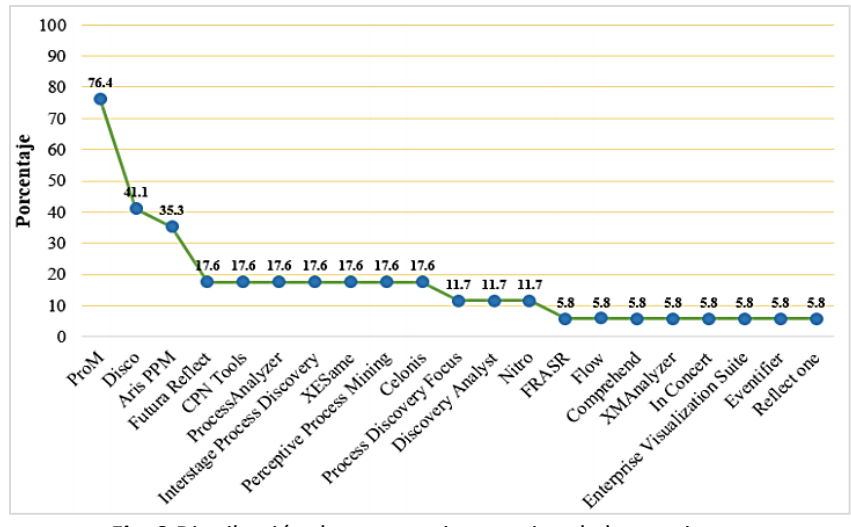

**Fig. 9** Distribución de porcentajes por tipo de herramienta. Estudio realizado en la Universidad Autónoma de Baja California (México), 2018.<sup>8</sup>

En el gráfico se puede observar que hay tres herramientas que destacan de las demás: ProM, Disco y Aris PPM. En seguida se mencionarán las características más importantes de cada una de estas tres herramientas.

#### 2.1.1. ProM

Es una herramienta que contiene una serie de módulos capaces de cubrir las aplicaciones de la Minería de Procesos en cuanto a descubrir un modelo del proceso a partir de la aplicación de algoritmos a los event logs (Discovery), así como el análisis o ajuste que se pretende descubrir si el modelo con el que se cuenta representa de forma precisa el proceso que se está llevado a cabo en la realidad (Conformance checking) y el análisis de comportamiento, que permite obtener medidas que pueden utilizarse para mejorar el modelo del proceso y sus propiedades (Enhancement).

De esta herramienta se destacan los módulos de la minería de flujo de trabajo que son implementaciones de los algoritmos de Minería de Procesos, los módulos de análisis que permiten hacer un análisis exhaustivo del registro de eventos de forma aislada o bien asociado a un modelo del proceso. También destacan los módulos de conversión, que permiten de forma fácil y rápida transformar una representación del modelo del proceso en otra.

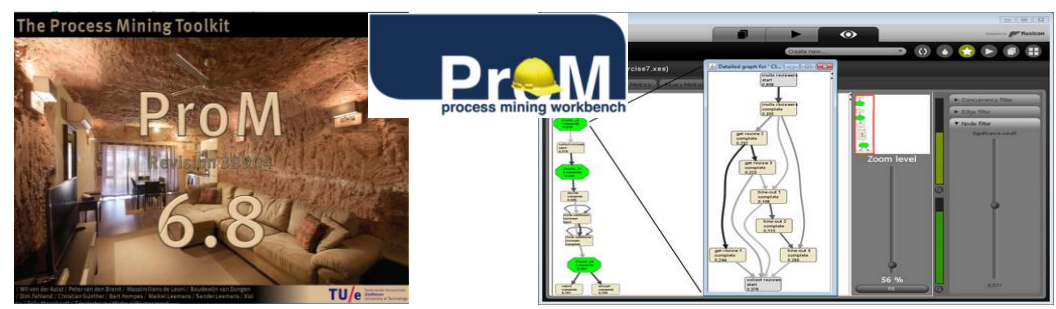

*Fig. 10 Logo e interfaz de trabajo de la herramienta ProM 6.8*

<sup>8</sup> https://intranet.matematicas.uady.mx/journal/descargar.php?id=143

Otra característica importante de ProM es el uso de *Plug-ins*, los cuales se pueden anexar al framework para añadir funcionalidades, algunos de ellos son:

- Mining plug-ins. Implementa algunos algoritmos de minería que permiten la construcción de redes de Petri partiendo de algún log de eventos.
- Export plug-ins. Es la funcionalidad de "salvar como" del framework, la cual permite exportar una gráfica en diversos formatos.
- Import plug-ins. También conocida como la opción de "Abrir", permite cargar archivos de diversos formatos para aplicarlos en ProM.
- Analysis plug-ins. Permite realizar el análisis de los resultados de la minería, por ejemplo sobre una red de Petri.
- Conversion plug-ins. Implementa conversiones entre diferentes formatos de datos por ejemplo pasar de un EPC (Event-driven Process Chains) a una red de Petri

Cada *plug-in* está creado a partir de los algoritmos desarrollados por los científicos expertos en esta ciencia.

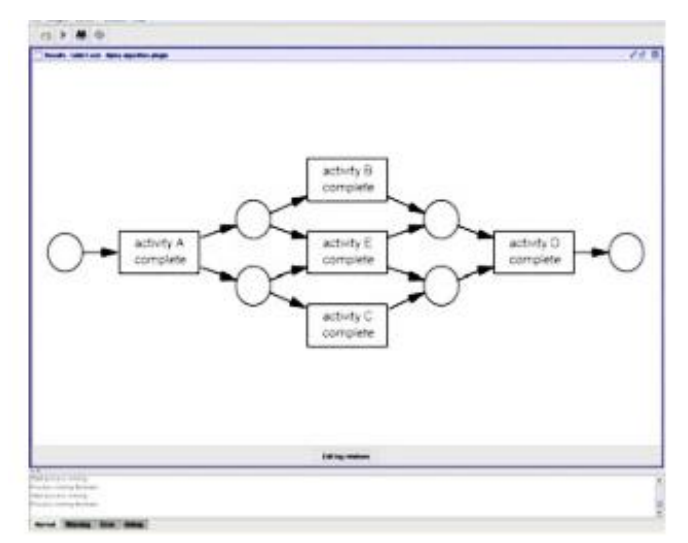

**Fig. 11** Diagrama de una Red de Petri obtenida al aplicar el algoritmo Alfa con ProM

La herramienta es de libre distribución, fue desarrollada en Java por Dongen, Medeiros, Verbeek, Weijters y Aalst en 2005. ProM permite la creación de nuevos módulos de cualquiera de las funcionalidades que se acaban de mencionar, por lo que es necesario contar con un nivel avanzado en la Minería de Procesos si se desea crear mejoras al software, pero si se utiliza para aplicar *plug-ins* en la técnica de descubrimiento, resulta ser muy intuitiva y de fácil manejo.

#### 2.1.2. Disco

Esta herramienta es una buena alternativa para personas que cuentan con conocimientos básicos de Minería de Procesos y que no son expertas en el tema.

Entre sus principales características se tiene que es fácil de utilizar, se obtienen resultados de forma rápida y sencilla, no es de libre distribución, pero cuenta con una versión demo y una versión académica para estudiantes y académicos de las universidades registradas. Desafortunadamente la UNAM no forma parte de esta lista. Otra desventaja es que sólo aplica el algoritmo de Minería Heurística a diferencia de ProM que permite el uso de una basta variedad de algoritmos.

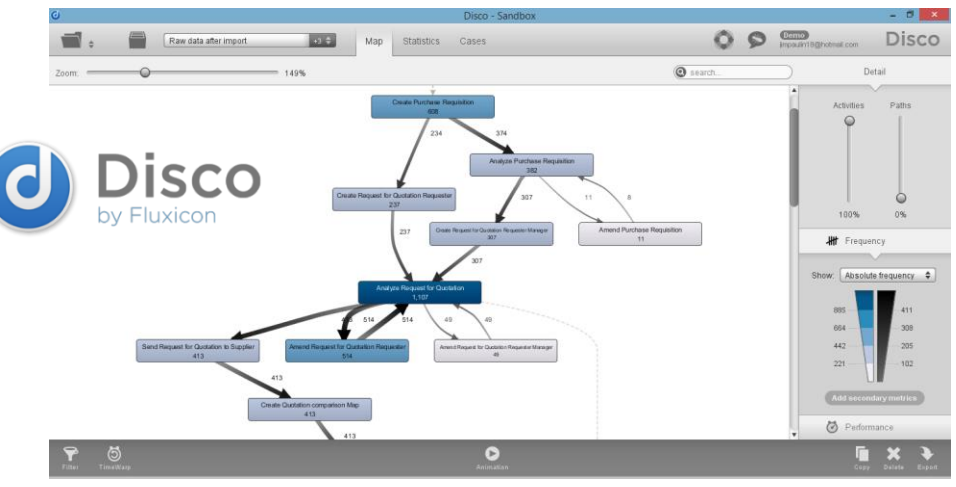

**Fig. 12** Logo y vista de la interfaz de Disco versión Demo

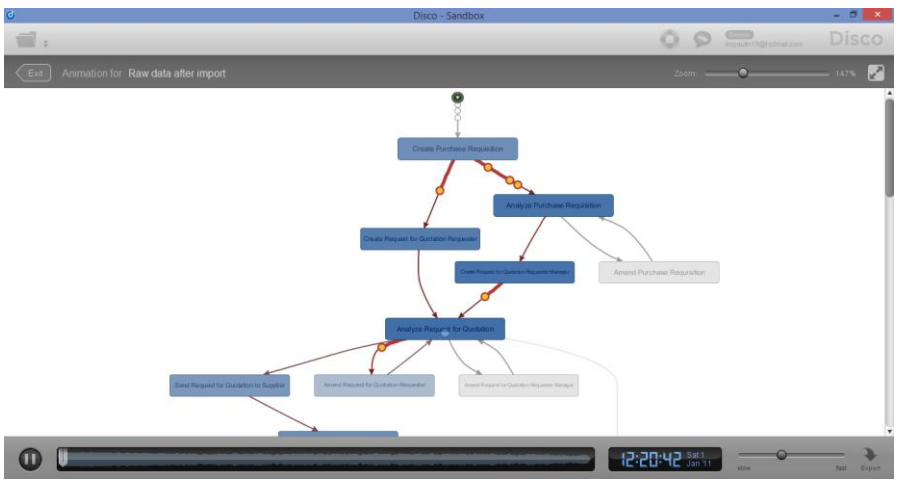

**Fig. 13** Animación de un proceso analizado con Disco

Disco, crea de forma automática modelos claros y bien definidos de los procesos almacenados en los registros de eventos sin importar el tamaño o la complejidad de estos. Además puede crear la animación de los procesos mediante el modelo obtenido de la fase anterior, lo cual permite encontrar cuellos de botella donde el trabajo se acumula. Brinda estadísticas de los procesos, rastrea la historia de casos o eventos, aplica filtros a los registros de eventos, importa y/o exporta archivos CSV que pueden estar almacenados en Excel y los transforma a MXML o XES, que son los estándares para el análisis de registros de eventos.

A pesar de ser una herramienta apta para ser empleada por usuarios sin experiencia en la Minería de Procesos, los diagramas obtenidos no pueden ser transformados a otra notación que no sea la utilizada por Disco, de ser requerida una notación diferente el diagrama tendrá que ser exportado y se requerirá de la utilización de otra herramienta para poder realizar la trasformación. Existe la herramienta Trisotech digital enterprise suite BPMN modeler, la cual recibe bien los diagramas exportados por Disco y los transforma a una notación tipo BPMN, sin embargo esta herramienta es de paga y su versión de prueba tiene una duración muy corta de tiempo.

### 2.1.3. Aris PPM

Aplica de forma automatizada la técnica de Descubrimiento de la Minería de Procesos partiendo de un event log entregando una secuencia de actividades o funciones del proceso o bien un esquema en una notación más compleja llamada EPC (event-driven process chain) que es una de las notaciones utilizadas como estándar para describir procesos de negocios.

Es capaz de extraer y combinar datos de diferentes sistemas para convertirlos en un solo proceso de negocios. Cuenta con un sistema de técnicas de filtrado que son fáciles de aplicar para la remoción de ruido y excepciones. Puede trabajar con grandes volúmenes de datos. Durante la ejecución de la herramienta se pueden detectar cuellos de botella relacionados con tiempo y calidad del proceso, detectar asignación de recursos, así como los principales generadores de costos de los procesos clave, entre otros.

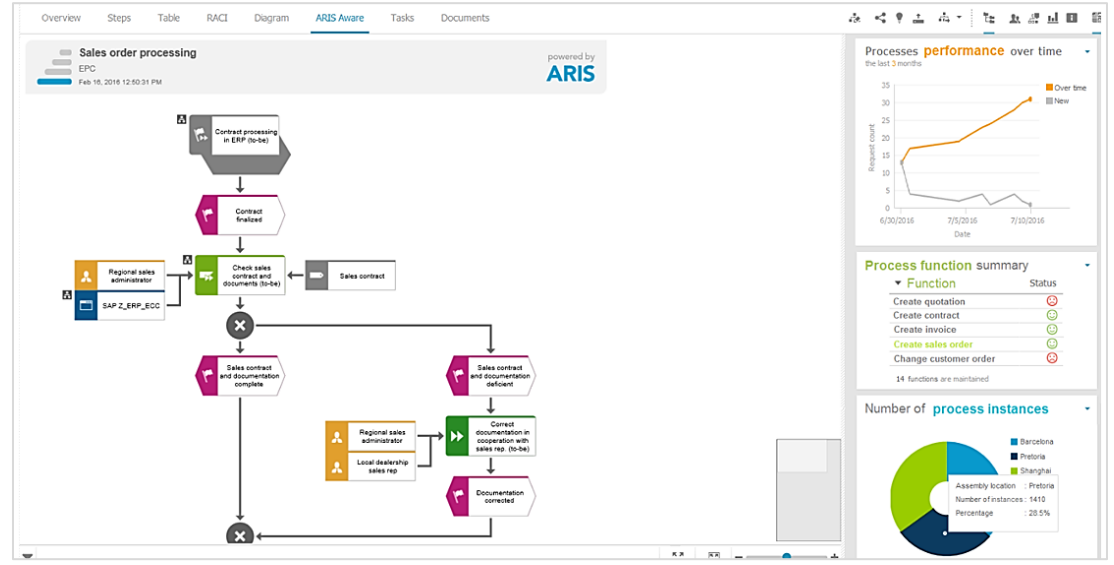

**Fig. 14** Interfaz de Aris PPM

Esta herramienta fue desarrollada por Software AG no requiere de conocimientos avanzados en la Minería de Procesos y aunque cuenta con un ambiente muy amigable y entrega resultados de forma fácil, rápida y muy atractiva no es una herramienta de libre distribución, pero cuenta con una versión de prueba con funciones limitadas.

### 2.1.4. Elección de herramienta para la Minería de Procesos

Partiendo de la información recabada de las tres herramientas más conocidas y usadas en la Minería de Procesos y de hacer uso de las versiones disponibles para conocer sus funcionalidades, se llegó a la decisión de utilizar la herramienta ProM, a pesar de que su interfaz no es muy amigable se puede llegar a aprender el uso de la herramienta en un nivel básico en un periodo de tiempo corto. Además, está provista por información adicional en cada etapa de la minería del proceso, lo cual es de mucha ayuda y permite comprender mucho mejor cada paso. En este trabajo de tesis sólo se implementará la técnica de descubrimiento para obtener un modelo minado y a partir de él construir una herramienta de flujo de trabajo automatizado, por lo que no será necesario utilizar técnicas más complejas.

Otra importante ventaja sobre las demás herramientas es su libre distribución, no se requiere pagar por licencia o utilizar solo algunas características de la herramienta o tener su disponibilidad por un cierto periodo de tiempo.

Se pueden aplicar una gran cantidad de algoritmos o plug-ins en cualquiera de las técnicas de la MP y permite la transformación de una representación gráfica a otra, por ejemplo, al obtener una red de Petri después de aplicar un algoritmo de descubrimiento, esta puede ser transformada a un diagrama BPMN.

## 2.2. Herramientas para el modelado BPMN del proceso de negocio

Una vez obtenido el modelo minado en notación BPMN con la herramienta ProM, es necesario generar un diagrama formal del proceso de negocio. Existen de forma gratuita una gran variedad de herramientas que permiten realizar el modelado de diagramas en notación BPMN, ya que es la notación destinada para la representación de flujos de trabajo. Algunas de estas herramientas se describen a continuación.

#### 2.2.1. Bizagi Modeler

Bizagi Modeler es un modelador que permite hacer la diagramación y documentación de procesos de forma muy sencilla. La aplicación es gratuita y se encuentra disponible en internet para PC y equipos portátiles. Utiliza la simbología de la notación estándar BPMN de aceptación mundial.

Una de sus principales ventajas es que forma parte de la Bizagi BPMN Suite, con la cual es posible automatizar aquellos procesos que hayan sido modelados con Bizagi Modeler, lo cual reduce el tiempo de trabajo en la compatibilidad de herramientas para la construcción de Workflows.

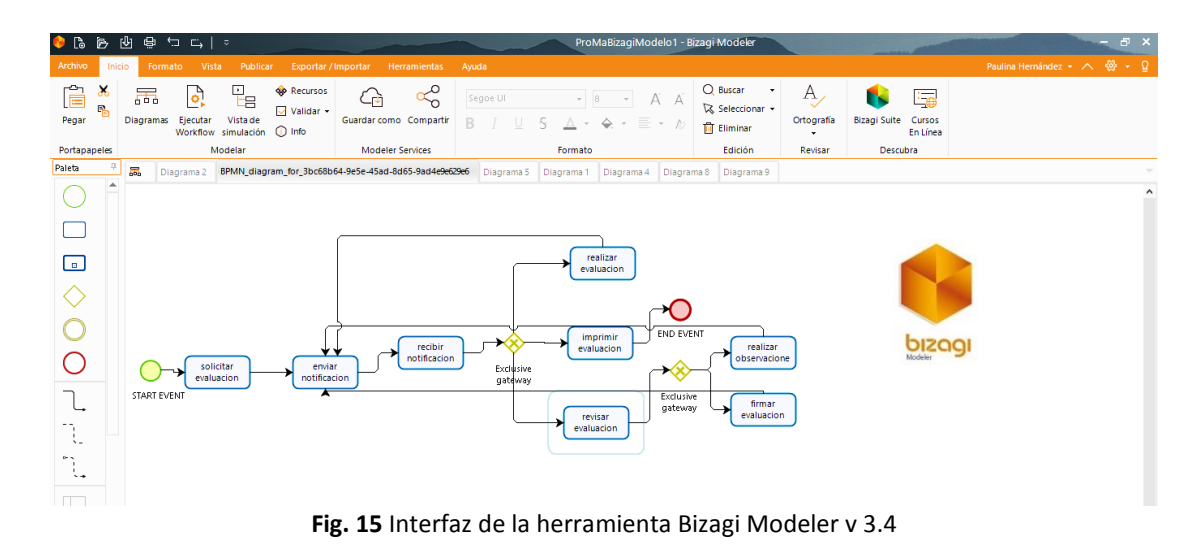

### 2.2.2. Microsoft Visio

Esta herramienta permite la realización de dibujo vectorial para diagramas de flujo, de bases de datos, UML, BPMN, etc. Funciona solo con el sistema operativo Windows, no está destinada a la gestión de proyectos, más bien se enfoca en la realización de gráficos y diagramas.

Visio es fácil de usar y no se requiere de ser un experto para dominar esta herramienta, sin embargo no es compatible con archivos exportados de las herramientas de Minería de Procesos, por lo que si se desea utilizar para crear el modelo mejorado de un proceso minado, se debe armar el diagrama partiendo de cero.

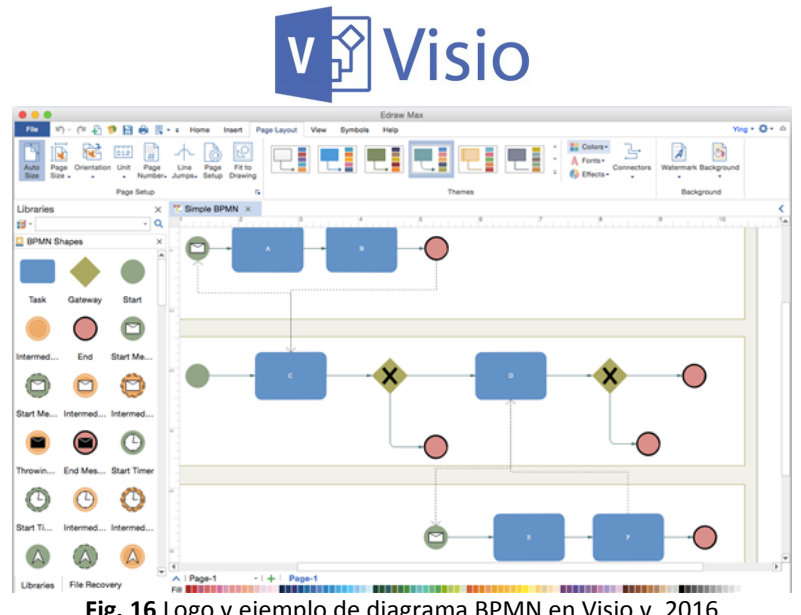

#### 2.2.3. Elección de la herramienta para el modelado BPMN del proceso

Como se puede observar ambas herramientas ofrecen la funcionalidad que se requiere para la construcción del modelo del proceso de negocio en notación BPMN. Se consideró la herramienta Bizagi Modeler, ya que es compatible con los archivos exportados de ProM, lo cual reduce en gran medida el tiempo que se emplearía en rehacer todo el diagrama del proceso, enfocándose así en la mejora del mismo. Además es posible utilizar la suite completa de Bizagi para realizar la automatización del flujo de trabajo de forma muy sencilla sacando un máximo provecho.

## 2.3. Herramienta para la construcción de Workflows

Para la construcción del flujo de trabajo automatizado se ha elegido el software de Bizagi BPM Suite, el cual está compuesto por las herramientas: Bizagi Modeler y Bizagi Studio. Esta suite es una solución de gestión de procesos de negocio (BPM) que permite la ejecución y automatización de flujos de trabajo (workflows).

### 2.3.1. Bizagi Studio

Bizagi Studio es un software que pertenece a la Bizagi suite, el cual toma un proceso modelado con la herramienta Bizagi Modeler y lo transforma en una aplicación automatizada como un flujo de trabajo. No requiere de mucha codificación para crear las aplicaciones web de los procesos, los formularios son generados automáticamente al arrastrar cada uno de sus elementos al área de diseño, por lo que el trabajo se vuelve mucho más eficiente. Permite la administración de reglas de negocio a través de los proyectos creados, las cuales pueden ser cambiadas si se requiere de una actualización y esto no afecta al proyecto ya que los cambios son implementados al instante.

|        | $ B$ $x$<br>Bizagi Forms Designer - Form: solicitar_evaluacion - Task: solicitar evaluacion       |                                      |                                  |                                                                                 |           |  |
|--------|---------------------------------------------------------------------------------------------------|--------------------------------------|----------------------------------|---------------------------------------------------------------------------------|-----------|--|
|        | Undo<br>P.<br>522<br>≪<br>$\Rightarrow$<br>$\Box_4$ Redo<br>Save Copy from Copy format Properties | $\triangle$ Warnings<br>Form Buttons | <b>Actions &amp; Validations</b> | Convert To CVisible<br><b>B</b> Editable<br><b>Delete</b><br>ED Rename Required | Default * |  |
|        | Form                                                                                              | <b>Show</b>                          | Validation                       | Controls                                                                        | Languages |  |
|        | Data Controls Layout<br>App<br>El EvaluacionBecario<br><b>El Gr</b> Becario                       | v Solicitar evaluación               |                                  |                                                                                 |           |  |
|        | + <b>&amp;</b> Academico                                                                          | No. de Cuenta:                       |                                  | <b>Bem 1</b>                                                                    |           |  |
|        | ED Ap_mat<br><b>El</b> Ap pat<br>E Email                                                          |                                      |                                  |                                                                                 |           |  |
|        |                                                                                                   | V Datos del Becario                  |                                  |                                                                                 |           |  |
|        | $\mathbf{e}_o$ Evaluacion Becarios                                                                | No cuenta:                           |                                  |                                                                                 | 123       |  |
|        | + GidEvaluacionBecario<br>1 No_cuenta                                                             | Nombre:                              |                                  |                                                                                 | abo       |  |
|        | <b>Nombre</b>                                                                                     | Ap pat:                              |                                  |                                                                                 | abc       |  |
|        | E Proyecto<br>田 Reusable Forms                                                                    | Ap_mat:                              |                                  |                                                                                 | abo       |  |
|        | <b>FI</b> Evaluacion<br>B & idBecario                                                             | Email:                               |                                  |                                                                                 | abc       |  |
| Studio | + <b>Academico</b><br>D Ap_mat<br>El Ap_pat                                                       |                                      |                                  |                                                                                 |           |  |

**Fig. 17** Logo e interfaz de Bizagi Studio v. 11.2

Bizagi Studio cumple con las características especificadas del modelo de referencia para sistemas de workflow de la WfMC (mencionadas a detalle en el primer capítulo), que son:

- Herramientas de definición de procesos (interfaz 1). Cuenta con la herramienta de diseño para modelar y definir procesos en notación BPMN y esa misma permite administrar los recursos y validar las definiciones de procesos.
- Aplicaciones cliente de Workflow (interfaz 2)

La comunicación entre el usuario final y el sistema de activación del workflow se da a través de la implementación de formas, que son las interfaces que permiten el manejo del WfMS.

- Aplicaciones invocadas (interfaz 3) Bizagi Studio también permite el uso de aplicaciones que ejecutan tareas de forma automática, es decir, sin la intervención del personal de la organización.
- Otros servicios de activación de Workflow (interfaz 4) El intercambio de ítems de trabajo entre varios sistemas de workflow es posible gracias a la invocación de servicios web externos. Pueden interconectarse diversos procesos dentro de Bizagi o también con sistemas externos de otras plataformas.
- Herramientas de administración y monitoreo (interfaz 5) La herramienta para la administración y monitoreo del workflow es a través del portal de trabajo de Bizagi, permite el acceso a datos históricos a través de la administración de consultas y a estadísticos por medio de reportes.

Utiliza una base de datos como SQL Server donde se almacenan los procesos y los detalles de su implementación, esta BD puede ser trabajada de manera local o remota.

La vista del asistente o "*Wizard*" sirve como una guía para una fácil automatización del proceso, cuenta con siete pasos:

- 1. Modelo del Proceso. Carga el diagrama BPMN del proceso de negocio a automatizar, este puede ser exportado desde Bizagi Modeler o bien Bizagi Studio provee de las herramientas necesarias para diseñar un nuevo proceso desde cero.
- 2. Modelo de Datos. Modela las entidades que describen el proceso cargándolas directamente en la Base de Datos que se haya definido al crear el proyecto.
- 3. Definición de Formas. Crea las interfaces de usuario que serán necesarias para llevar a cabo el proceso.
- 4. Reglas de Negocio. Define las reglas o restricciones que controlarán el comportamiento del proceso de negocio.
- 5. Participantes. Define los participantes de cada actividad del proceso.
- 6. Integración. Permite integrar el proceso automatizado con otros ya existentes, este paso se ejecuta cuando la empresa ya cuenta con otros procesos automatizados y se desea incorporar nuevos.
- 7. Ejecución. Ejecuta el proceso en el Portal de Trabajo del usuario final.

Adicionalmente, Bizagi Studio cuenta con un Portal de Trabajo en donde aparecen las aplicaciones de negocio que fueron diseñadas previamente. En este portal, lo usuarios finales crean nuevos casos del proceso, completan actividades pendientes, pueden observar el avance de un proceso o ver en qué actividad se encuentra actualmente.

Dependiendo del tipo de rol que se tenga en el proyecto o el tipo de *stakeholder*, se obtendrán vistas diferentes del proceso en el portal. Para poder acceder, se debe contar con una cuenta registrada en dicho portal, el acceso es a través de un navegador desde la red local de la empresa o por Internet. La URL que se utiliza para acceder es *https://[su\_servidor]/[su\_aplicación]*

Un usuario definido como *stakeholder* tendrá acceso a los contenidos del proceso que se hayan definido a su contexto, los cuales Bizagi define por las preguntas ¿quién es?, ¿qué quiere? y ¿cuáles son sus necesidades? Información que se configura en la creación del proyecto en la etapa cinco llamada *Participantes* y que corresponde precisamente a la definición de los participantes de cada actividad en el proceso.

Para usuarios con un perfil más alto en la jerarquía como administradores del negocio o administradores de la plataforma, el menú principal del portal ofrece opciones específicas para dicho rol, las cuales incluyen la creación de nuevas instancias del proceso, lo que permite iniciar un proceso de forma manual, realizar consultas sobre procesos que se encuentran corriendo para crear reportes o hacer algún análisis. También permite llevar a cabo el manejo del portal de trabajo, que incluye la administración de usuarios, cambiar las políticas del negocio, personalizar la interfaz del portal, reasignar actividades o abortar casos, manejo de actividades asíncronas, realizar la conexión con procesos externos a Bizagi, etc.

Es necesario mencionar que los procesos de Bizagi requieren de un servidor web para su ejecución, para ello se utiliza el Microsoft Internet Information Services (IIS) en una plataforma .NET. Por tal motivo, antes de crear un nuevo proyecto en Bizagi Studio es necesario realizar las configuraciones necesarias de este servicio. El sitio web oficial de Bizagi proporciona información detallada de esta configuración para el sistema operativo Windows en la versión que se requiera, en:

#### *[http://help.bizagi.com/bpm-suite/es/index.html?sysreqs\\_net\\_dev.htm](http://help.bizagi.com/bpm-suite/es/index.html?sysreqs_net_dev.htm)*

Bizagi Studio es una herramienta muy completa que presenta un entorno de ejecución integrado para desarrollar y ejecutar procesos de negocio automatizados. El portal de trabajo es una aplicación web que como ya se mencionó anteriormente únicamente requiere de un navegador. Bizagi se puede configurar para trabajar de manera local o bien, de forma colaborativa. Para este trabajo de tesis se utilizará la configuración local, pero en la página de documentación oficial de Bizagi, se encuentran todas las posibles configuraciones dependiendo de las necesidades del negocio.

Los requerimientos para el funcionamiento de Bizagi Studio en configuración local son los siguientes:

#### Hardware:

- RAM. 6 GB mínimo, 8 GB recomendado
- Disco Duro. 10 GB de espacio libre
- Procesador. 64 bits, 2 *cores* o más, 2.4 GHz recomendado o superior
- Resolución de pantalla. 1024 x 768 o superior

#### Software:

- Sistema Operativo. Windows 10, 8.1, 7, Server 2016, Server 2012 R2, Server 2008 R2 SP1
- Base de Datos. Instancia local de SQL Server 2008 SP3 recomendada aunque se pueden manejar otras instancias.
- Servidor Web. Instancia IIS 8 local para ejecución de procesos en una plataforma .Net
- Framework. Microsoft's .NET Framework versión 4.6.1 (este framework a su vez incluye otros componentes necesarios como Visual C++ 2010, 2008 Redistribuible)
- Navegador. Internet Explorer 10 o superior, Chrome 24 o superior, Firefox 19 o superior.

Algunas de estas características se agregan automáticamente durante la instalación de Bizagi Studio.

Algunas desventajas de este software son:

- Es exclusivo para Windows
- Requiere de un alto consumo de recursos del sistema
- Solo utiliza diagramas en notación BPMN
- Uso de máximo de 20 usuarios por instalación

# Capítulo III. Propuesta para el modelado y construcción de un Flujo de Trabajo automatizado

En este capítulo se presenta un modelo de mejora continua para los procesos de negocio de una empresa u organización de tipo PyME, utilizando la Minería de Procesos. El modelo se ajusta mejor a este tipo de organizaciones debido a que se favorece el uso de herramientas de bajo costo y de fácil manejo. Sin embargo, más allá del uso de las herramientas propuestas el modelo puede ser aplicado a cualquier tipo de empresa, sin que el software utilizado sea una limitante.

Este modelo permite analizar uno a uno los procesos de negocio de una organización apoyándose de los registros de transacciones realizadas a lo largo del tiempo en un sistema legado. Además permite evaluar si el flujo de trabajo automatizado es capaz de cumplir los objetivos de la organización.

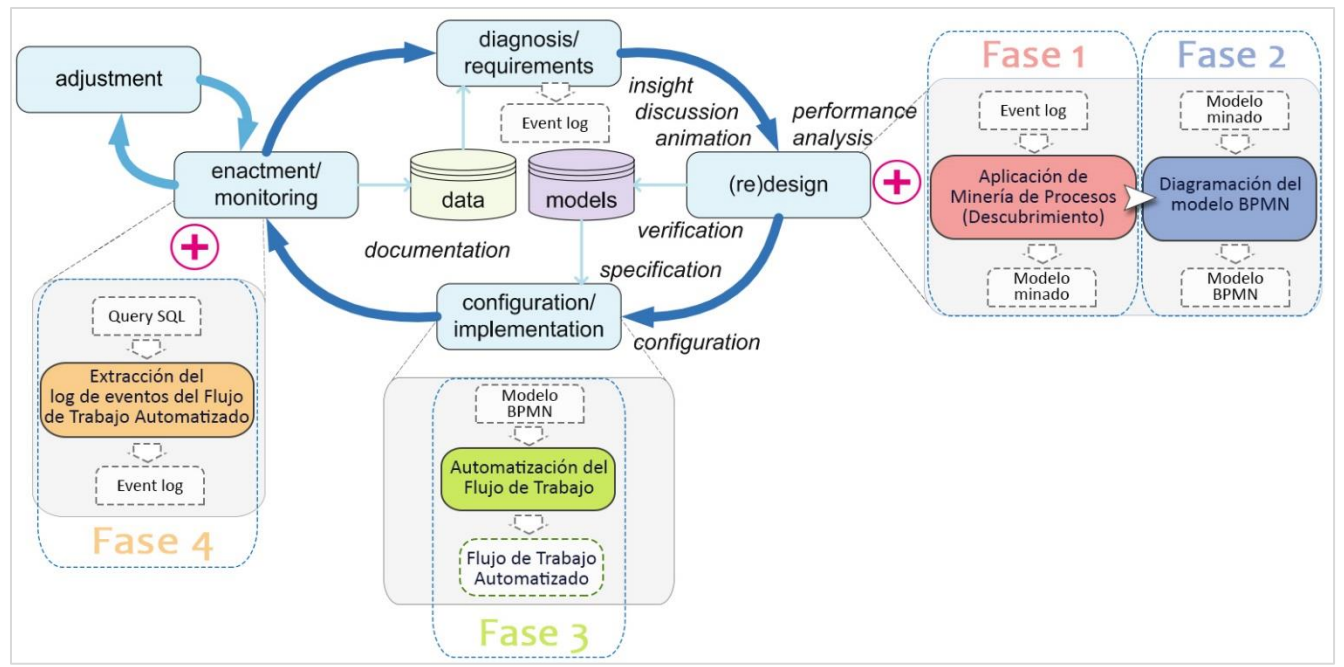

El modelo se alinea con las cinco etapas del ciclo de vida BPM, sus fases se representan en el siguiente esquema:

*Fig. 18 Diagrama del ciclo de vida BPM con la incorporación de las actividades del modelo propuesto*

Como se puede observar en el diagrama anterior, se han anexado algunas actividades a las etapas del ciclo de vida BPM las cuales están identificadas en cuatro fases secuenciales. Cada una de estas fases requiere de una entrada y del uso de alguna herramienta para poder llevar a cabo su tarea y entregar una salida que servirá de entrada para la siguiente fase. En resumen las fases del modelo propuesto son:

Fase1. Aplicación de Minería de Procesos (Descubrimiento)

- Fase 2. Diagramación del modelo BPMN
- Fase 3. Automatización del Flujo de Trabajo
- Fase 4. Extracción del log de eventos del Flujo de Trabajo Automatizado

A continuación se muestra una tabla con las etapas del ciclo de vida BPM que se verán beneficiadas con el modelo propuesto, así como las actividades que deben realizarse en cada una de ellas.

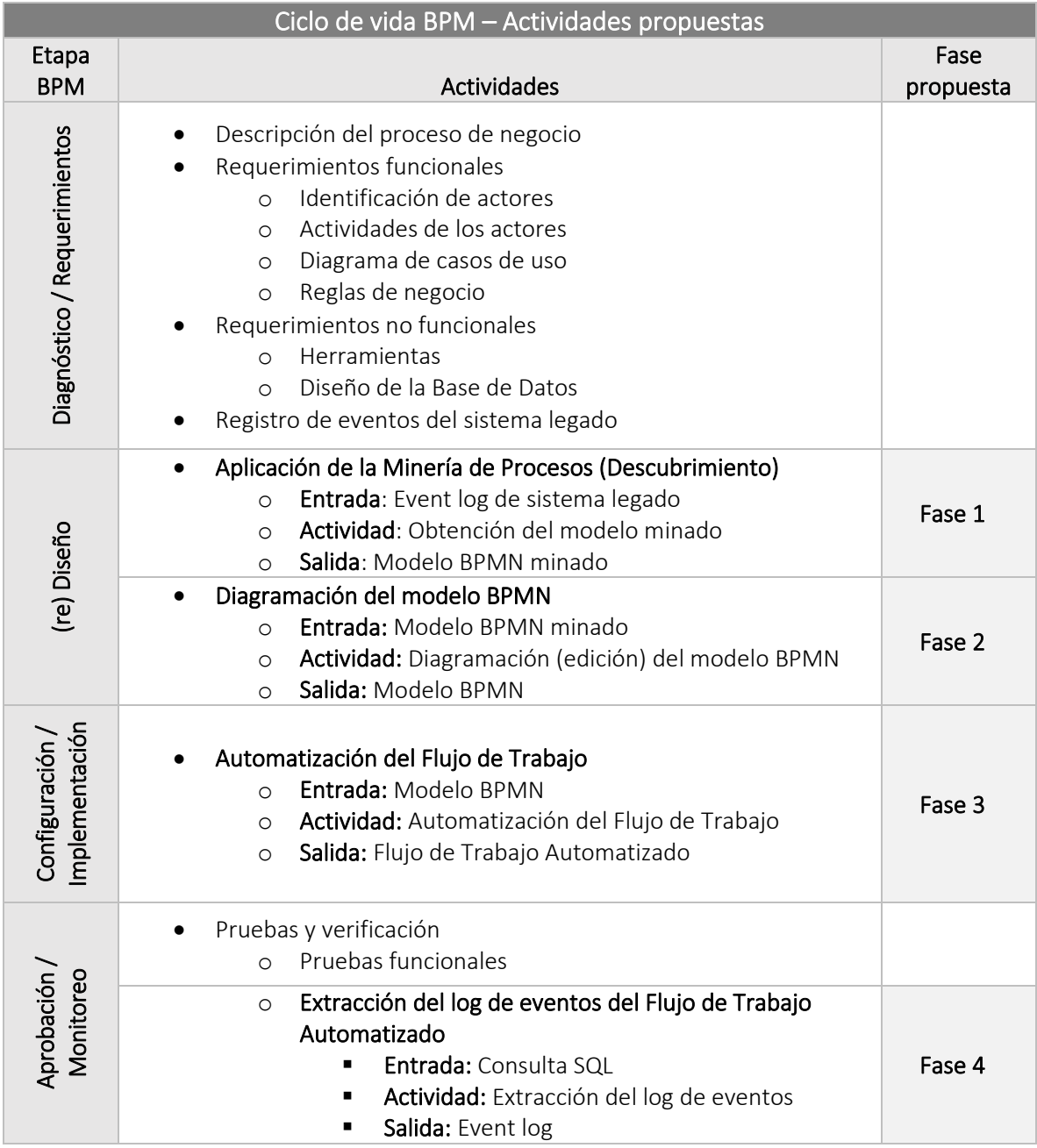

Las actividades de cada etapa serán descritas a detalle a continuación.

## 3.1. Diagnóstico/Requerimientos

Una empresa u organización define sus objetivos conforme al cumplimiento de una serie de actividades que se estructuran como procesos de negocio. Algunos de estos procesos de negocio son efectuados por sus empleados con apoyo de un sistema computacional ya existente que en sus bases de datos almacena información sobre las transacciones ocurridas al ser ejecutado. El modelo propuesto en este trabajo se ajusta a este tipo de procesos de negocio, donde se aprovecha dicha información almacenada para obtener un sistema mejorado definido como un flujo de trabajo automatizado o workflow del proceso de negocio.

En esta etapa se especificará lo que el flujo de trabajo automatizado deberá realizar, definiendo sus funciones, objetivos y propiedades esenciales.

#### 3.1.1. Descripción del proceso de negocio

Una vez identificado el proceso de negocio que será actualizado a un flujo de trabajo automatizado, se debe conocer y profundizar en el mismo a través de la descripción de las actividades que realiza para alcanzar su objetivo.

Esta actividad puede realizarse a través de varias técnicas de levantamiento de requerimientos, que pueden ser:

- Lluvia de ideas. Su objetivo es la generación de ideas en un ambiente libre de críticas o juicios.
- Etnografía u observación. Se lleva a cabo al adentrarse en el entorno laboral donde se utilizará el sistema y se observa el trabajo diario, anotando las tareas reales en las que los involucrados (Stakeholders) se desarrollan.
- Entrevista. Tiene como objetivo obtener información de los involucrados en el que el entrevistador se encarga de realizar preguntas pertinentes acerca del sistema y documenta las mismas.
- Análisis de documentos. Se utiliza cuando el objetivo es reunir detalles de los sistemas ya existentes, incluyendo las reglas de negocio, entidades y atributos que deben ser incluidos en el nuevo sistema o que necesitan ser actualizados para el sistema actual.
- Taller de requerimientos. Puede utilizarse para identificar, definir, priorizar y alcanzar el cierre sobre los requisitos del sistema.

### 3.1.2. Requerimientos funcionales

Después de conocer el contexto y el ambiente en el que se desarrolla el proceso de negocio así como el objetivo que se persigue con su renovación a un workflow, se procede a establecer los requerimientos funcionales de este.

Los requerimientos funcionales serán definidos a partir de:

- Identificación de los actores en el proceso de negocio
- Actividades de los actores
- Diagrama de casos de uso

• Reglas de negocio

#### 3.1.3. Requerimientos no funcionales

A partir de los requerimientos obtenidos, se definirán aquellos de tipo no funcionales. Se contemplan para este modelo los siguientes:

- Requisitos de seguridad
- Requisitos de software
- Requisitos de hardware
- Herramientas de software a utilizar
- Diseño de la Base de Datos

### 3.1.4. Log de eventos del sistema legado

Como se mencionó anteriormente, para realizar la actualización del sistema legado a uno de tipo workflow, el modelo requiere de la utilización del registro de eventos del sistema anterior, de esta manera se podrá realizar la Minería de Procesos con el fin de obtener el diagrama BPMN de cómo se ha estado llevando a cabo realmente cada actividad del proceso de negocio.

El log de eventos que se requiere para aplicar la técnica de descubrimiento debe cumplir como mínimo con las siguientes características:

- Estar almacenado en un archivo de tipo CSV
- Contar con los registros pertenecientes a al menos un caso completado
- Tener los siguientes atributos como mínimo:
	- o Identificador de caso
	- o Actividad realizada
	- o *Timeststamp* de la actividad

Gracias al uso de bases de datos en los sistemas computacionales, es posible obtener los registros del comportamiento de los eventos que se generan al ejecutar un proceso. En el modelo propuesto el archivo del registro de eventos es requerido en formato CSV debido a que en la actualidad la gran mayoría de los sistemas no cuentan con una configuración adecuada para generarlo en el formato de Minería de Procesos que es XES, por lo que al extraerlo de las bases de datos se obtienen los registros de las tablas consultadas en el DBMS y de ahí es fácil realizar la exportación a un archivo en formato de tabla.

## 3.2. (re)Diseño

Esta etapa del ciclo de vida BPM se verá enriquecida al agregar actividades como la aplicación de la Minería de Procesos con la técnica de Descubrimiento para obtener un modelo minado en notación BPMN y a partir de él realizar el diagrama definitivo del proceso de negocio.

#### 3.2.1. Aplicación de la Minería de Procesos (fase 1)

El software elegido (capítulo 2) para la realización del minado de las actividades ejecutadas del proceso de negocio es ProM, el cual recibe como entrada el log de eventos extraído del sistema legado y al aplicar los algoritmos de descubrimiento se produce el diagrama BPMN de dicho proceso.

El algoritmo que será utilizado para esta implementación será *Mine Petri net with Inductive Miner*, este algoritmo (explicado en el capítulo 1) entrega como *output* una red de Petri del proceso de negocio. Es importante mencionar que en ProM para obtener un diagrama en notación BPMN primero se debe obtener la red de Petri correspondiente y posteriormente se debe aplicar otro *plugin* para hacer la conversión de la notación del diagrama.

El *plug-in* que se aplicará para obtener el BPMN será *Convert Petri net to BPMN diagram* el cual produce el formato deseado del diagrama.

Para poder trabajar el diagrama obtenido con ProM, se recomienda exportarlo a un formato de tipo *XPDL<sup>9</sup>* ya que éste cumple con los estándares establecidos por la WfMC para archivos BPMN, de este modo se podrá hacer la revisión y modificación de ser necesario, en la herramienta de edición y modelado de procesos.

#### 3.2.2. Diagramación del modelo BPMN (fase 2)

En esta fase se realizará la diagramación del proceso en notación BPMN apoyándose de la herramienta de software Bizagi Modeler (analizada en el capítulo 2). A partir de la aplicación de la técnica de descubrimiento en la etapa anterior, se obtiene un modelo minado en formato XPDL el cual es compatible con Bizagi. Este archivo será la entrada para trabajar en esta etapa y como salida se tendrá el diagrama definitivo que será utilizado para la automatización del proceso de negocio.

### 3.3. Configuración/Implementación

En esta etapa se realiza una implementación sistémica del proceso de negocio que requiere de la actualización del sistema en el que se apoya actualmente para alcanzar sus objetivos a un sistema de tipo flujo de trabajo automatizado aprovechando la información histórica de eventos registrada en sus bases de datos.

### 3.3.1. Automatización del Flujo de Trabajo (fase 3)

Partiendo del modelo BMPN obtenido en la etapa anterior se procede a la automatización del proceso de negocio. Para ello, se hará uso de la herramienta Bizagi Studio en su versión 11.2, que gracias a su fácil manejo simplificará notablemente el trabajo. Como se mencionó anteriormente Bizagi Studio y Bizagi Modeler pertenecen a la misma suite, por lo que sus archivos y recursos son compatibles entre sí.

Como entrada a esta actividad se tomará el diagrama BPMN obtenido del modelador de procesos y será exportado a Bizagi Studio, esta herramienta cuenta con un asistente de procesos o *wizard*

<sup>&</sup>lt;sup>9</sup> XPDL (XML Process Definition Language) es un lenguaje para la definición de un Flujo de trabajo. Fue creado por la WfMC en el año 2001.

conformado por siete pasos donde de forma muy intuitiva se lleva a cabo la construcción del flujo de trabajo automatizado, obteniendo así una aplicación web que puede ser manejada por usuarios finales en sus diferentes roles, por ejemplo clientes de la empresa, personal interno, ejecutivos, analistas, administradores del sistema, etc. En el siguiente capítulo de este trabajo se entrará en detalle sobre cada uno de los pasos que requiere Bizagi Studio para la construcción de flujos de trabajo automatizados.

## 3.4. Aprobación/Monitoreo

Para averiguar si el proceso está alineado con sus propios objetivos y con los de la organización, se realiza la evaluación de resultados mediante el control de algunos indicadores. En este caso, se analizará que el flujo de trabajo automatizado cumpla con las actividades que se definieron en la etapa de Diagnóstico/Requerimientos a través de la ejecución de la técnica de "pruebas funcionales", de este modo se validará que el sistema hace lo que debe hacer de acuerdo con lo especificado por el cliente.

Por otra parte, se consideró la extracción del log de eventos generado por el sistema mejorado, actividad que corresponde a la fase 4 del modelo propuesto. Posterior a la obtención del log de eventos se aplica de nuevo la técnica de Descubrimiento de la MP para obtener el diagrama BPMN del proceso de negocio, de tal manera que se pueda tener un comparativo de los diagramas con el antes y después de la automatización analizando si hubo cambios significativos que representen beneficios o bien descubrir si hay deficiencias y oportunidades de mejora, de esta forma se detona la etapa de Ajuste del ciclo de vida BPM y con ello el principio de mejora de proceso continua repitiendo el ciclo para así refinar el proceso y mantenerse lo más apegado a las metas y objetivos de la organización.

# Capítulo IV. Implementación del modelo del Flujo de Trabajo automatizado

En este capítulo se realizará la aplicación del modelo propuesto en el capítulo anterior a un caso de prueba práctico donde se requiere construir un flujo de trabajo automatizado para la actualización de uno de los procesos de negocio de un sistema legado utilizado en una organización real.

### 4.1. Descripción del proceso de negocio

Para el presente trabajo se realizará la adaptación de un proceso que se lleva a cabo al interior de la Dirección de Colaboración y Vinculación (DCV), la cual es una dependencia que pertenece a la UNAM. En su línea de Ingeniería de Software, ofrece a los estudiantes la posibilidad de pertenecer a un programa de becarios bajo el cumplimiento de una serie de requisitos, así como de cursar y aprobar una etapa de capacitación. El programa está dividido en tres áreas de la Ingeniería de Software: Desarrollo, Requerimientos y Aseguramiento de la Calidad.

Uno de los procesos más importantes de este programa es la evaluación del desempeño de los becarios quienes han participado en el desarrollo de proyectos de software a lo largo del semestre en alguna de las tres áreas antes mencionadas.

La adaptación del proceso de evaluación del desempeño de becarios consistirá en la ejecución de las siguientes actividades:

- Al final de cada semestre, el becario debe solicitar en ventanilla la evaluación de su desempeño, la *Secretaria* en turno tomará la solicitud por medio de una aplicación de software en línea.
- El *Líder de Proyecto* accederá al sistema durante el periodo de evaluación para verificar si alguno de sus becarios ha realizado una solicitud, de ser así el *Líder de Proyecto* visualizará la solicitud y podrá realizar la evaluación del becario, al finalizar ésta aparecerá disponible para el *Responsable Académico* del becario, quien deberá acceder para revisar la evaluación realizada.
- El *Responsable Académico* revisará la evaluación hecha por el *Líder de Proyecto*, si está de acuerdo dará su visto bueno.
- La evaluación aprobada aparecerá ahora disponible para la *Secretaria* quien podrá imprimirla y entregarla al becario cuando éste vuelva en el tiempo que se le ha establecido.
- Si el *Responsable Académico* no está de acuerdo con la evaluación, podrá realizar observaciones sobre la misma y la evaluación con observaciones regresará al *Líder de Proyecto*.
- El *Líder de Proyecto* podrá efectuar cambios en la evaluación del becario, al terminar, la evaluación estará nuevamente visible para el *Responsable Académico*, si está de acuerdo emitirá su visto bueno.

• Durante todo el proceso será necesaria la presencia de un usuario de tipo *Administrador* quien podrá crear nuevos casos y participar en cada una de las actividades sin importar el rol asignado a ellas.

El proceso de negocio se nombrará "*Evaluación del desempeño del Becario*" y el objetivo de esta implementación es modelar y construir una herramienta de flujo de trabajo automatizado aplicando la Minería de Procesos partiendo del log de eventos extraído de la aplicación de software en línea que se utiliza actualmente para realizar la evaluación del becario.

## 4.2. Requerimientos funcionales

### 4.2.1. Identificación de los actores en el proceso de negocio

Los actores que se han identificado para este proceso son los siguientes:

- Secretaria
- Líder de Proyecto
- Responsable Académico
- Administrador

#### 4.2.2. Actividades de los actores

A continuación se describen a detalle las actividades que pueden realizar en el sistema los actores identificados en el proceso de negocio.

Secretaria. Es la única encargada de comenzar un nuevo caso dentro del flujo del proceso, es decir, es quien realizará la solicitud de evaluación de un becario. Otra de sus actividades es la impresión de la evaluación ya aprobada.

Líder de Proyecto. Realiza la evaluación de los becarios a su cargo al responder un breve cuestionario. De ser necesario puede corregir o cambiar la evaluación realizada sólo si se han hecho observaciones por el Responsable Académico del becario, de lo contrario esta opción no estará disponible.

Responsable Académico. Tiene acceso a las evaluaciones realizadas por el Líder de Proyecto de sus becarios, pudiendo hacer observaciones sobre las mismas para que éstas sean reevaluadas, o bien, dar su visto bueno y aprobar la evaluación.

Administrador. Puede realizar todas las actividades antes mencionadas.

#### 4.2.3. Diagrama de casos de uso

El proceso de negocio llamado "Evaluación del desempeño del Becario" consta de seis casos de uso, los cuales fueron identificados anteriormente por las actividades que desempeña cada actor en el sistema, son:

- Solicitar evaluación
- Realizar evaluación
- Aprobar evaluación
- Imprimir evaluación
- Realizar observaciones en la evaluación
- Editar evaluación

Estos casos de uso se pueden visualizar en el siguiente diagrama:

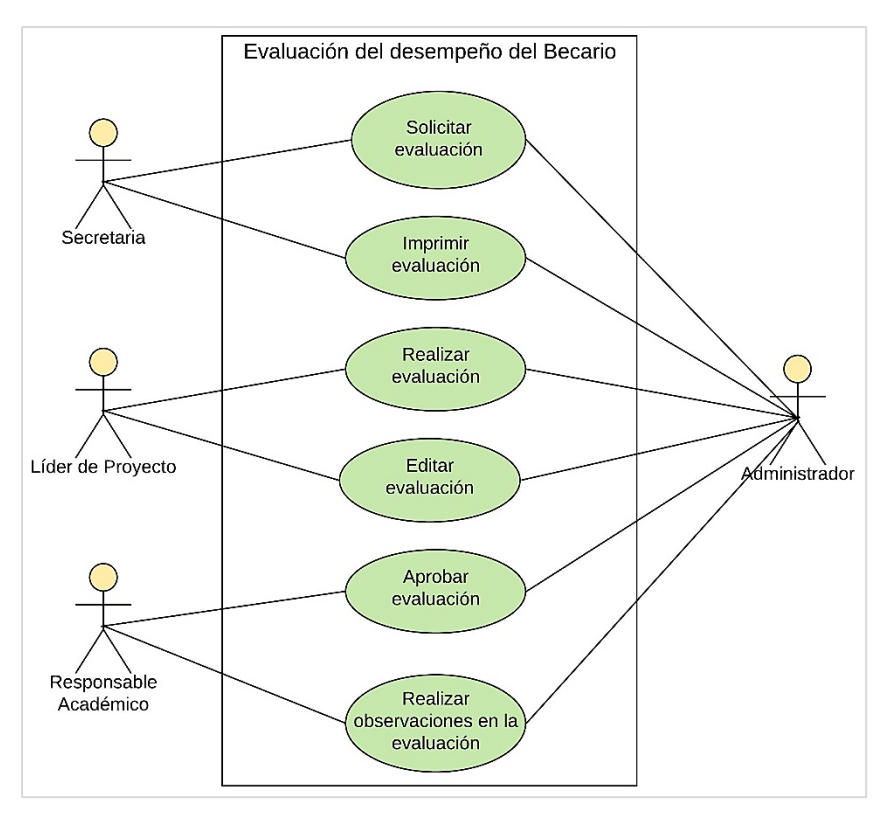

*Fig. 19 Diagrama de casos de uso del proceso "Evaluación del desempeño del Becario"*

### 4.2.4. Reglas de negocio

Las reglas de negocio que han sido identificadas a partir de la descripción del proceso de negocio están representadas en la siguiente tabla donde se asigna un identificador, nombre, descripción y el caso de uso al que pertenecen.

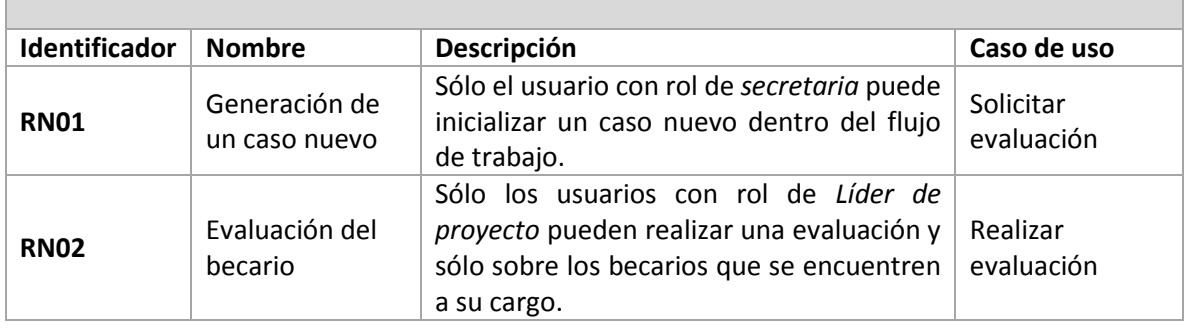

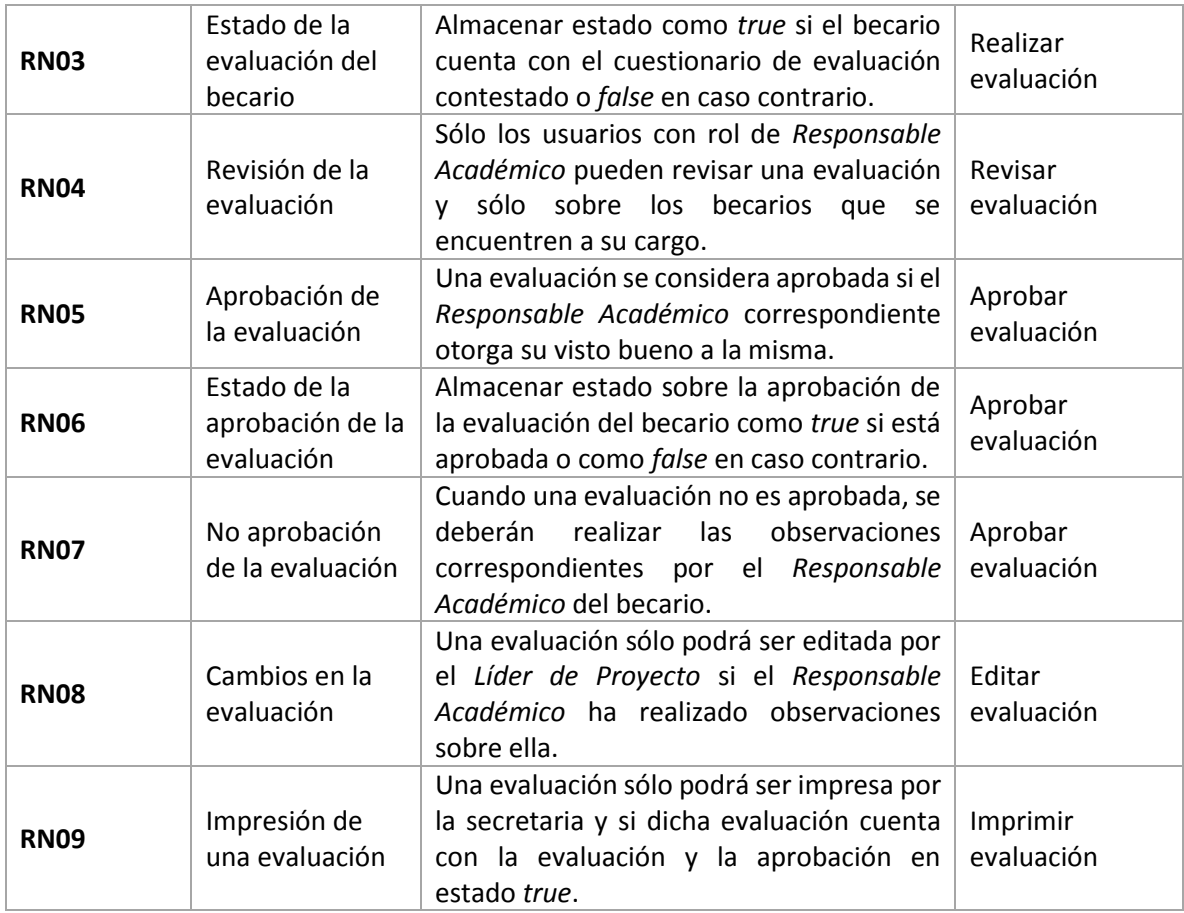

## 4.3. Requerimientos no funcionales

### 4.3.1. Requisitos de seguridad

Para la seguridad del sistema se tienen contemplados los siguientes aspectos:

- Confidencialidad. La información manejada por el sistema estará protegida de accesos no autorizados y de divulgación.
- Integridad. La información manejada por el sistema será protegida contra la corrupción y estados inconsistentes.
- Disponibilidad. Los usuarios autorizados se les garantiza el acceso a la información y los dispositivos o mecanismos utilizados para lograr la seguridad no ocultarán o retrasarán a los usuarios para obtener los datos deseados en un momento dado.

### 4.3.2. Requisitos de software

El software que se debe disponer para la implementación del flujo de trabajo automatizado es:

• Sistema Operativo. Windows 10, 8.1, 7, Server 2016, Server 2012 R2, Server 2008 R2 SP1

- Base de Datos. Instancia local de SQL Server 2008 SP3 recomendada aunque se pueden manejar otras instancias.
- Servidor Web. Instancia IIS 8 local para ejecución de procesos en una plataforma .Net
- Framework. Microsoft's .NET Framework versión 4.6.1 (este framework a su vez incluye otros componentes necesarios como Visual C++ 2010, 2008 Redistribuible)
- Navegador. Internet Explorer 10 o superior, Chrome 24 o superior, Firefox 19 o superior.

#### 4.3.3. Requisitos de hardware

Para este caso de implementación se ha decidido optar por una ejecución local en lugar de una remota, por lo que los elementos de hardware que se necesitan para que el software cumpla sus funcionalidades son:

- RAM. 6 GB mínimo, 8 GB recomendado
- Disco Duro. 10 GB de espacio libre
- Procesador. 64 bits, 2 cores o más, 2.4 GHz recomendado o superior
- Resolución de pantalla. 1024 x 768 o superior

#### 4.3.4. Herramientas

De acuerdo al estudio y análisis realizado en el capítulo 2 de esta tesis, las herramientas que se utilizarán para el desarrollo e implementación del flujo de trabajo automatizado son las siguientes:

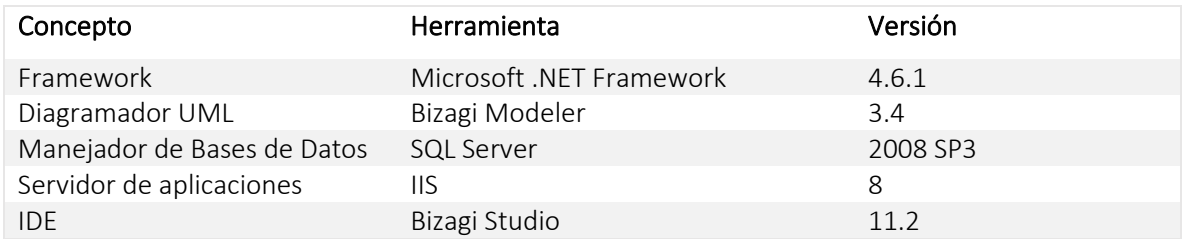

#### 4.3.5. Diseño de la Base de Datos

Para el manejo de los datos y de toda la información que requiere el proceso, Bizagi Studio emplea un *Modelo de Datos* que contiene *entidades* y *atributos* que le permiten almacenar y acceder a la información de los casos ejecutados dentro del flujo de trabajo. Para lograr construir este modelo estructurado de datos, se puede partir del siguiente diseño:

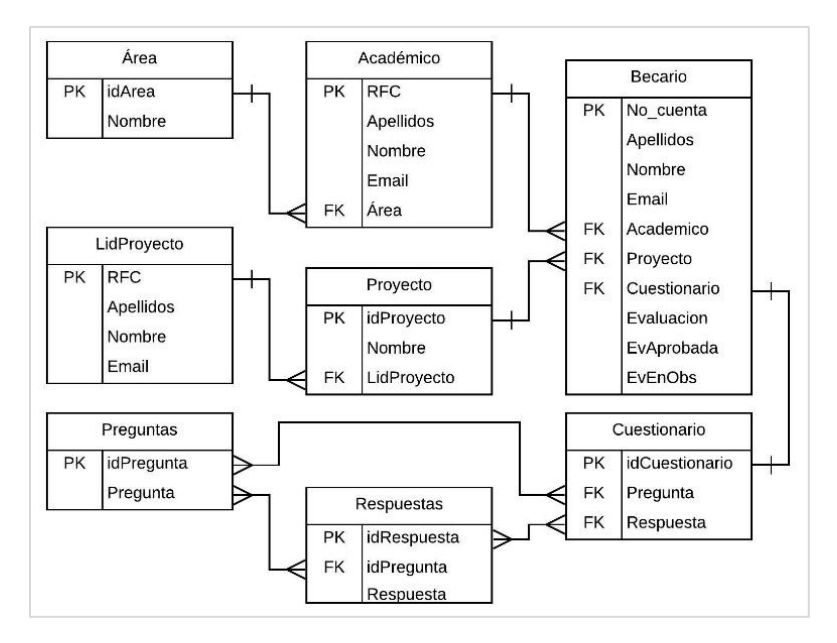

*Fig. 20 Modelo Relacional del proceso*

Usando este diseño como base, es posible crear el Modelo de Datos en Bizagi el cual tiene una notación de modelo estructurado de datos con entidades definidas y con sus correspondientes atributos. Más adelante se mostrará este nuevo diseño.

#### 4.3.6. Log de eventos del sistema legado

Para este caso de implementación, se asume que ya se cuenta con un registro de eventos del proceso de negocio debido a que realizar la extracción del sistema legado requiere de un análisis mayor puesto que los sistemas actuales no cuentan con la configuración adecuada para recuperar esa información. Realizar el proceso de extracción del registro de eventos resultaría en la desviación del objetivo primordial del presente trabajo.

Como entrada a esta actividad se utilizará un log de eventos que es de creación propia y que incluye los campos básicos y necesarios para realizar la Minería de Procesos descritos en el capítulo 1 sección 1.6.4. A continuación se presenta una muestra de dicho archivo:

|                | $\mathsf{A}$ | B                           | C                               | D   |
|----------------|--------------|-----------------------------|---------------------------------|-----|
|                | idcaso       | actividad                   | timestamp                       | rol |
| $\overline{2}$ |              | 1001 solicitar evaluacion   | 11/06/2017 09:30 secretaria     |     |
| 3              |              | 1002 solicitar evaluacion   | 11/06/2017 09:37 secretaria     |     |
| 4              |              | 1003 solicitar evaluacion   | 11/06/2017 11:25 secretaria     |     |
| 5              |              | 1001 realizar evaluacion    | 11/06/2017 11:53 lider proyecto |     |
| 6              |              | 1002 realizar evaluacion    | 11/06/2017 13:16 lider proyecto |     |
| 7              |              | 1001 revisar evaluacion     | 11/06/2017 13:26 academico      |     |
| 8              |              | 1001 aprobar evaluacion     | 11/06/2017 13:29 academico      |     |
| $\overline{9}$ |              | 1001 imprimir evaluacion    | 11/06/2017 14:03 secretaria     |     |
| 10             |              | 1003 realizar evaluacion    | 11/06/2017 14:13 lider proyecto |     |
| 11             |              | 1003 revisar evaluacion     | 11/06/2017 15:03 academico      |     |
| 12             |              | 1003 aprobar evaluacion     | 11/06/2017 15:04 academico      |     |
| 13             |              | 1002 revisar evaluacion     | 11/06/2017 15:06 academico      |     |
| 14             |              | 1002 realizar observaciones | 11/06/2017 15:46 academico      |     |
|                | 1'02         | tor.<br>in s                | $16.0$ <sup>ti-1</sup><br>125   |     |

*Fig. 21 Fragmento del Log de Eventos del Proceso Evaluación del desempeño del Becario. Creación propia.*

El archivo se encuentra en formato *CSV*, cuenta con más de 200 registros que contemplan aproximadamente 20 casos completados del proceso, en la imagen anterior sólo se muestran 14 registros con 3 casos de ejemplo referidos por sus identificadores 1001, 1002 y 1003 respectivamente. Las columnas de la tabla se determinan por sus cabeceras que son:

- *idcaso*. Identificador de cada caso ejecutado dentro del proceso
- *actividad*. La actividad que se llevó a cabo.
- *timestamp*. Fecha y hora en la que se ejecutó la actividad. En este caso, en un formato dd/mm/aaaa mm:ss
- *rol*. Tipo de usuario que efectuó la actividad

El log de eventos aquí presentado fue construido a partir de las necesidades y requerimientos que fueron descritos e identificados en la sección 4.1 de este capítulo, en la cual se contempla la descripción del proceso de negocio, la identificación de actores, las actividades que deben realizar y los casos de uso.

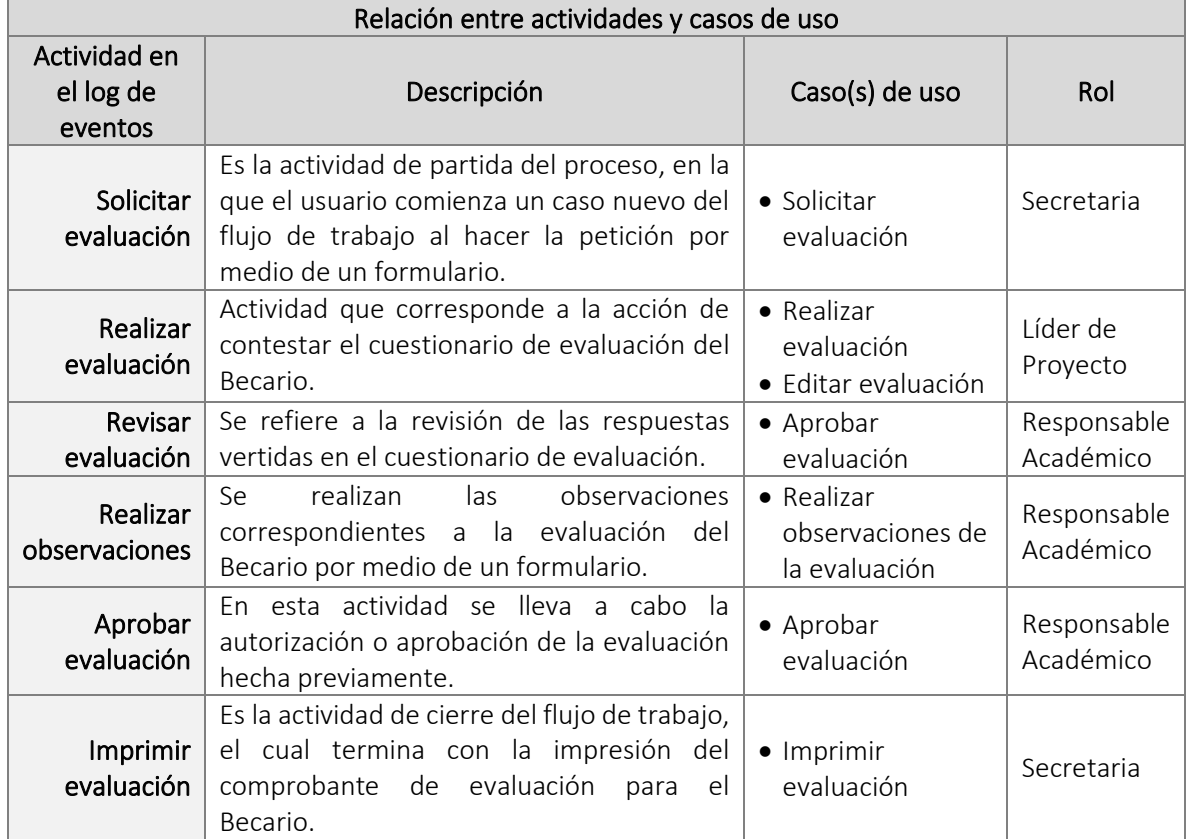

Como se puede apreciar en la tabla anterior, cada una de las actividades propuestas pertenecen a uno o varios casos de uso del proceso y se respeta el rol del usuario que debe llevarlas a cabo.

## 4.4. Fase 1: Aplicación de Minería de Procesos

En esta primera fase del modelo propuesto, se aplicará la Minería de Procesos sobre el log de eventos del proceso "*Evaluación del desempeño del Becario*" empleando la herramienta ProM.

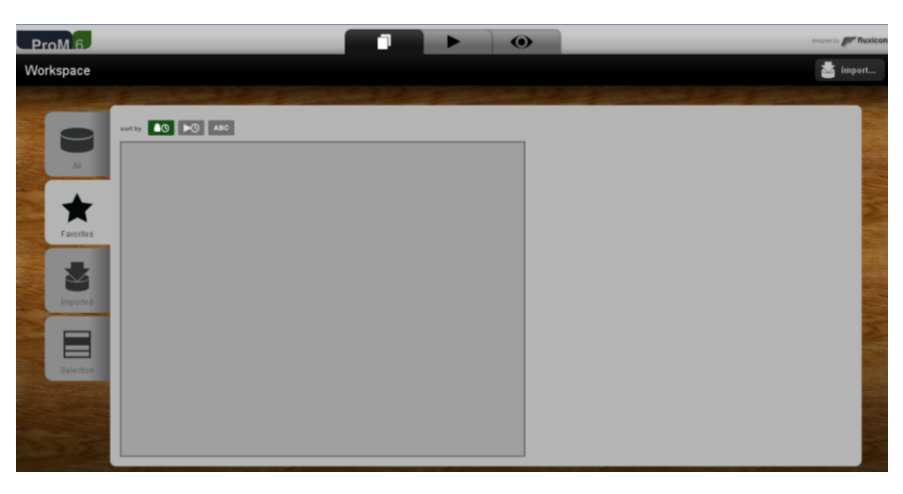

Al ejecutar la aplicación ProM, se tiene el siguiente ambiente de trabajo:

*Fig. 22 Ambiente de trabajo de ProM 6*

Para comenzar a realizar la Minería de Procesos se debe importar el archivo con el log de eventos a la herramienta:

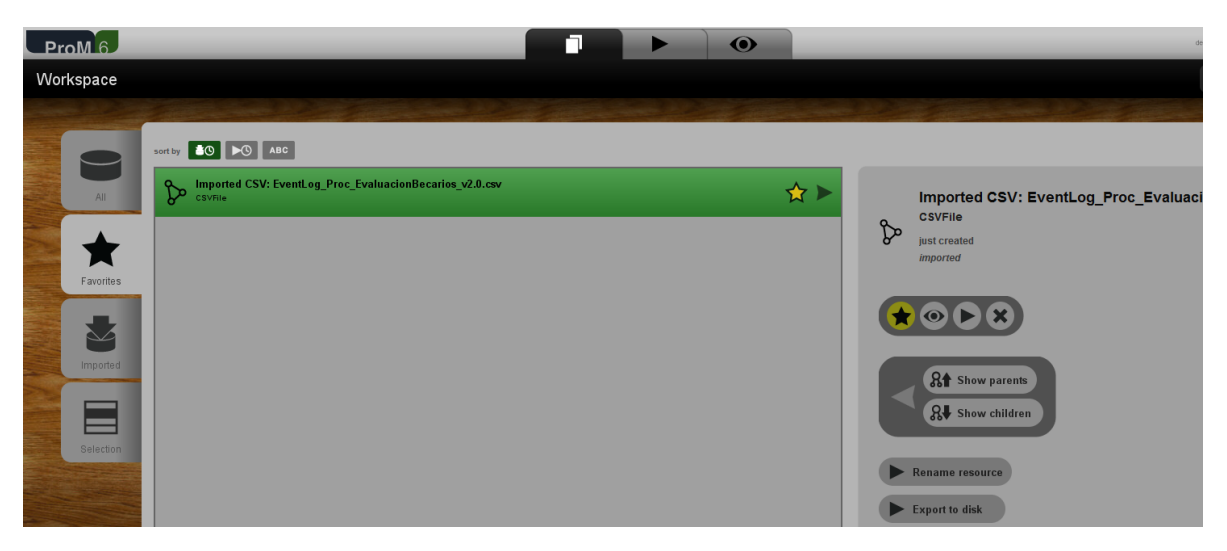

*Fig. 23 Log de eventos importado con éxito a ProM*

Una vez importado el log de eventos se debe convertir el archivo CSV a formato XES, que es el formato correcto para realizar la Minería de Procesos.

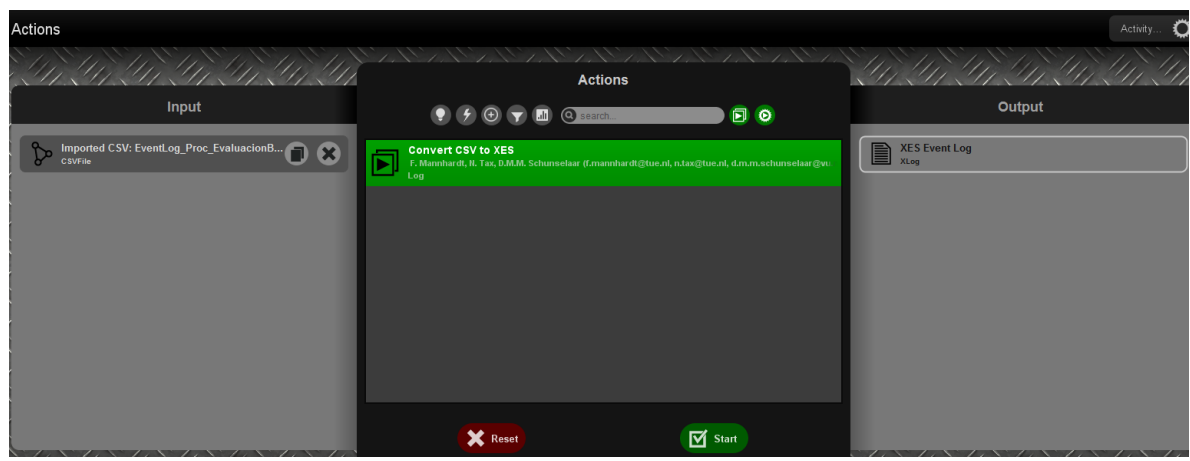

*Fig. 24 Conversión del archivo CSV a formato XES. El panel del Input (izquierda) muestra los recursos a los que se aplicará alguna Acción (centro) y el Output (derecha) es la salida que se obtendrá.* 

Ahora que ya se tiene el recurso en un formato XES, es posible proceder a la aplicación de la técnica de descubrimiento de la Minería de Procesos.

Como *input* se elige el recurso XES recién obtenido, el *plug-in* elegido es *Mine Petri net with Inductive Miner*, del cual se obtiene la siguiente red de Petri:

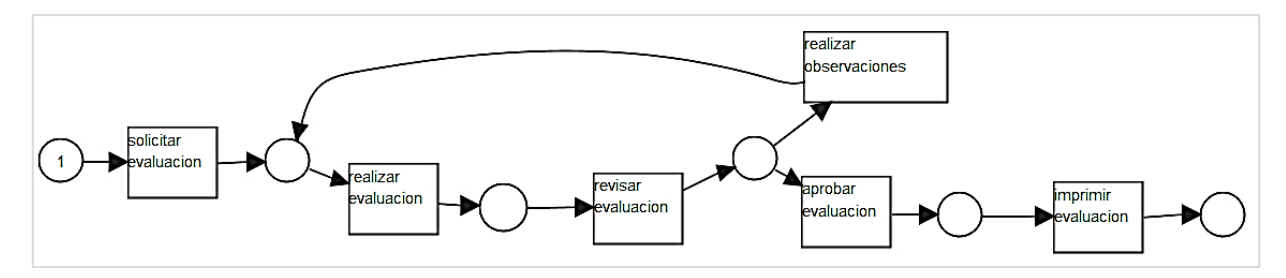

*Fig. 25 Red de Petri del proceso obtenida en ProM*

A este recurso se la aplicó el *plugin Convert Petri net to BPMN diagram* para obtener el diagrama BPMN siguiente:

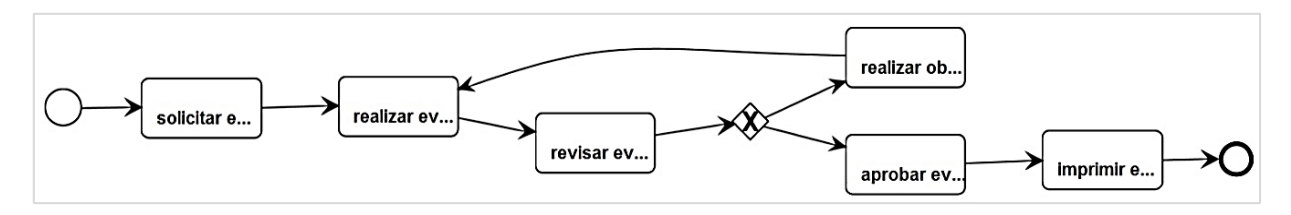

*Fig. 26 Diagrama del proceso en notación BPMN obtenido en ProM*

En el log de eventos se observa que cada actividad fue ejecutada por un usuario con un rol en particular, se puede aprovechar esta información para obtener un diagrama BPMN con carriles especificando qué usuario realizó dichas tareas. Para ello, se aplicó el *Swimlane Discovery Plug-in* al diagrama BPMN y al archivo en formato XES obtenido de la importación del log de eventos a ProM.

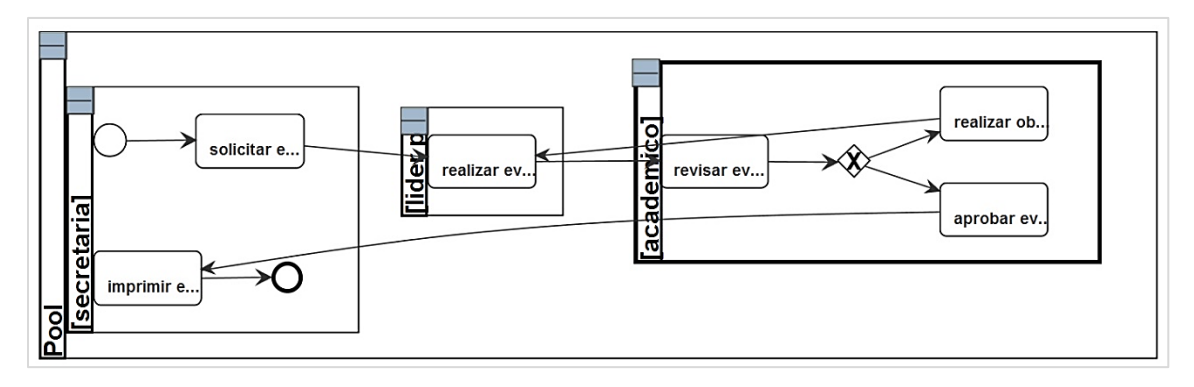

*Fig. 27 Diagrama del proceso en notación BPMN con carriles obtenido en ProM*

Para concluir esta fase, el diagrama obtenido se exportó a un formato XPDL el cual podrá ser editado en la aplicación Bizagi Modeler en la siguiente fase.

### 4.5. Fase 2: Diagramación del modelo BPMN

La fase 2 corresponde a la diagramación del modelo en notación BPMN. Partiendo del modelo minado obtenido de ProM, se realizó la edición y mejoramiento de dicho modelo empleando la herramienta Bizagi Modeler, la cual proporcionará el modelo definitivo para la automatización del flujo de trabajo.

Al realizar la importación del archivo obtenido de ProM a Bizagi Modeler, se obtiene el siguiente diagrama:

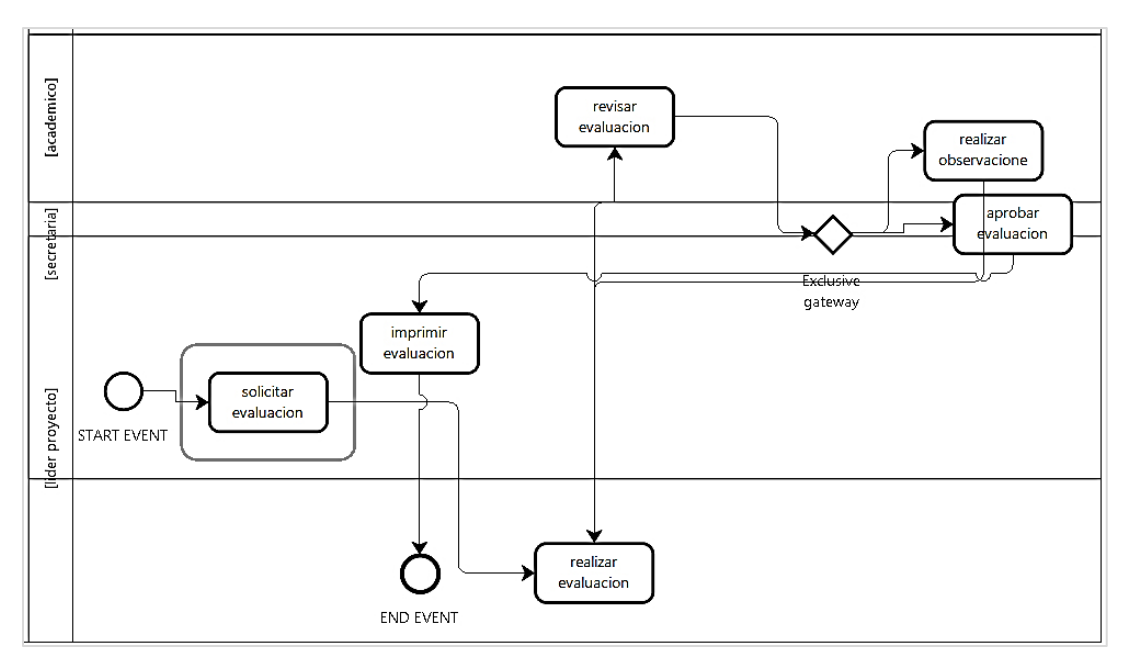

*Fig. 28 Modelo BPMN exportado de ProM a Bizagi Modeler*

Al observar la figura anterior, los carriles están bien identificados con sus nombres correspondientes, sin embargo las actividades no se encuentran en los lugares que les corresponden, por lo que es necesario realizar una edición para dar acomodo a cada una de ellas.

En este paso también se puede hacer una mejora del proceso, ya sea incluyendo nuevas actividades para hacer una actualización, o bien, identificando y removiendo tareas que no serán contempladas dentro del nuevo flujo de trabajo.

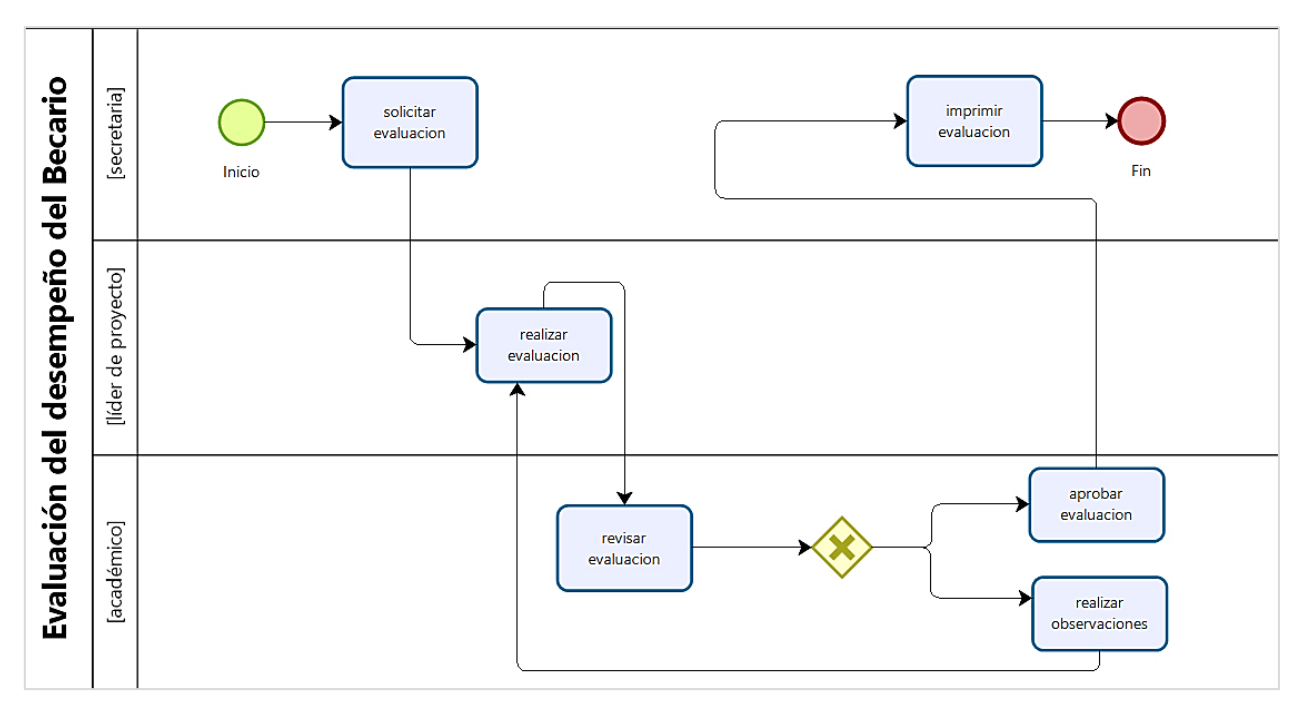

Al realizar la edición del diagrama de la figura anterior, se obtuvo el siguiente BPMN:

*Fig. 29 Modelo BPMN editado en Bizagi Modeler*

## 4.6. Fase 3: Automatización del Flujo de Trabajo

La última fase corresponde a la automatización del flujo de trabajo, para ello se utiliza el diagrama editado en el modelador y se exporta a Bizagi Studio, en donde con ayuda del asistente de procesos se construirá la herramienta.

El asistente de procesos cuenta con siete etapas o pasos que sirven de guía para la construcción del workflow del proceso, los cuales están definidos brevemente en el capítulo 2 de esta tesis. En los siguientes párrafos se describe el trabajo que se realizó en cada uno de ellos.

#### 4.6.1. Modelo del Proceso

Una vez exportado el diagrama BPMN a Bizagi Studio, se realizaron una serie de ajustes adicionales en dicho modelo, ya que la actividad "*aprobar evaluación*" (*véase fig. 29*) se pudo resolver al integrarla a la actividad "*revisar evaluación*" y además agregando una compuerta exclusiva.

El diagrama simplificado queda de la siguiente forma:

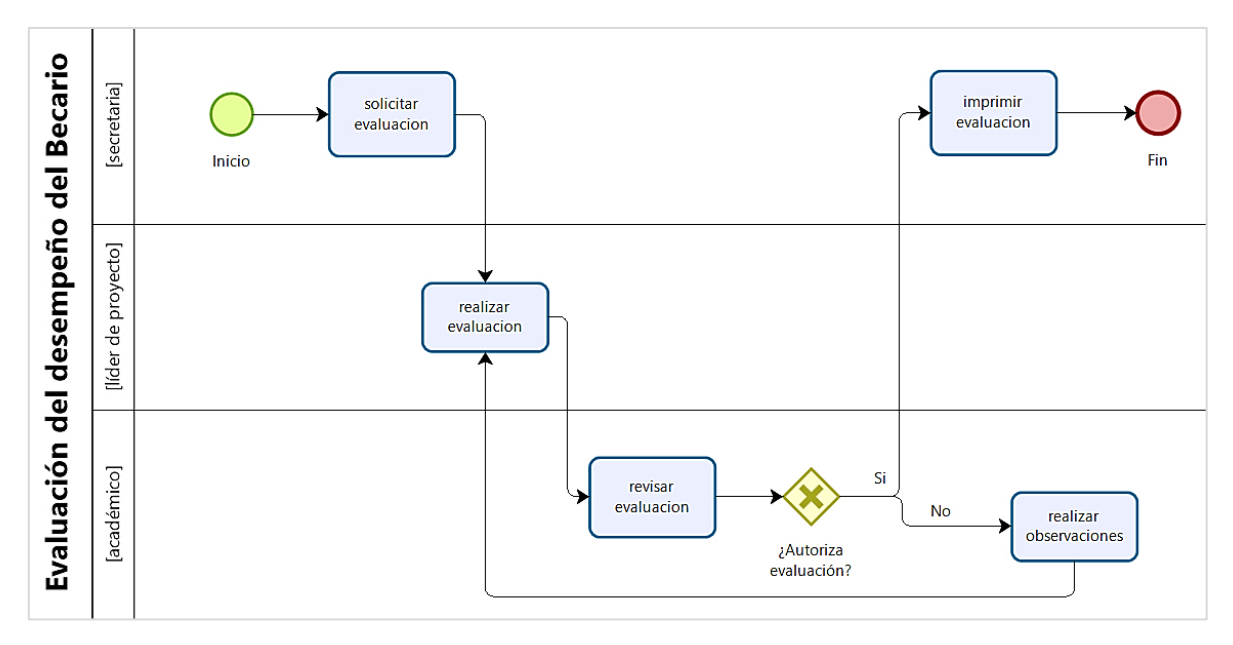

*Fig. 30 Diagrama BPMN simplificado del proceso de negocio*

#### 4.6.2. Modelo de Datos

El segundo paso del asistente hace referencia a la organización de la información que requiere el proceso para ser ejecutado de forma correcta. Anteriormente se ha definido un diagrama de Base de Datos para este proceso (*véase fig. 20*), basándose en dicho diagrama y aplicando el formato de Bizagi Studio, se obtiene el siguiente modelo:

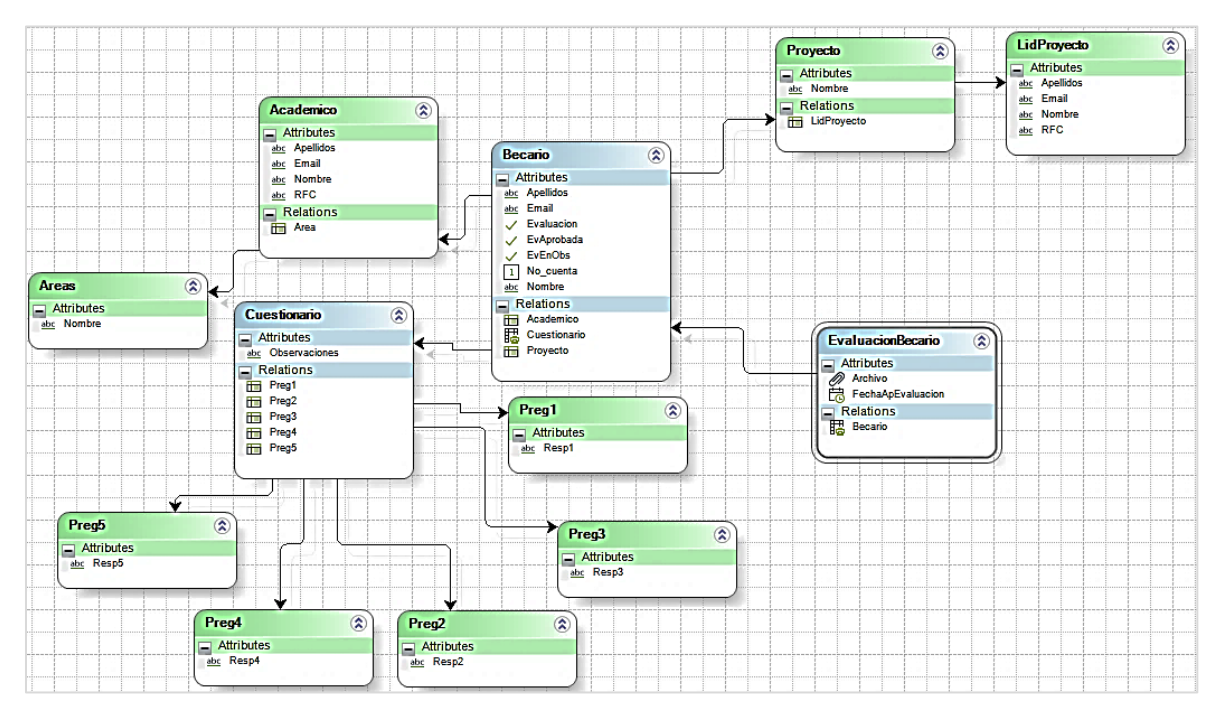

*Fig. 31 Modelo de Datos del proceso de negocio*

Cabe destacar de este modelo el uso de diferentes tipos de entidades, Bizagi maneja entidades diversas que permiten un mejor control del diseño y manejo de los datos del proceso. Para el presente, se han utilizado entidades de Proceso (color azul y con doble línea de borde) siempre debe existir sólo una entidad de este tipo y es la que permite el acceso al resto de la información del proceso, normalmente lleva el nombre del proceso en el que se está trabajando pero no es obligatorio. Entidades Maestras (color azul, borde simple) sirven para almacenar la información que se relaciona directamente a los casos del proceso. Por último, las entidades de tipo Paramétricas (color verde), sirven para almacenar una lista de valores predefinidos que no podrán ser modificados durante la ejecución del flujo de trabajo.

#### 4.6.3. Definición de Formas

La definición de formas tiene que ver con la construcción de la parte visual del flujo de trabajo, es decir la interfaz del sistema para los usuarios finales. En este paso se crean los formularios, las ventanas y todos los elementos visuales que se requieren para que el proceso pueda ser ejecutado.

Bizagi emplea una estructura muy intuitiva y fácil de manejar donde basta con seleccionar, arrastrar y soltar campos conocidos como *controles* para crear formularios.

Los formularios requieren de poca programación y gracias a su menú de formato estos se pueden personalizar como se deseé permitiendo color de texto, color de fondo, alineación y tamaño de letra. También se puede establecer un tipo de *layout* que sirve para definir la distribución de los elementos.

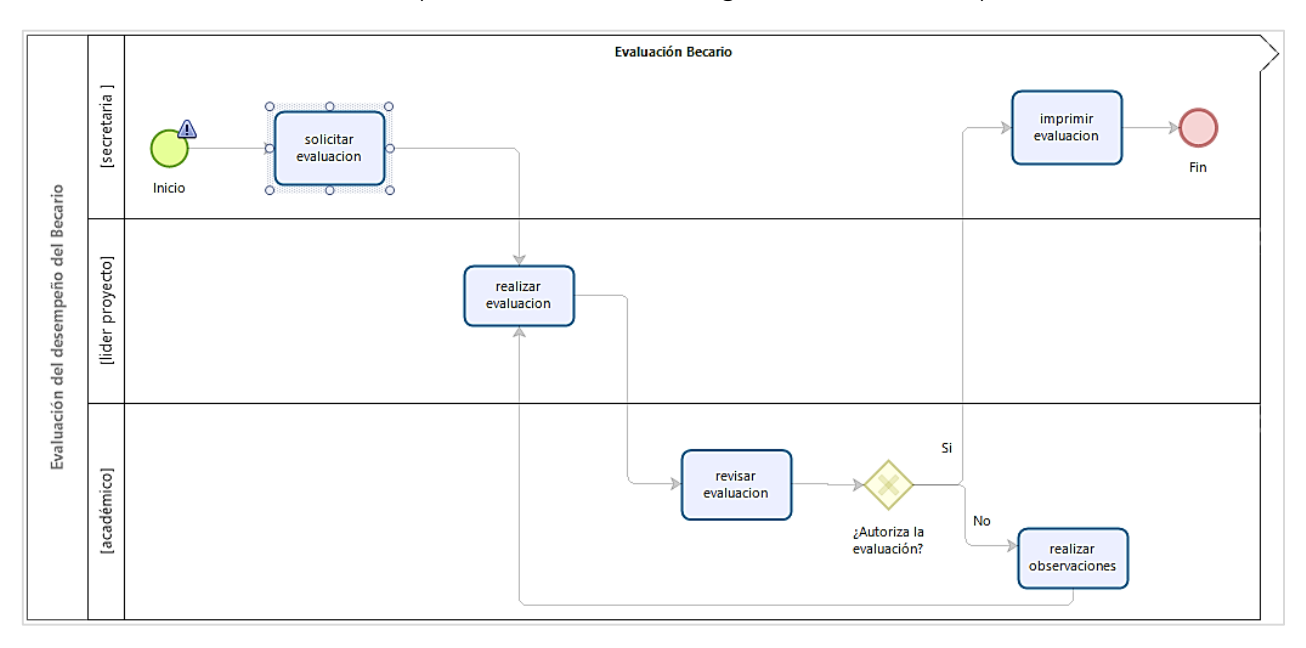

A continuación se muestran capturas de las formas de algunas actividades del proceso:

*Fig. 32 Diagrama BPMN del proceso en la etapa de Definición de Formas*

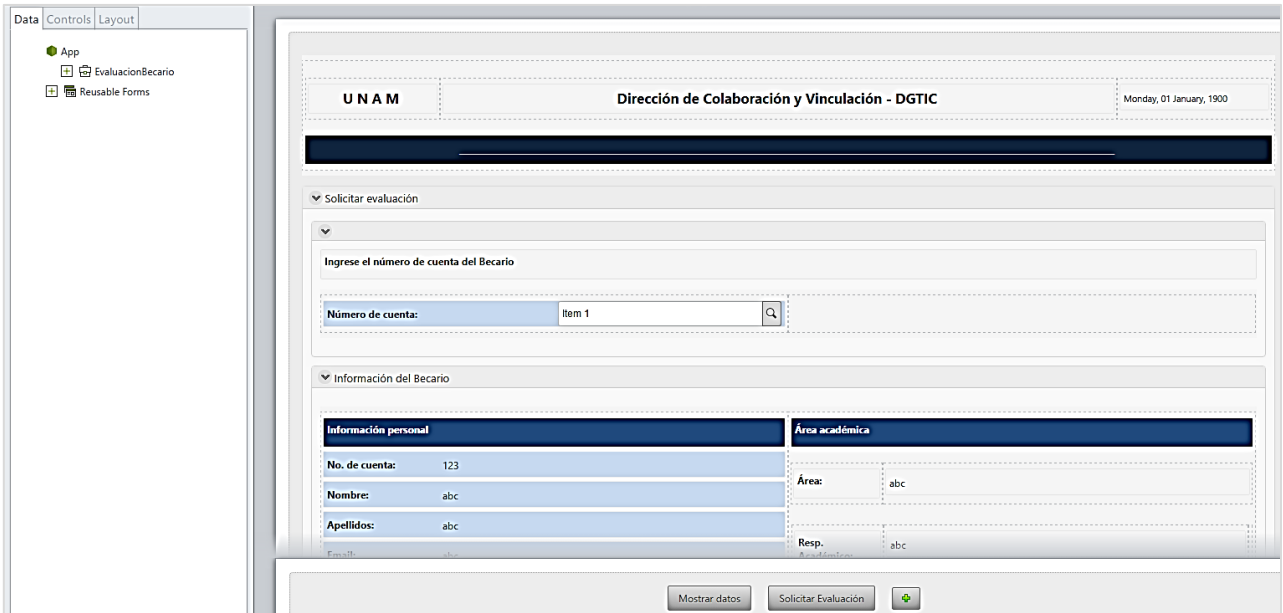

*Fig. 33 Forma correspondiente a la actividad "Solicitar evaluación"*

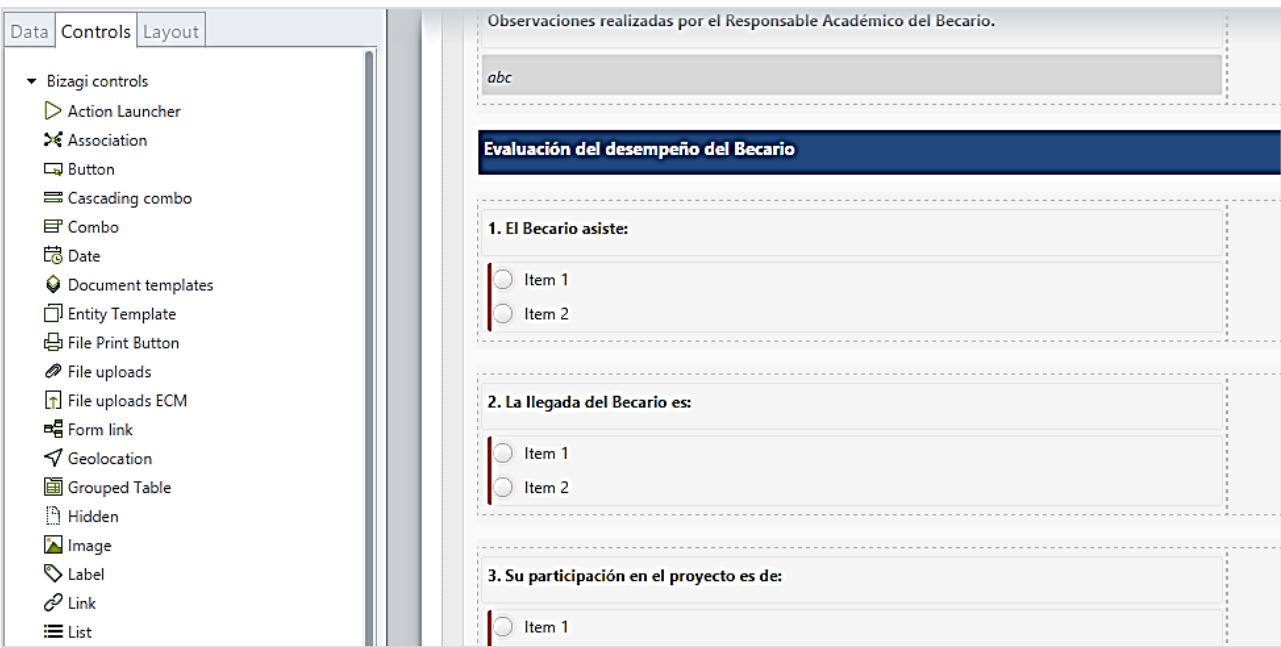

*Fig. 34 Forma correspondiente a la actividad "Realizar evaluación"*

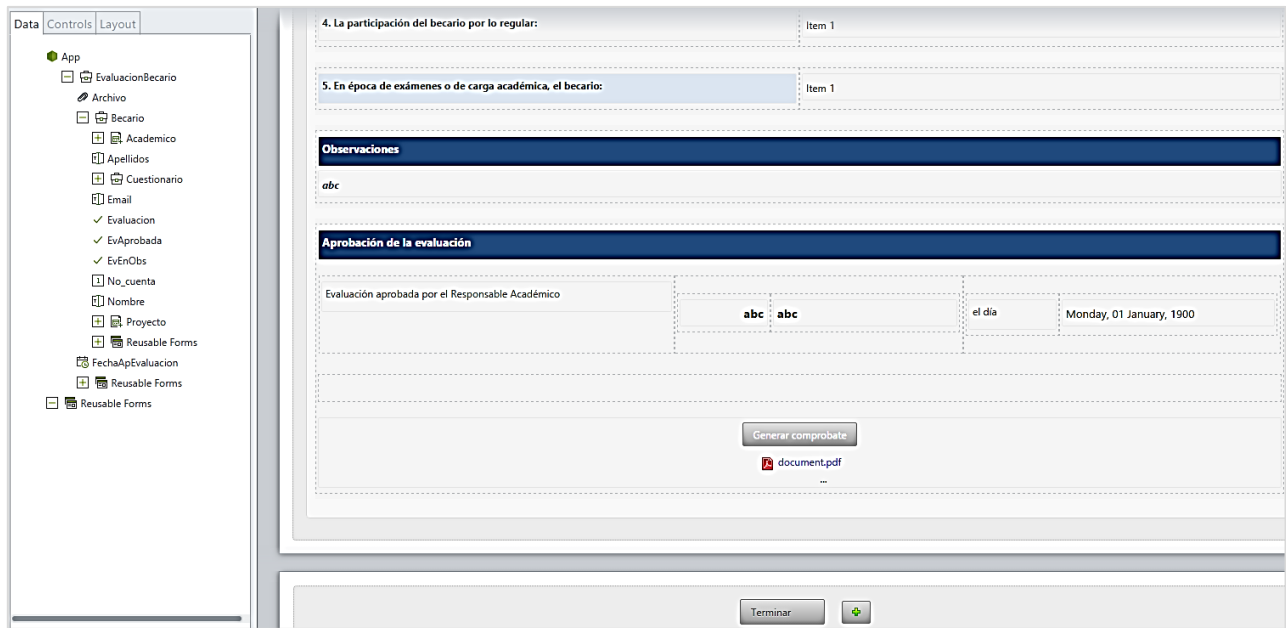

*Fig. 35 Forma correspondiente a la actividad "Imprimir evaluación"*

#### 4.6.4. Reglas de Negocio

Para garantizar el adecuado cumplimiento de cada actividad en Bizagi se hace uso de reglas de negocio, las cuales controlan el flujo del proceso ejecutando validaciones, realizando cálculos, evaluando variables, entre muchos otros ejemplos. Existen dos tipos de reglas de negocio, las de tipo *acción* y las *expresiones*. Las acciones se aplican a las actividades que forman parte del proceso, las cuales pueden ser de entrada o de salida dependiendo de lo que se quiera lograr. Las expresiones se utilizan para definir el flujo del proceso a través de las compuertas del diagrama.

Para el proceso "*Evaluación del desempeño del Becario*", se han creado una serie de reglas de negocio sobre ciertas actividades y sobre la compuerta que determina la autorización de la evaluación, las cuales cumplen con la tabla de reglas presentada en la sección 4.2.4 de este capítulo.

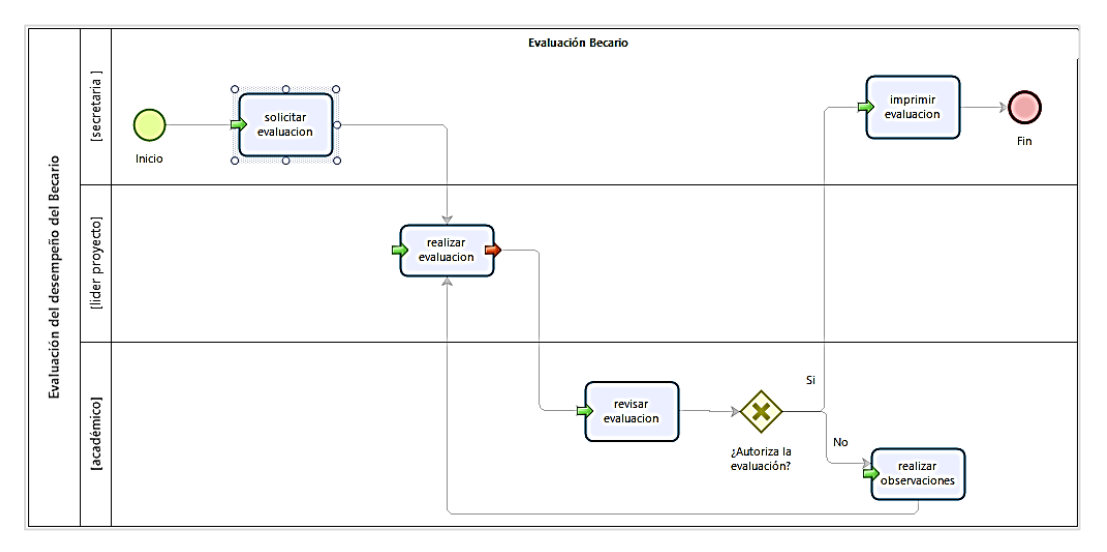

*Fig. 36 Actividades del proceso que cuentan con reglas de negocio*

Como se muestra en la figura anterior, aquellas actividades a las que se les ha aplicado alguna regla de negocio se encuentran marcadas con flechas. Las flechas rojas indican que una *acción* debe ser ejecutada al salir de la actividad, mientras que las flechas verdes hacen referencia a acciones que deben ser ejecutadas al momento de entrar a una actividad en particular.

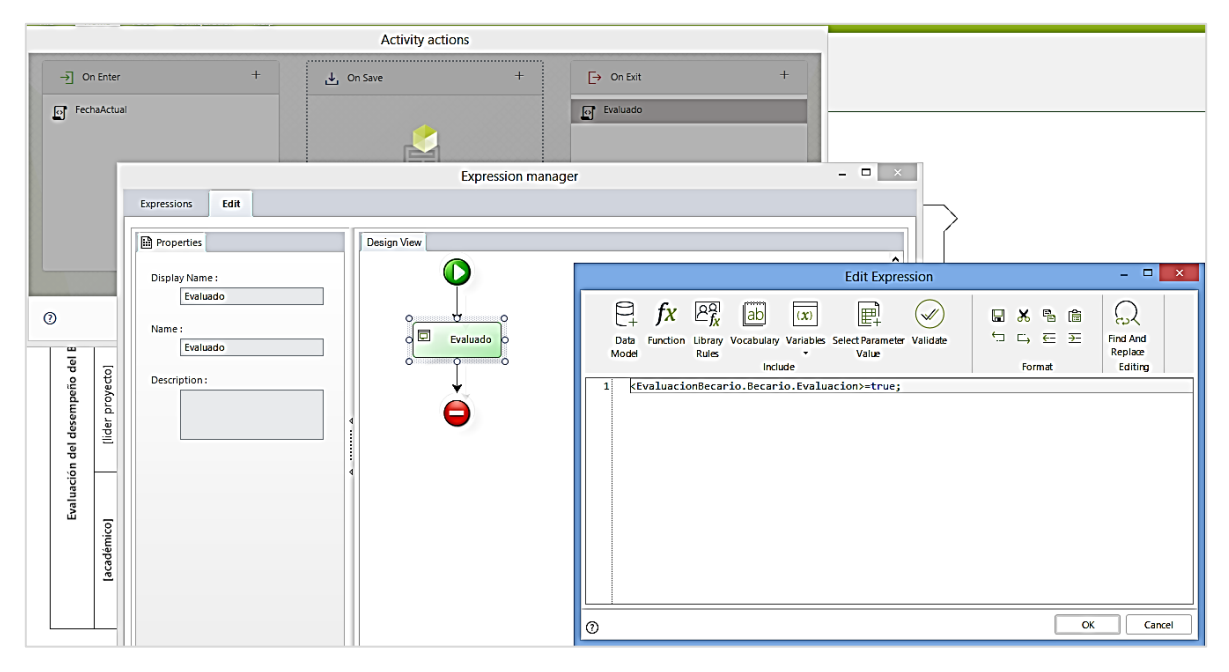

*Fig. 37 Acción de salida (On Exit) aplicada a la actividad "Realizar evaluación"*

En la figura anterior se observa la regla de negocio establecida para la actividad "*Realizar evaluación*", ésta es una acción de salida, lo cual significa que se ejecutará al terminarse esta actividad en el flujo.

La acción se define como:

#### **<EvaluacionBecario.Becario.Evaluacion>=true;**

En este caso se está asignando el valor de *true* para el atributo *Evaluación* de la tabla *Becario* del proceso *EvaluacionBecario*. Se ha definido de esta forma debido a que dentro del contexto del proceso significa que la evaluación ya está activa y en proceso de ejecución.

Como se mencionó anteriormente, también se deben aplicar reglas de negocio como *expresiones* donde existan compuertas divergentes, por ejemplo aquellas de tipo exclusivas e inclusivas, de esta forma de determina la ruta que debe seguir el flujo del proceso.

A continuación se muestra el ejemplo de la expresión que corresponde a la compuerta exclusiva para definir si la evaluación del becario es aprobada o no.

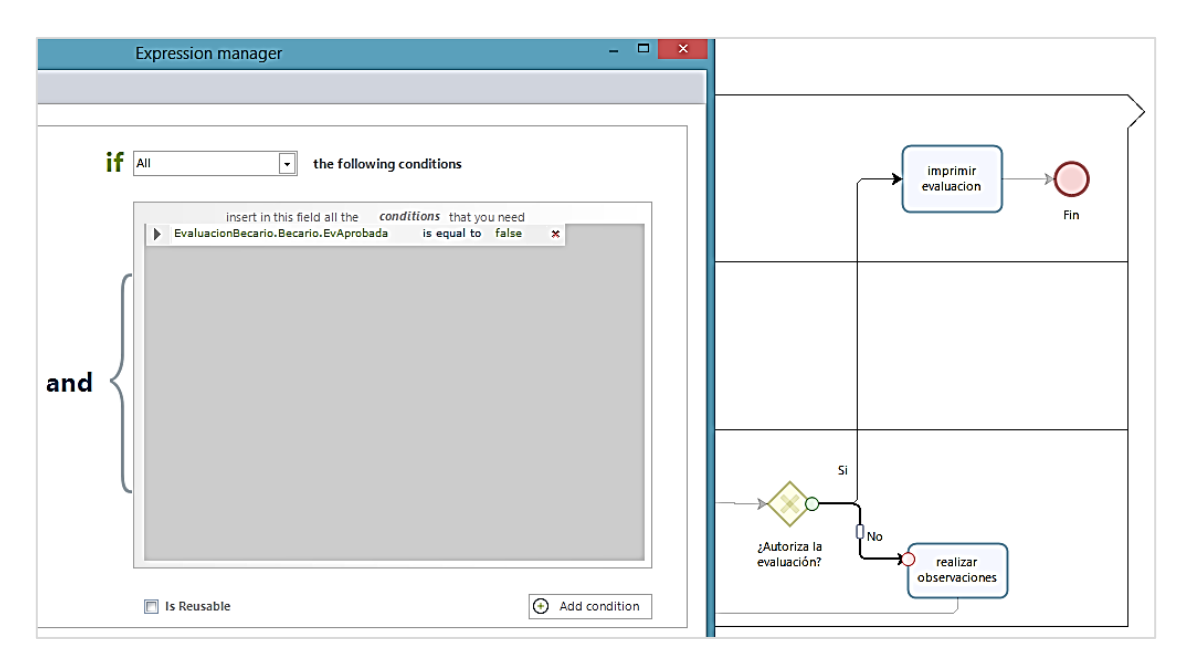

*Fig. 38 Expresión asignada a la compuerta exclusiva para el caso falso*

La expresión está definida para el caso negativo como:

#### **EvaluacionBecario.Becario.EvAprobada is equal to false**

Se asigna un valor de *false* para el atributo *EvAprobada* de la tabla *Becario* del proceso *EvaluacionBecario*. Es decir, si la evaluación no es aprobada se toma el camino establecido como falso y se ejecuta la actividad "*realizar observaciones*". Para el caso positivo, la expresión se define como la asignación del valor *true* para el mismo atributo.

#### **EvaluacionBecario.Becario.EvAprobada is equal to true**

La etapa de la creación de reglas de negocio es en donde más se requiere del uso de la programación, ya que tanto expresiones como acciones deberán ser declaradas en lenguaje .NET que es el utilizado por Bizagi. Sin embargo este es un software diseñado para ser intuitivo y de fácil manejo, por lo que no resulta difícil crear expresiones y acciones para el flujo de trabajo. Aun así, es cierto que mientras más complejas sean las reglas que se deben ejecutar mayor será el grado de conocimientos que se requieran para su programación.

#### 4.6.5. Participantes

En este paso se realiza la asignación de tareas a los participantes del proceso. Aquellos usuarios que cumplan con ciertas características serán aptos para realizar tareas específicas. La asignación se realiza por medio de la definición de ciertas reglas que son establecidas basándose en criterios como el rol, la posición, la ubicación geográfica, etc.

Para este caso, la regla de asignación se basa en la posición del usuario dentro de la organización, la cual puede ser: secretaria, académico, líder de proyecto o administrador donde éste último puede realizar las tareas de todas las demás posiciones.

Antes de realizar la asignación es necesario definir una organización para que Bizagi pueda detectar las posiciones de cada usuario. Al crear una organización se establecen las posiciones con las que contará, por ejemplo en forma de organigrama determinando puestos, jefaturas, etc.

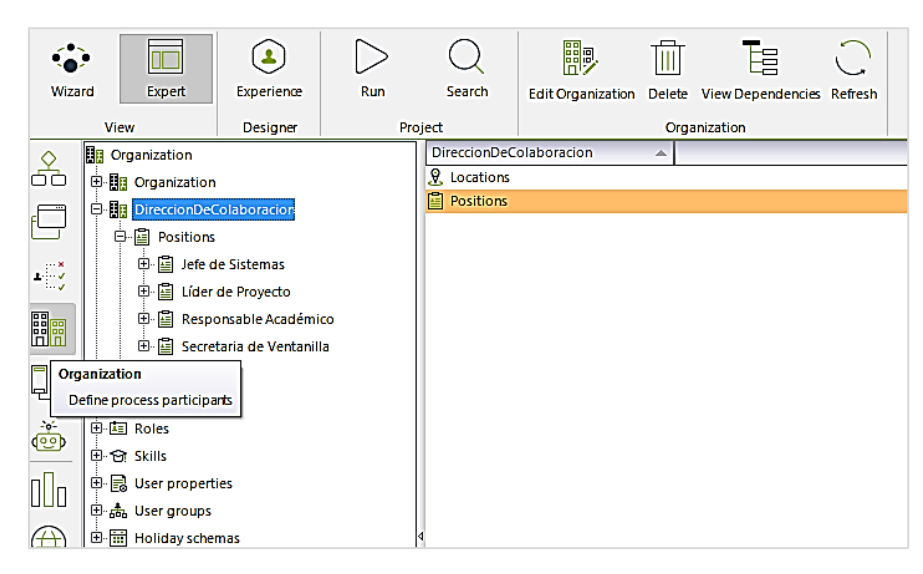

*Fig. 39 Definición de la organización "Dirección de Colaboración" y sus posiciones para el proceso*

Al definir la organización y las posiciones de los usuarios, inmediatamente después se comienzan a crear las reglas de asignación de tareas. No olvidar que al finalizar se deben dar de alta en el sistema los usuarios que lo operarán y asignarles una posición para que puedan ejecutar las tareas que les corresponden.

De acuerdo con el diagrama BPMN del proceso, el cual está dividido en tres carriles, se puede observar claramente qué usuario realiza qué actividad. Por ejemplo, en el caso de la actividad "*solicitar evaluación*", la posición que debe realizarla es la secretaria, por lo que se asigna la regla respecto a ese criterio. Se pueden agregar tantas reglas como sea necesario para realizar la actividad de forma correcta, incluso se pueden incorporar expresiones como precondiciones que deben ser cumplidas para hacer valer la regla.

En el caso de la posición del administrador, se crea un rol especial para que éste pueda llevar a cabo todas las actividades que realizan los demás usuarios, esta acción se crea por medio del portal de trabajo de Bizagi al registrar los usuarios del sistema.

En la siguiente figura, se muestra un ejemplo de regla de asignación para la actividad *solicitar evaluación*, donde solo la posición de secretaria puede llevarla a cabo. La regla queda como:

#### Position == Secretaria de Ventanilla or Role == Comodin

Como se observa en la condición, se ha agregado un rol a la regla llamado *Comodin* el cual permitirá que un usuario con este rol pueda realizar la actividad también. Este rol especial ha sido creado para cubrir los requerimientos de un usuario de tipo administrador que sea capaz de ejecutar todas las actividades del proceso.

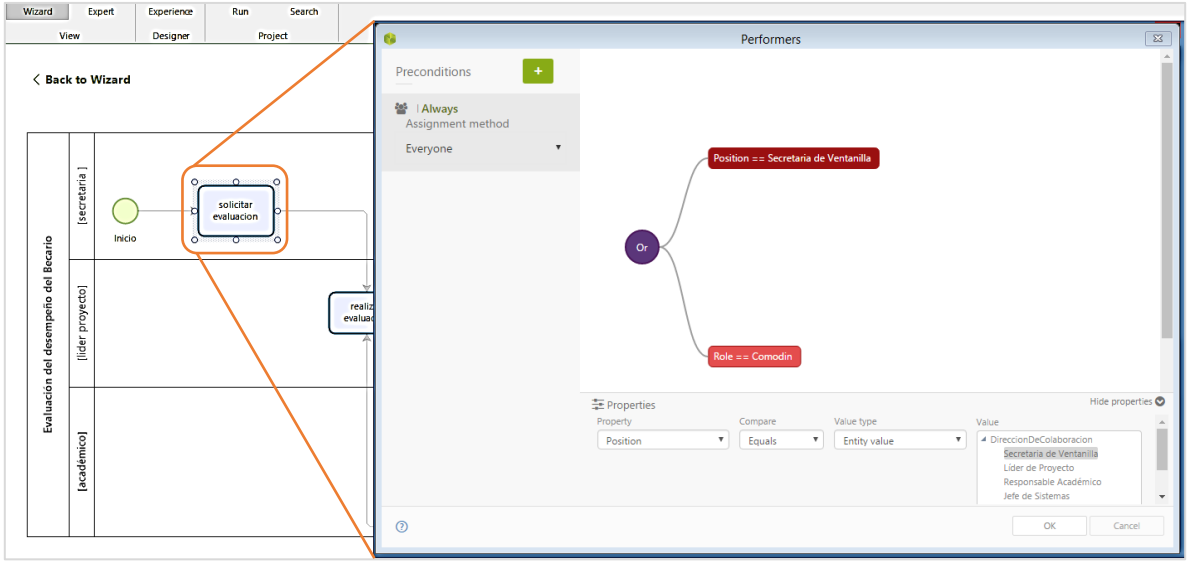

*Fig. 40 Regla de asignación para la actividad "Solicitar evaluación"*

El siguiente paso dentro del asistente de procesos de Bizagi es el de integración, sin embargo para esta herramienta no se requerirá realizar ninguna configuración de conexión entre procesos o con sistemas externos, por lo que se puede omitir este paso y continuar con la ejecución.

### 4.6.6. Ejecución

La ejecución es el último paso del asistente de procesos, permite hacer una publicación de todo lo que se ha programado y construido en un ambiente de usuario final. También este paso puede ser efectuado durante el desarrollo, ya que así se visualiza si el trabajo realizado hasta el momento ha resultado correcto o no y así poder continuar con la creación de las demás actividades.

La visualización del trabajo terminado se realiza a través del Portal de Trabajo de Bizagi, al cual es accedido a través de la url especificada para el proyecto y del nombre de usuario y contraseña registrados y proporcionados por el administrador del sistema que normalmente es quien desarrolló toda la herramienta de flujo de trabajo.

A continuación se presentan las pantallas y una breve descripción del proceso "Evaluación del desempeño del Becario", el workflow en ejecución.
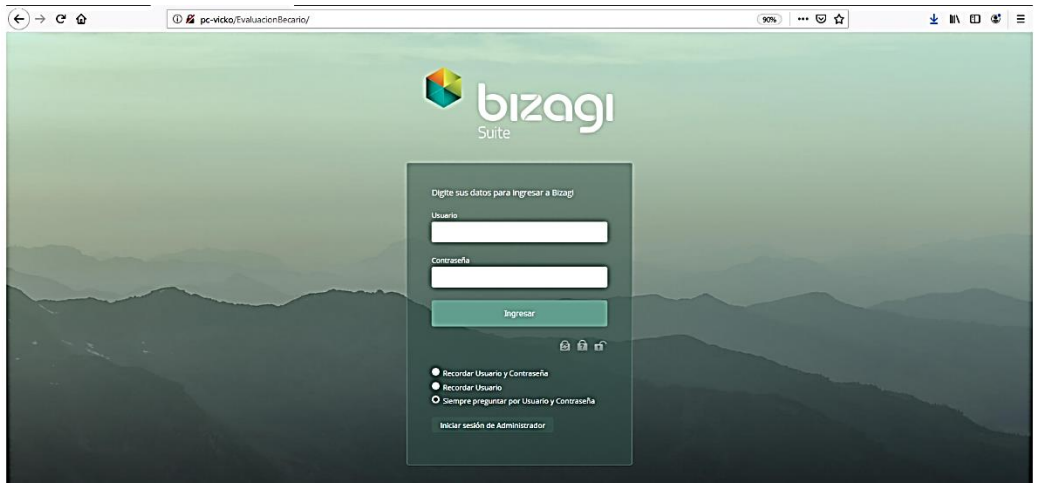

*Fig. 41 Inicio de sesión para acceder al portal de trabajo de Bizagi*

Se accede al portal de trabajo de Bizagi a través del navegador, proporcionando la dirección url del proyecto. A continuación se ingresan los datos de usuario y contraseña para acceder a la aplicación. En este caso se ha ingresado con el rol de *Secretaria*, ya que se desea inicializar un caso nuevo del proceso.

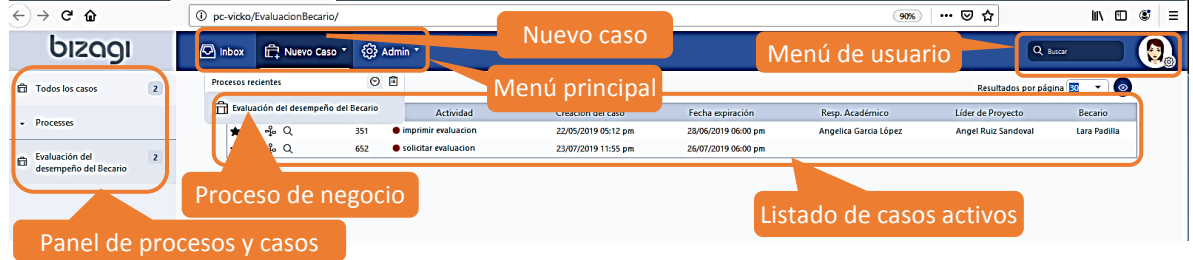

*Fig. 42 Portal de trabajo de Bizagi indicando los elementos más importantes*

Una vez dentro, se observan algunos elementos señalados en la imagen anterior. Lo más destacable de esta pantalla es el listado de los casos activos que son visibles para el usuario que ha iniciado sesión, además también el botón con la opción de *Nuevo caso* que solo es visible para el rol *Secretaria* y *Administrador*. Al dar clic en este botón y elegir el proceso deseado, se mostrará la siguiente pantalla, donde se puede hacer la búsqueda de un becario o bien, dar uno nuevo de alta.

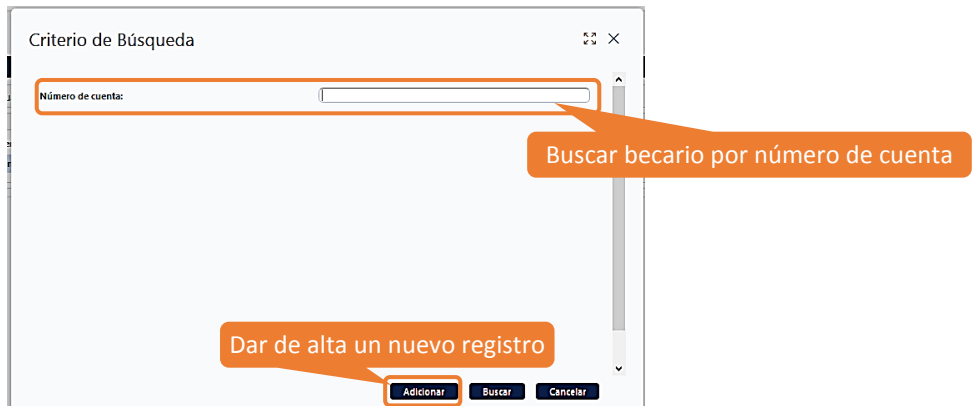

*Fig. 43 Buscador de becarios por número de cuenta, permite también adicionar registros*

Si se elige la opción *Adicionar*, se tendrá acceso a un formulario para llenar los campos con los datos del becario, su área académica y el proyecto en el que estará participando durante el semestre.

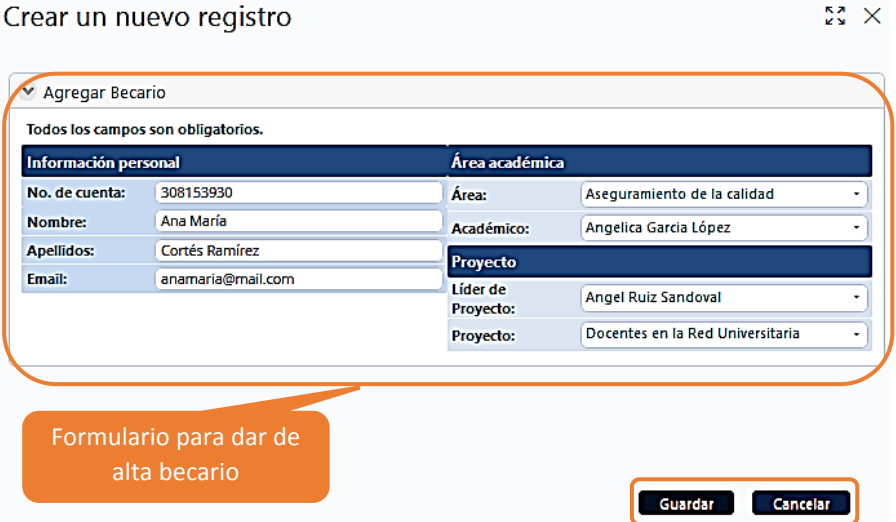

*Fig. 44 Formulario para dar alta un becario*

Al dar clic en el botón *Guardar*, los datos se almacenarán en la base de datos del proyecto y se mostrarán en la siguiente pantalla:

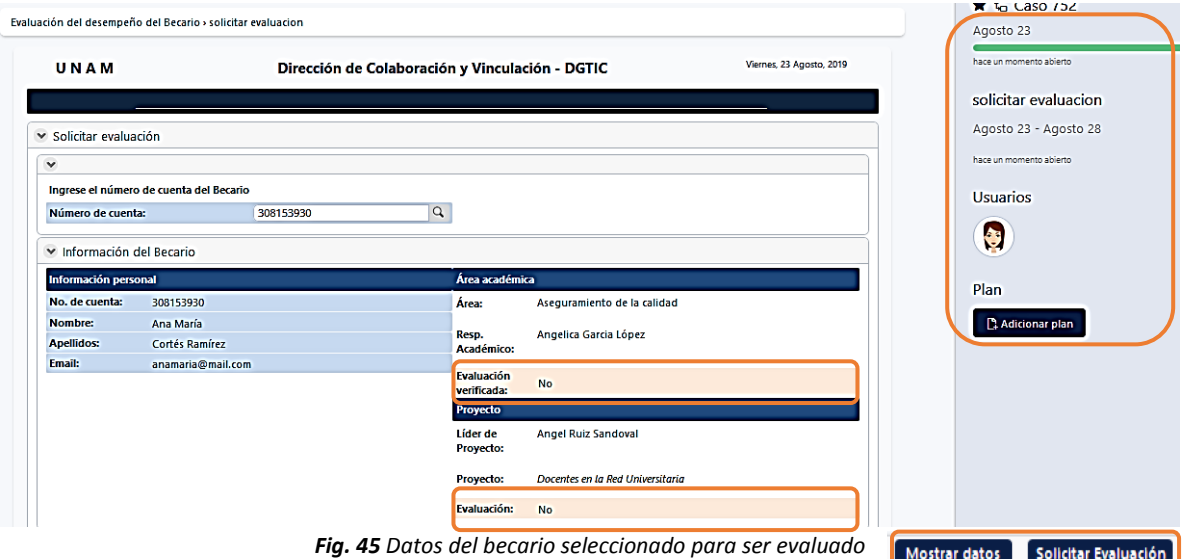

De la pantalla anterior se enfatiza el panel derecho, que muestra información del caso, la fecha cuando se inicializó, la actividad actual, la vigencia de la actividad, los usuarios que participan en él hasta el momento y el plan, el cual es una herramienta de apoyo que contiene una lista de actividades que están fuera del proceso automatizado y que deben cumplirse para completar la actividad respectiva del proceso. Esta herramienta es opcional, pero es de gran ayuda para tener un mejor orden y control de cada actividad dentro del flujo de trabajo.

El botón *Mostrar datos*, recarga la página y precisamente muestra los datos del becario seleccionado. El botón *Solicitar Evaluación* envía el caso al siguiente usuario que es el Líder de Proyecto quien será el encargado de realizar la evaluación de los becarios a su cargo. Los líderes no pueden ver los becarios que no les correspondan.

En la parte del Área académica, se encuentra el dato *Evaluación* cuya función es indicar si el usuario ya tiene una evaluación activa, es decir, que ya se haya inicializado un caso con ese número de cuenta. Además, se tiene el campo *Evaluación verificada*, el cual sirve para notificar si la evaluación del becario ya ha sido aprobada o no por su Responsable académico.

Cuando el caso pasa a la actividad *Realizar evaluación*, el Líder de proyecto respectivo observará su panel con el nuevo caso.

| $\sqrt{2}$ inbox |        | F Nuevo Caso * |                                    |                        |            |                     | Se da clic en el nombre de la   |                              |                       | Q Busear                 |             |  |
|------------------|--------|----------------|------------------------------------|------------------------|------------|---------------------|---------------------------------|------------------------------|-----------------------|--------------------------|-------------|--|
|                  |        |                |                                    |                        |            |                     | actividad para acceder a ella ' |                              |                       | Resultados por página 30 | $\circ$     |  |
|                  |        |                | El caso aparece sólo para el Líder |                        | <b>aso</b> | Fech.               |                                 |                              | Becario               | $\sim$                   | No. de cta. |  |
|                  |        |                |                                    |                        | 00 pm      | 21/05/2019          | . maelica Garcia López          | <b>Antonio Ibarra Flores</b> | Gómez Montaño         | Laura                    | 7777        |  |
|                  |        |                | de proyecto asignado al becario    |                        | 28 pm      | <b>Supm</b>         | Angelica Garcia López           | Ana Montes Galindo           | <b>Torres Garibay</b> | Sandra                   | 1414        |  |
| ਮ 'ਚ             |        |                | <b>CONTRACTOR CONTRACTOR</b>       | $-$ 413314314310.37.57 |            | 06/2019 06:00 pm    | <b>Manuel Corona Vargas</b>     | <b>Antonio Ibarra Flores</b> | Gómez Paz             | Héctor                   | 2020        |  |
|                  |        | 554            | <b>O</b> realizar evaluacion       | 20/06/201              | $\sim$ om  | 03/07/2019 06:00 pm | Angelica Garcia López           | Angel Ruiz Sandoval          | Zavala Partida        | Pedro                    | 8080        |  |
|                  | 22.992 | 555            | realizar evaluacion                | 06/2019 08:00 pm       |            | 03/07/2019 06:00 pm | <b>Manuel Corona Vargas</b>     | Angel Ruiz Sandoval          | Gómez Rosales         | Paula                    | 8181        |  |
|                  | 17889  | 752            | <b>O</b> realizar evaluacion       | 23/08/2019 06:12 pm    |            | 05/09/2019 06:00 pm | Angelica Garcia López           | Angel Ruiz Sandoval          | Cortés Ramírez        | Ana María                | 308153930   |  |

*Fig. 46 Portal de trabajo del usuario Líder de proyecto con el nuevo caso*

Al ingresar a la actividad, se mostrará la siguiente forma:

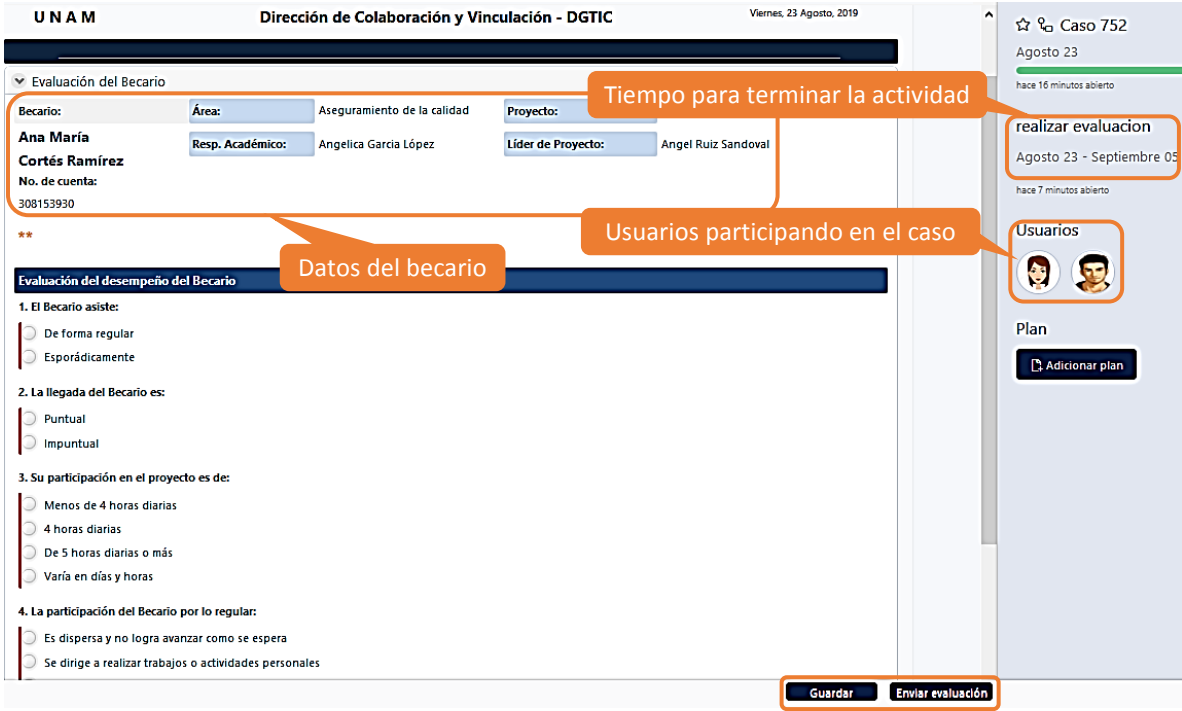

*Fig. 47 Cuestionario de evaluación del Becario*

Se puede observar un área con los datos del becario, debajo el cuestionario de evaluación que deberá llenar el Líder de proyecto, del lado derecho se muestra el nombre de la actividad, la vigencia y los usuarios que han participado en el caso hasta el momento. Al final de la forma, los botones de *Guardar* y *Enviar evaluación*. El primero sirve para guardar el avance de la actividad actual, pero aún no envía el caso a la siguiente actividad. El botón *Enviar evaluación* guarda y permite continuar con el flujo de actividades verificando previamente que en el cuestionario no queden campos sin contestar.

El siguiente paso en el workflow es la revisión de la evaluación, esta revisión la efectúa el Responsable académico del becario. Los Responsables académicos no pueden ver las evaluaciones de aquellos becarios que no les correspondan. A continuación se muestran las pantallas propias de esta actividad:

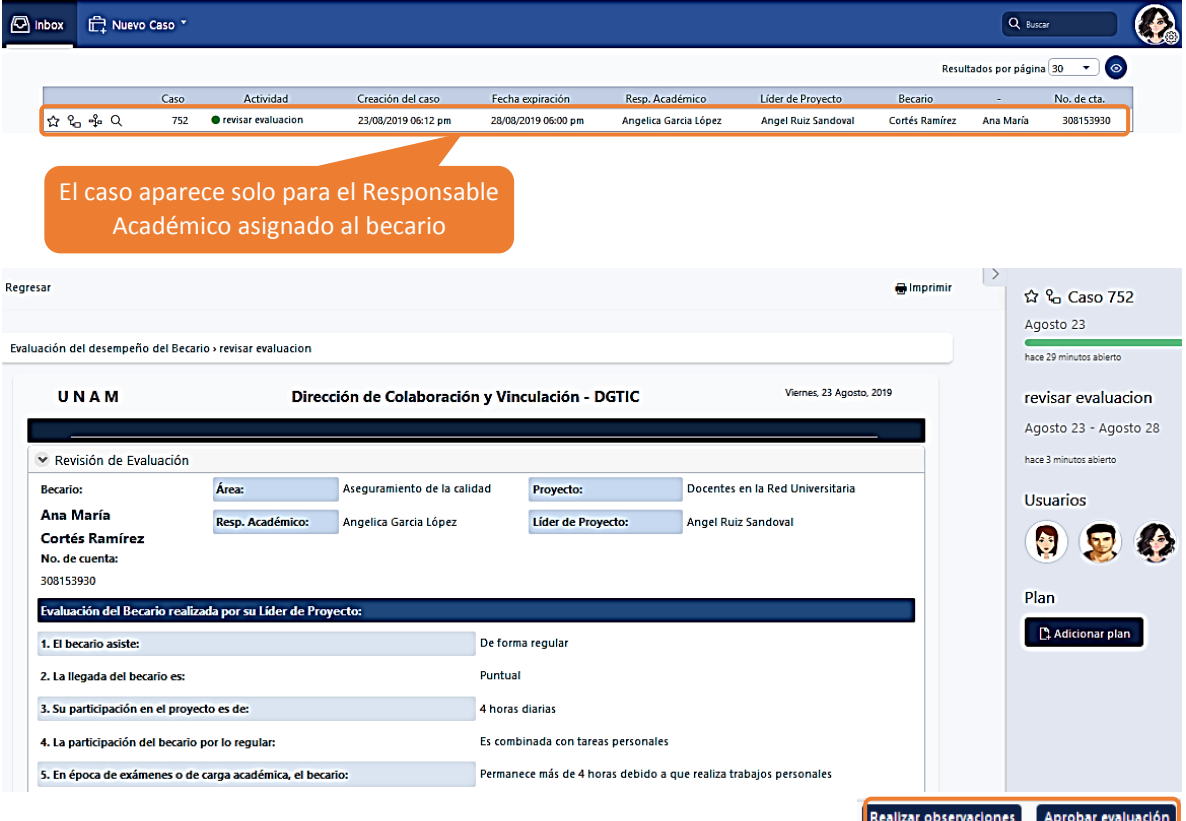

*Fig. 48 Pantalla para la verificación de la evaluación del becario*

El Responsable académico puede ver la evaluación que se le realizó al becario a su cargo, si está de acuerdo presionará el botón *Aprobar evaluación*, en caso contrario o que decida que es necesaria la inclusión de algunos comentarios y observaciones a la evaluación, presionará el botón *Realizar observaciones*. Es en este paso donde se ejecuta el cumplimiento de las condiciones para la compuerta exclusiva del flujo de trabajo, donde solo una de las dos acciones puede ser ejecutada en este momento.

El botón *Realizar observaciones* llevará a la actividad con dicho nombre, mientras que el botón A*probar evaluación* lleva a la actividad *Imprimir evaluación*. Para mostrar todas las actividades del proceso, se ha elegido la opción *Realizar observaciones*.

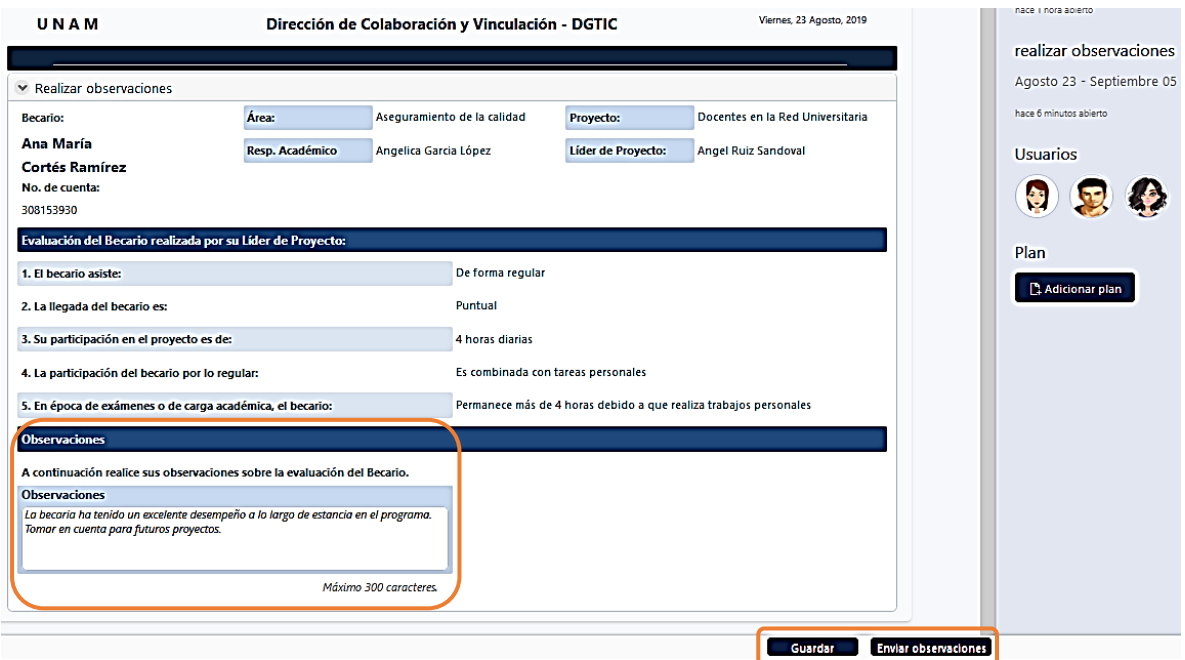

*Fig. 49 Actividad Realizar observaciones*

Al entrar en esta actividad, se activa el formulario para redactar las observaciones que se consideren necesarias en la evaluación del becario. Para continuar con el flujo se presiona el botón *Enviar observaciones*, el campo no puede ir vacío.

Luego de añadir las observaciones, el caso vuelve al Líder de proyecto nuevamente con la actividad *Evaluación del Becario*, pero esta vez se muestran dichas observaciones justo debajo de los datos del becario para que puedan ser vistas por el usuario. El cuestionario se ha vuelto a habilitar para su edición, por si fuera necesario hacer cambios.

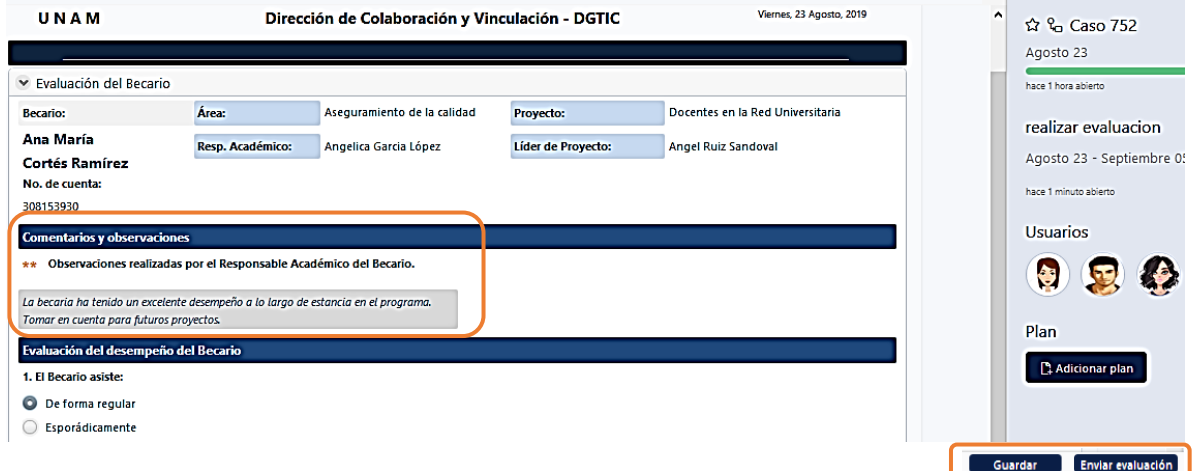

*Fig. 50 Evaluación del becario mostrando las observaciones*

El Líder de proyecto puede hacer cambios en la evaluación si lo considera necesario, para continuar se presiona el botón *Enviar evaluación*.

El Responsable académico recibe nuevamente la evaluación del becario, podría hacer observaciones reiteradamente, ya que el sistema lo permite. Para continuar se presiona el botón *Aprobar evaluación*.

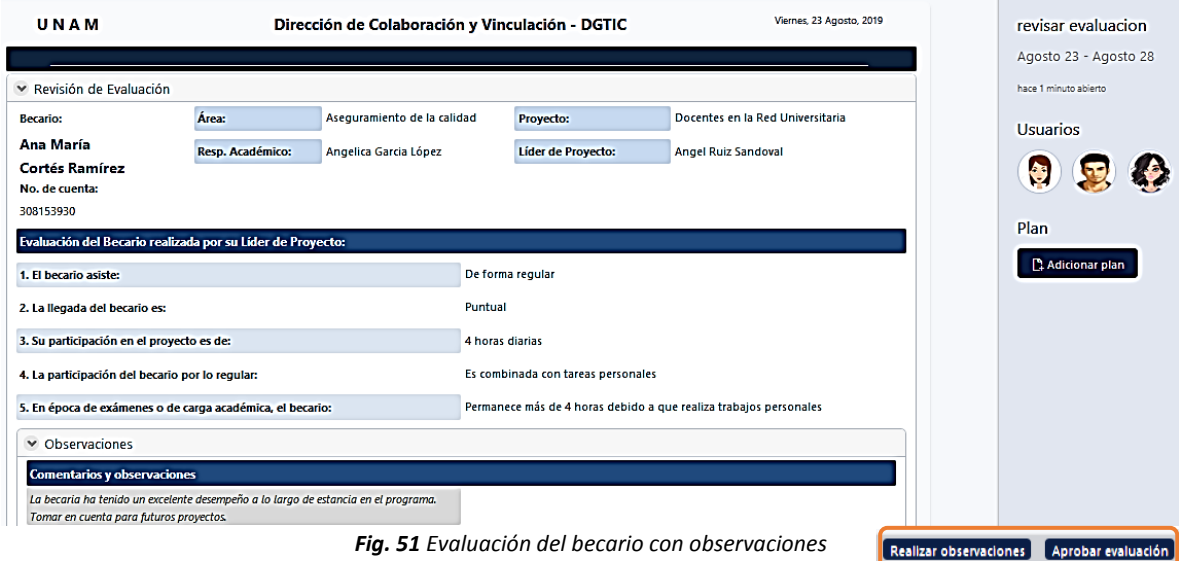

Una vez terminada completamente la evaluación del becario, el caso regresa a la Secretaria, quien podrá generar un documento en formato PDF, que será el comprobante para el becario.

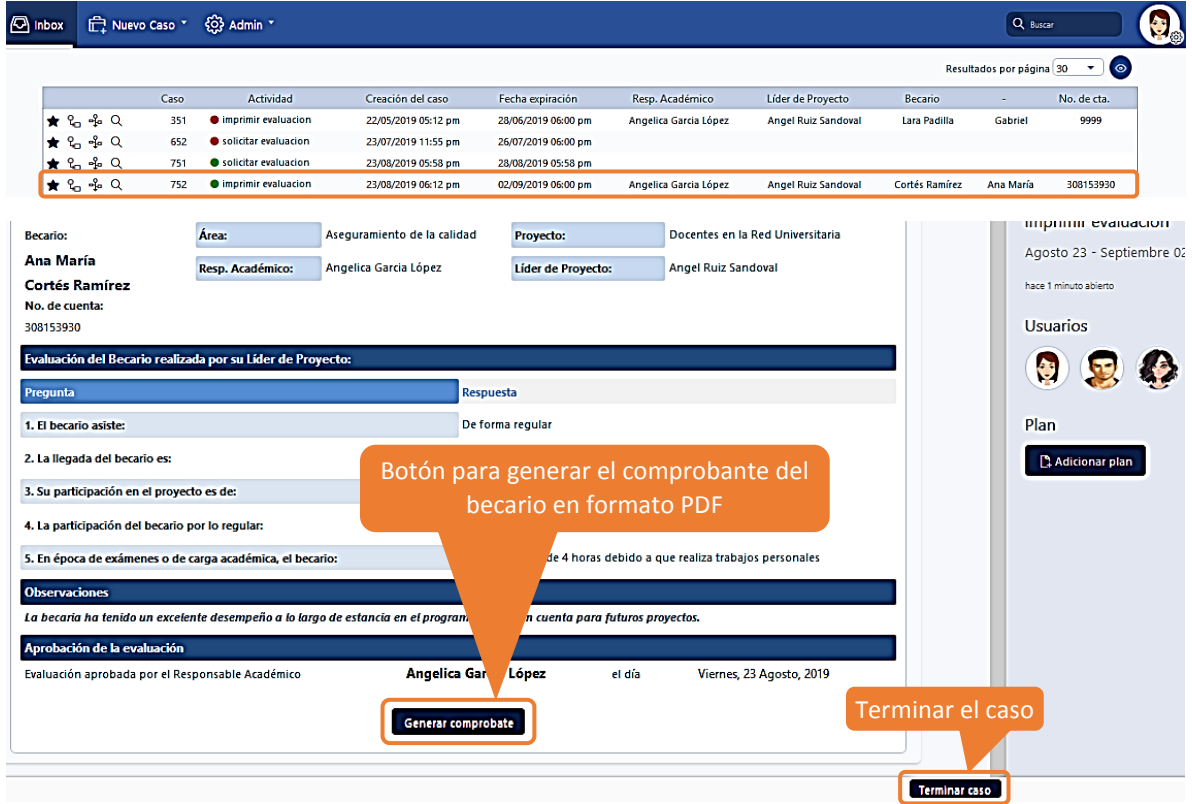

*Fig. 52 Evaluación del becario, se muestra el botón para la generación del comprobante PDF*

*Imprimir evaluación* es la última actividad del workflow, permite al usuario por medio del botón *Generar* comprobante crear un archivo en formato PDF el cual puede ser almacenado en algún dispositivo o bien ser impreso. Bizagi Studio admite plantillas elaboradas en el editor de textos Word de Microsoft, que al ser configuradas correctamente se pueden incluir atributos del Modelo de Datos por medio de etiquetas entre corchetes cuadrados [] y usar los datos del caso actual para presentarlos a través de este archivo.

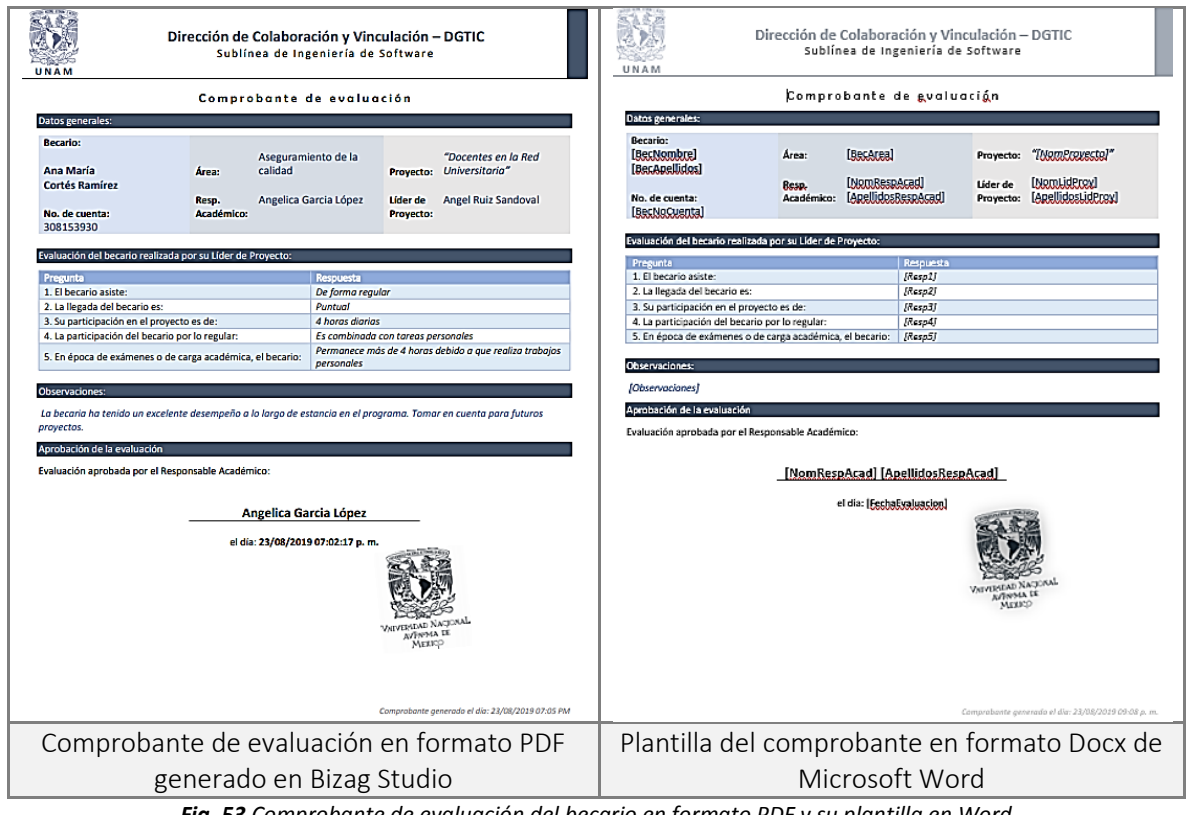

*Fig. 53 Comprobante de evaluación del becario en formato PDF y su plantilla en Word*

Para finalizar el proceso se da clic al botón *Terminar caso*, a continuación aparecerá una ventana de confirmación, se da clic en *Aceptar* y se mostrará el mensaje *Caso finalizado* con lo que se concluye el proceso para dicho caso.

# 4.7. Algunas herramientas adicionales de Bizagi Studio

Una de las características que se pueden aprovechar del Portal de trabajo de Bizagi, son las vistas que se encuentran disponibles para cada caso del listado de casos activos del usuario:

|  |                     | Caso |               | Actividad              | Creación del caso   | Fecha expiración    | Resp. Académico             | Líder de Proyecto            | Becario               | $\sim$  | No. de cta. |
|--|---------------------|------|---------------|------------------------|---------------------|---------------------|-----------------------------|------------------------------|-----------------------|---------|-------------|
|  | 【★ ‰ ♀ Q)           | 357  | $\bullet$ rea |                        | Vistas del caso     | 04/06/2019 06:00 pm | Angelica Garcia López       | Ana Montes Galindo           | <b>Torres Garibav</b> | Sandra  | 1414        |
|  | $\star$ 2 $\cdot$ 2 | 402  | $-100$        |                        |                     | 07/06/2019 06:00 pm | <b>Manuel Corona Vargas</b> | <b>Antonio Ibarra Flores</b> | Gómez Paz             | Héctor  | 2020        |
|  | ★ ‰ ∻ Q             | 451  |               | realizar evaluacion    | 17/06/2019 07:05 pm | 28/06/2019 06:00 pm | <b>Manuel Corona Vargas</b> | Ana Montes Galindo           | Palacios Ortega       | lan     | 3131        |
|  | $\star$ 2 $\cdot$ 2 | 556  |               | realizar observaciones | 20/06/2019 08:09 pm | 03/07/2019 06:00 pm | Angelica Garcia López       | Ana Montes Galindo           | Rivero Luna           | Daria   | 8383        |
|  | <b>★</b> କୁ ୫ ପା    | 558  |               | revisar evaluacion     | 20/06/2019 09:10 pm | 25/06/2019 06:00 pm | Luis Blanco Casas           | <b>Angel Ruiz Sandoval</b>   | López Tarso           | Ignacio | 8585        |
|  | ାΩ କ ନେପ            | 601  |               | realizar evaluacion    | 04/07/2019 07:43 pm | 17/07/2019 06:00 pm | Luis Blanco Casas           | Ana Montes Galindo           | Jiménez García        | Angel   | 8282        |
|  | ෑ ಒු ⊹ු Q           | 701  |               | revisar evaluacion     | 24/07/2019 03:28 pm | 29/07/2019 03:31 pm | Luis Blanco Casas           | Ana Montes Galindo           | lopez lopez           | angel   | 123456789   |

*Fig. 54 Diferentes vistas de la bandeja de entrada de casos del usuario*

- **Favorito**. Marca un caso como favorito. Sirve como filtro para mostrar casos de este tipo en el listado.
- **<sup>Q</sup>o Consulta gráfica**. Muestra la ruta que un proceso ha seguido en una forma gráfica, incluye los usuarios que participaron en él.
- Línea de tiempo. Vista del caso donde se muestra el proceso, las actividades, los usuarios y el tiempo que ha tomado el caso hasta el momento.
- Ver resumen. Muestra el resumen de la actividad actual como fecha de creación, expiración, número de caso, proceso al que pertenece y los usuarios asignados.

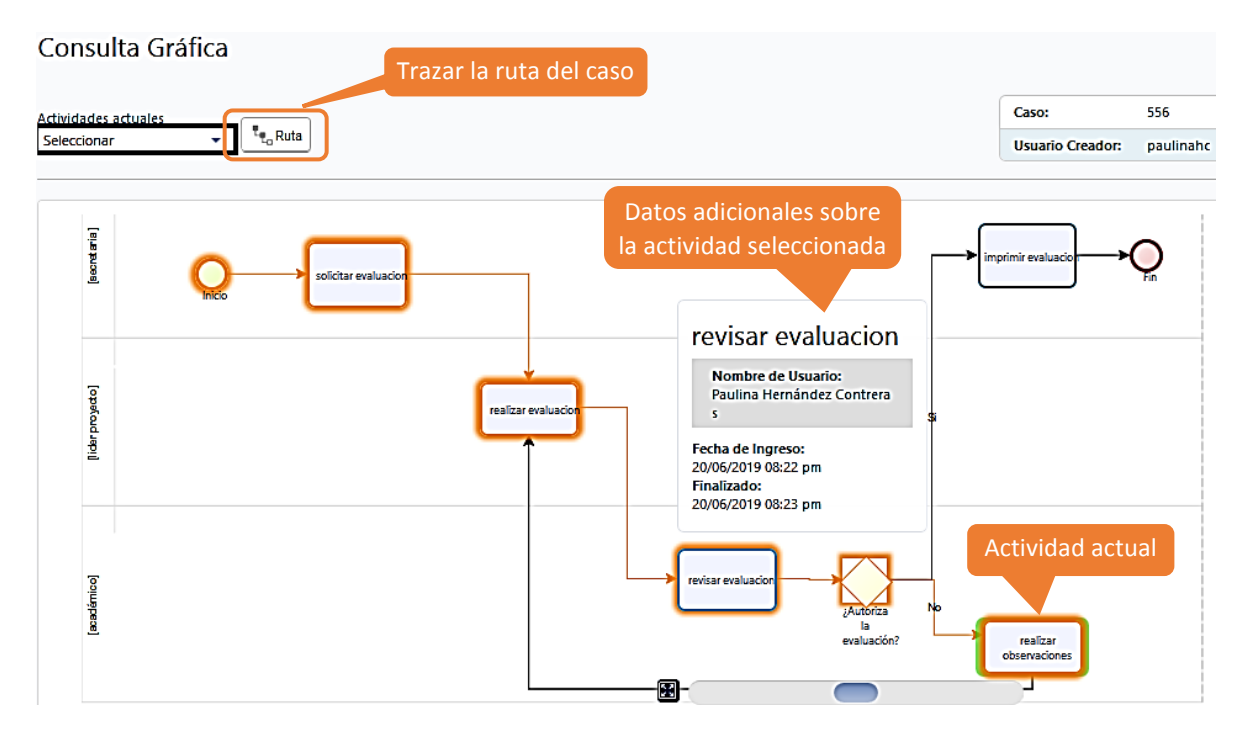

*Fig. 55 Consulta gráfica de un caso marcando la ruta actual*

La imagen anterior continente el diagrama correspondiente a la consulta gráfica de un caso, donde se encuentra marcada la ruta que ha seguido hasta el momento. En verde se destaca la actividad actual. La ruta se colorea al oprimir el botón *Ruta*. Al ubicar el cursor sobre cualquier actividad, se obtienen datos del usuario que participó en ella y las fechas de inicio y fin.

Esta característica es de gran ayuda para llevar un monitoreo de la ejecución de las diversas actividades que se ejecutan dentro del proceso.

Otra herramienta de gran ayuda son los reportes, estos permiten crear informes y analizar el histórico de rendimiento, además se pueden consultar los detalles de cualquier caso para observar la ruta que han seguido los usuarios que han participado.

Los reportes se clasifican en:

- BAM. *Business Activity Monitoring* proporciona información gráfica sobre el estado de los casos pendientes y tareas, clasificadas por procesos.
- Análisis. Proporciona información gráfica sobre el rendimiento de los procesos basados en casos cerrados.
- Sensores. Permite extraer información de los sensores definidos por el usuario sobre los procesos. Estos sensores se dividen en contadores y cronómetros.

| $\sqrt{2}$ Inbox             |      |                   |                                                     | <b>n</b> Nuevo Caso ▼ Q Consultas ▼ M Reportes ▼ G Procesos en Vivo ▼ G S Admin ▼ |                  |               |
|------------------------------|------|-------------------|-----------------------------------------------------|-----------------------------------------------------------------------------------|------------------|---------------|
|                              |      |                   | Reportes                                            |                                                                                   |                  |               |
|                              | Caso | Ac                | $\Box$ BAM                                          |                                                                                   | a expiración     | Resp. Académ  |
| ★ ‰ ‰ Q                      | 153  | $\bullet$ realiza |                                                     |                                                                                   | 05/2019 15:20    |               |
| ★ ‰ ‰ Q                      |      |                   | 154 Prealiza Análisis                               |                                                                                   | 05/2019 15:23    |               |
| $\star$ $\sim$ $\sim$ $\sim$ | 155  | $\bullet$ realiza |                                                     |                                                                                   | 05/2019 15:24    |               |
| ★ ‰ ‰ Q                      |      |                   | 156 <b>O</b> realiza <b>E<sup>rm</sup></b> Sensores |                                                                                   | 05/2019 15:27    | Luis Blanco C |
| $\triangle$ $2.40$           | 159  |                   | Solicitar evaluacion                                | 14/05/2019 19:45                                                                  | 14/05/2019 19:45 |               |

*Fig. 56 Los reportes de Bizagi se acceden desde el menú Reportes del Portal de Trabajo. Revisar documentación para su uso. [15]*

# 4.8. Pruebas y verificación

### 4.8.1. Pruebas funcionales

Para la realización de las pruebas del flujo de trabajo automatizado se empleará el método de las pruebas funcionales, cuyo objetivo es asegurar que el software cumple con las especificaciones requeridas y eliminar los posibles defectos que éste pudiera tener. Este tipo de prueba se basa en el análisis de datos de entrada y de salida, así como en los requerimientos que deben cumplirse para llegar a cierto caso y los eventos que ocurren al ser ejecutado.

Los resultados de las pruebas funcionales se encuentran registrados por medio de las siguientes tablas:

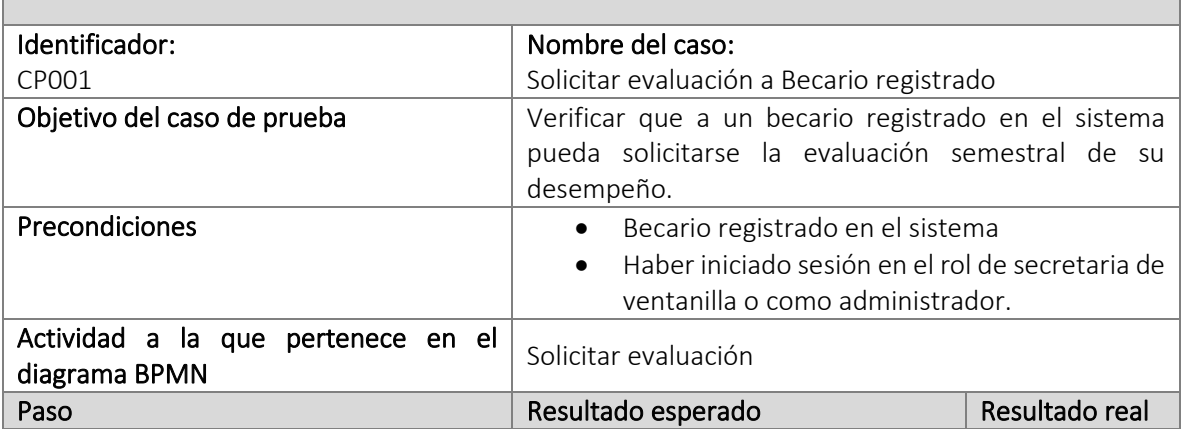

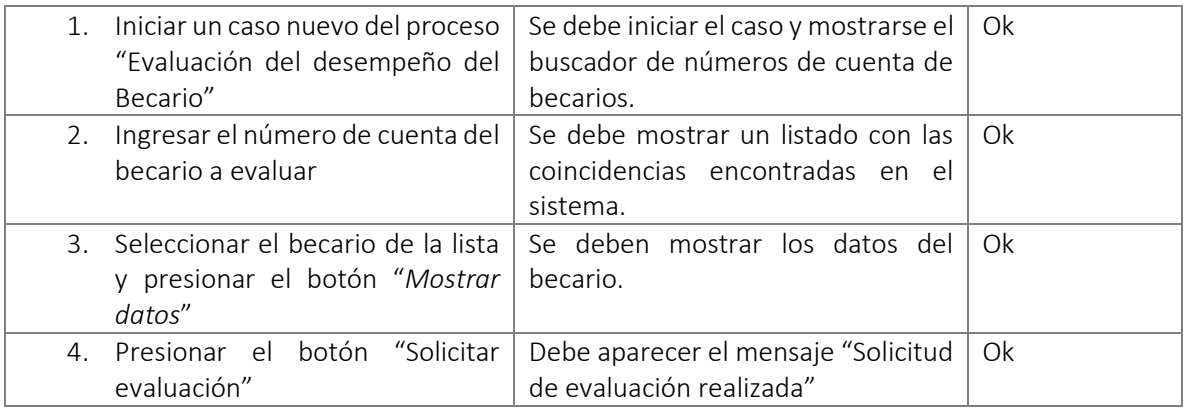

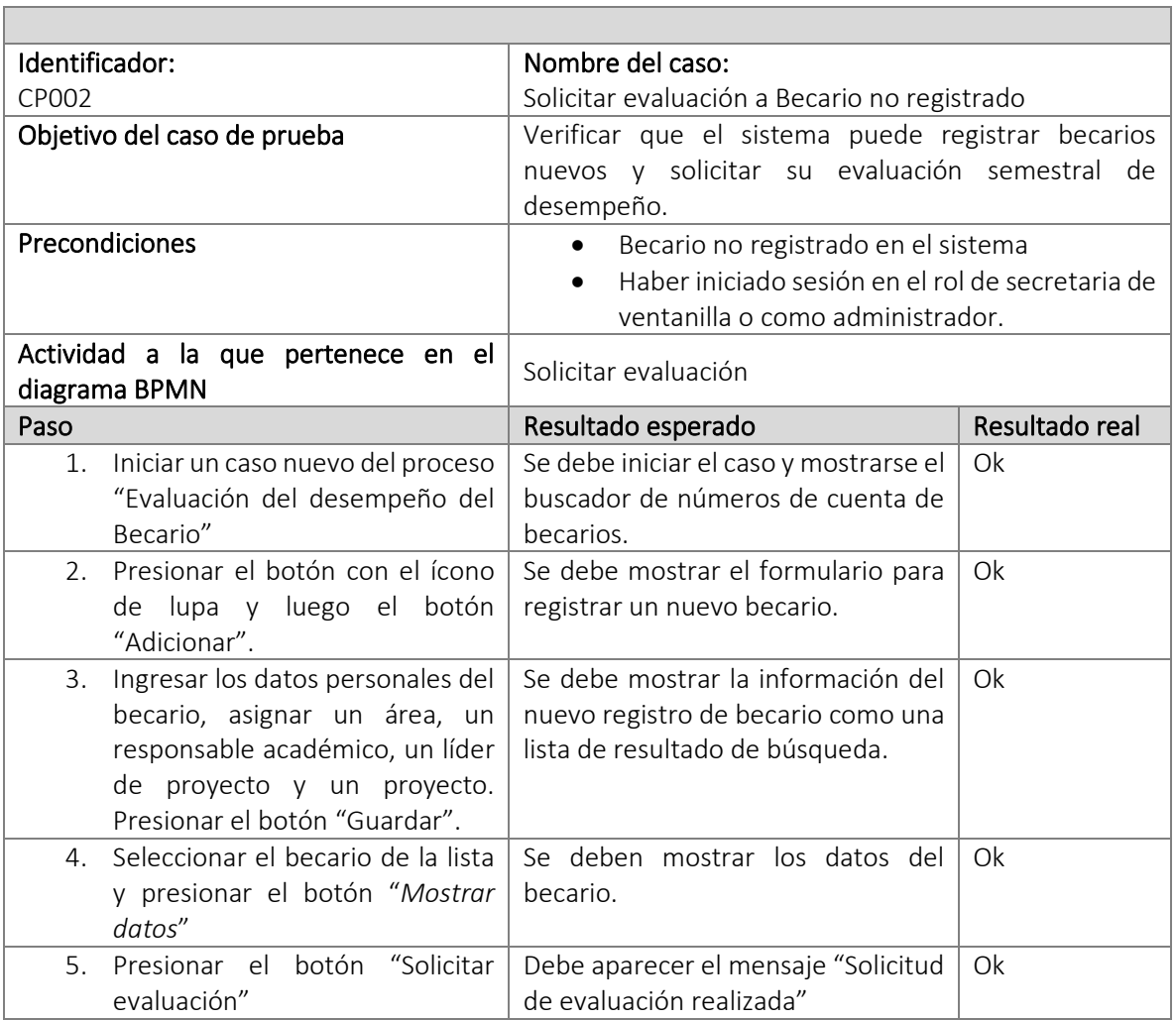

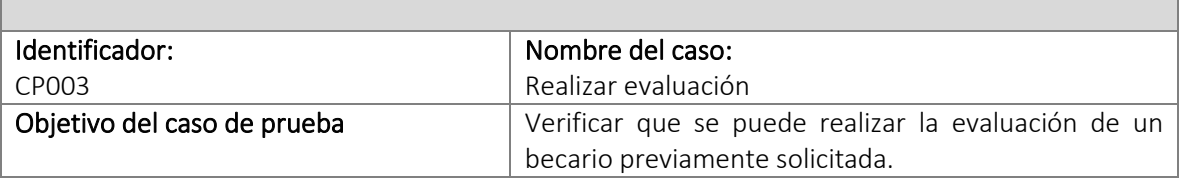

 $\blacksquare$ 

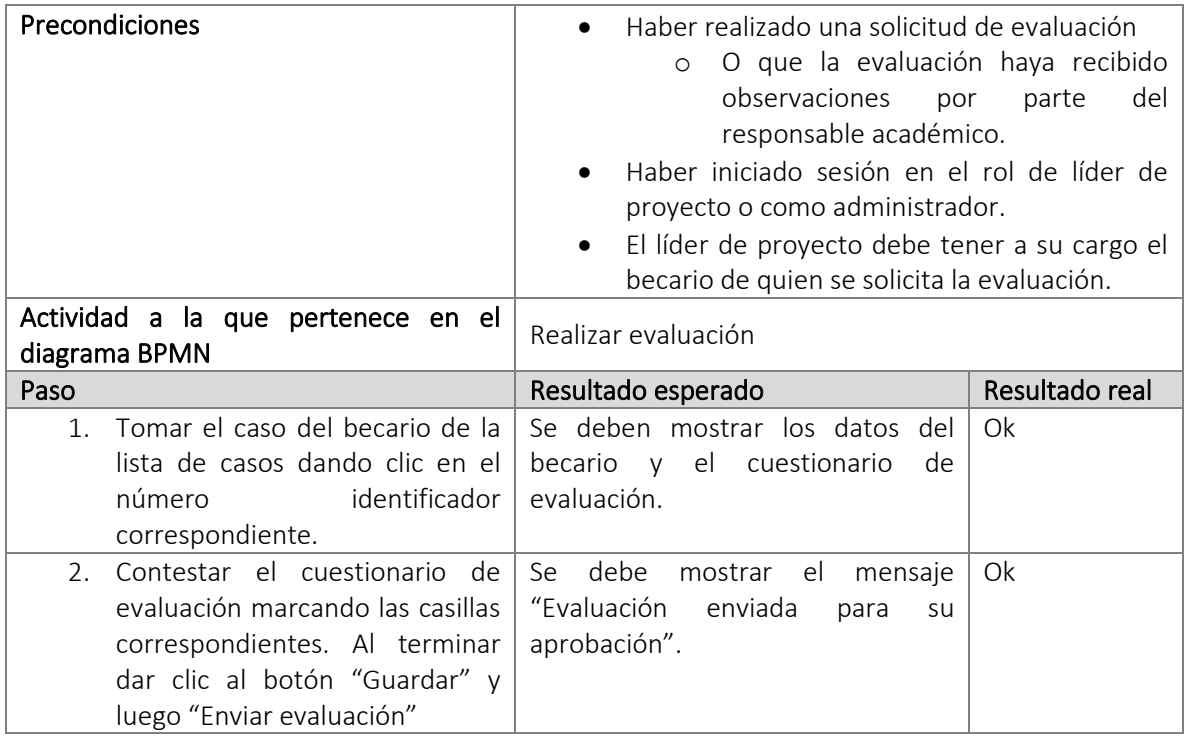

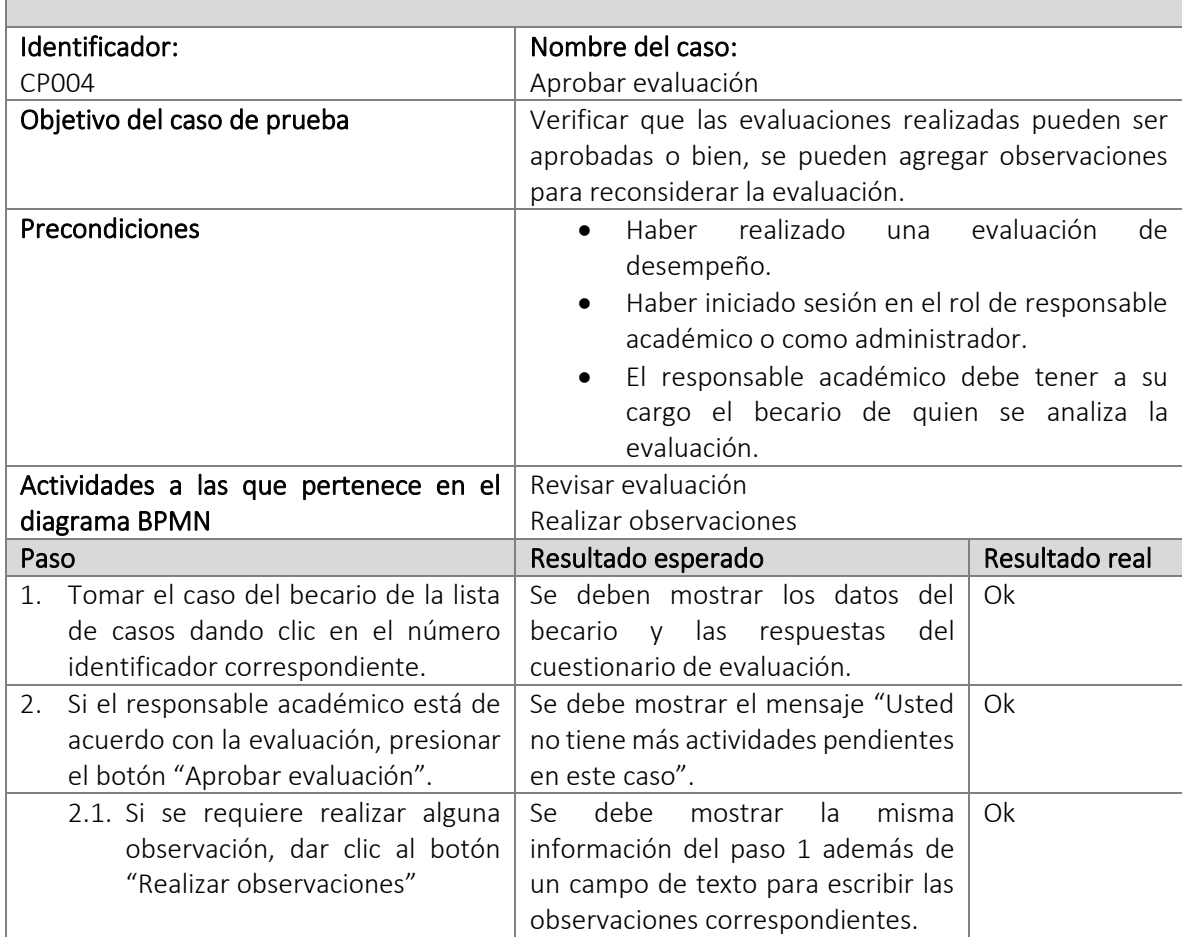

 $\blacksquare$ 

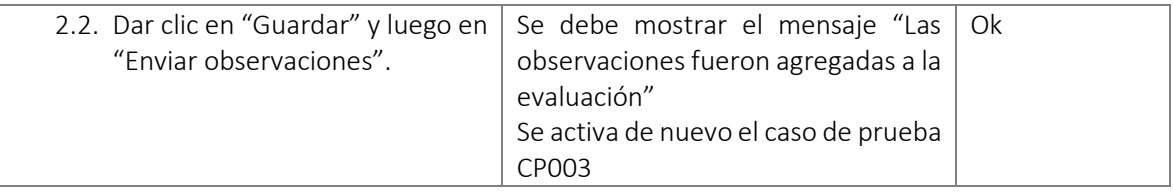

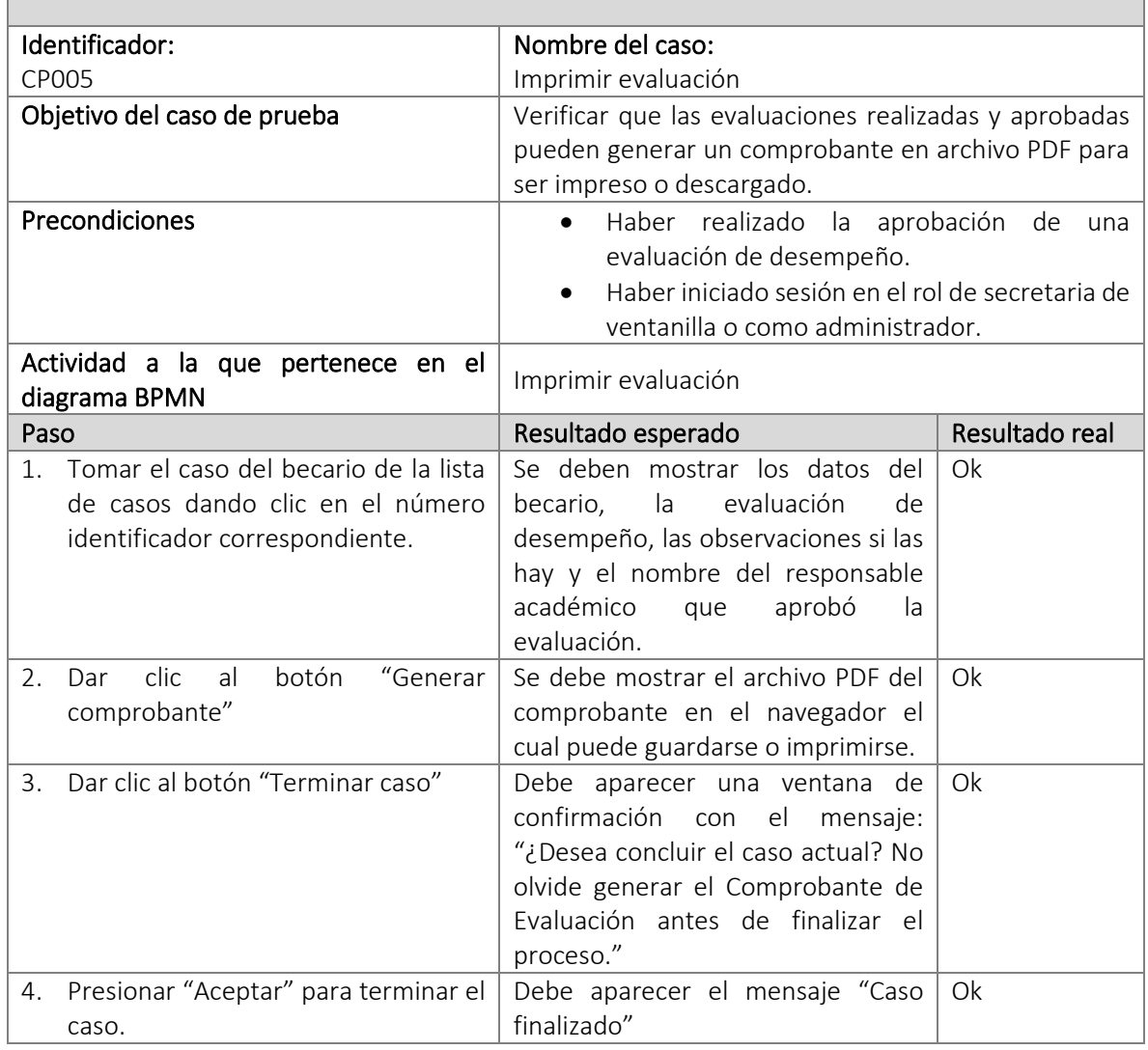

Como se puede observar, todos los casos de prueba han resultado exitosos por lo que la herramienta de flujo de trabajo automatizada opera de forma adecuada cumpliendo con los requisitos establecidos previamente por el log de eventos, la descripción del proceso y los requerimientos funcionales.

### 4.8.2. Fase 4: Extracción del log de eventos del flujo de trabajo automatizado

Hasta este momento es evidente que la Minería de Procesos aporta un gran valor en la automatización de flujos de trabajo ya que permite de forma rápida obtener un diagrama con el comportamiento real de un proceso basándose en el histórico de eventos del mismo, a pesar de la gran utilidad que esta nueva ciencia puede aportar, los sistemas actuales en su mayoría no cuentan con la capacidad de generar los archivos de registro de eventos para que esta información pueda ser aprovechada en la mejora continua del ciclo de vida BPM de los procesos.

Debido a esta situación y valorando los muchos beneficios de seguir utilizando la Minería de Procesos a futuro para un proyecto como el implementado en este trabajo, en seguida se incluye como parte de la construcción del workflow el log de eventos del proceso de negocio y la consulta que se requiere ejecutar en el DBMS<sup>10</sup> para obtenerlo.

Los registros históricos del comportamiento de un proceso de flujo de trabajo son almacenados en una serie de tablas de la base de datos principal que corresponde a la instalación del programa Bizagi Studio y del propio proyecto creado. A continuación se presenta la consulta que permite obtener el log de eventos del proceso.

```
SELECT a.idCase, a.idTask, a.tskDisplayName, a.wiEntryDate,
a.idFunctionalArea, a.faDisplayName, b.idCaseState, b.csName 
FROM (
      select w.idCase, w.idTask, t.tskDisplayName,
wiEntryDate, t.idFunctionalArea, faDisplayName from WorkItem
w
     inner join task t
     on w.idtask=t.idtask
     inner join FUNCTIONALAREA f
     on t.idFunctionalArea = f.idFunctionalArea)a
INNER JOIN (
     select * from (
            select max(idState) as Estado, idCase from
CASESTATELOG
           group by idCase) csl
     inner join CASESTATE cs
     on csl.Estado=cs.idCaseState)b
ON a.idCase=b.idCase
ORDER BY a.idCase, a.wiEntryDate;
```
*Fig. 57 Consulta para obtener el log de eventos del proceso "Evaluación del desempeño del Becario"*

Al ejecutar la consulta anterior en el DBMS SQL Server para la BD del proyecto de Bizagi Studio, se obtiene el siguiente resultado:

<sup>10</sup> Data Base Management System (Sistema Gestor de Bases de Datos)

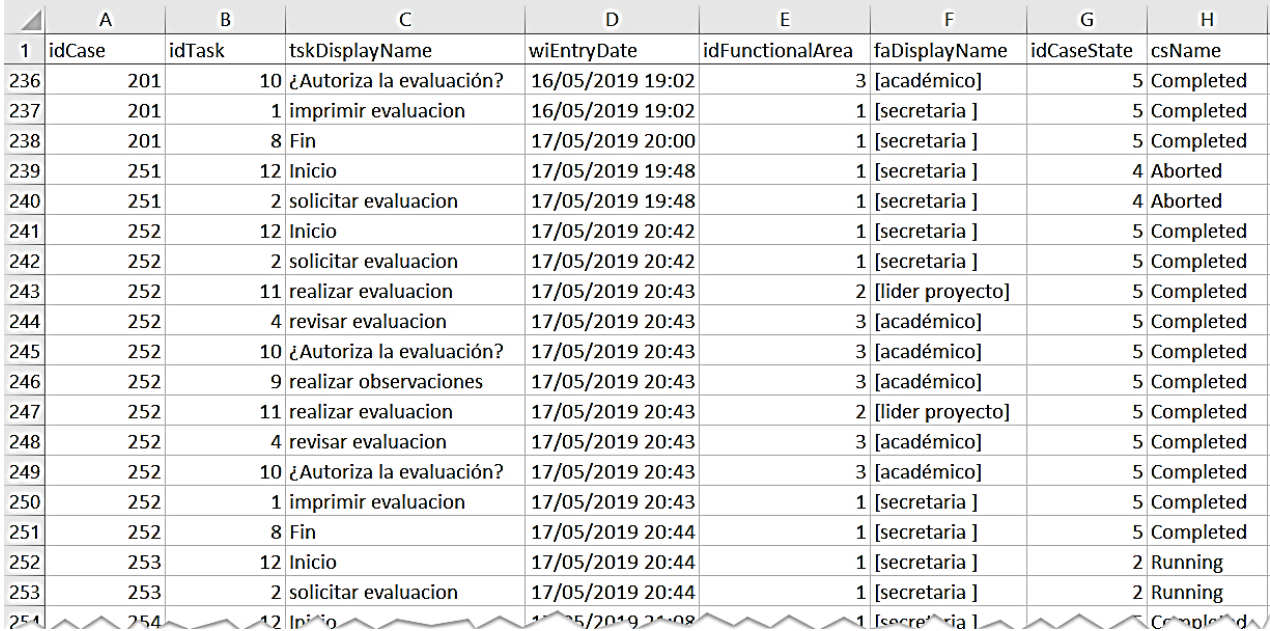

#### *Fig. 58 Fragmento del log de Eventos obtenido al ejecutar la consulta para el proceso "Evaluación del Desempeño del Becario"*

La consulta que genera este log de eventos puede ser utilizada en cualquier proyecto desarrollado con Bizagi Studio, ya que las tablas son nombradas exactamente igual para cada proyecto desarrollado en esta herramienta, lo único que cambia es la base de datos que toma el nombre del proyecto al que pertenece, por lo que es único para el mismo DBMS elegido.

De la tabla anterior se observa la obtención de los siguientes atributos:

- idCase. Es el identificador de cada caso del flujo de trabajo.
- idTask. Es el identificador de cada actividad ejecutada.
- tskDisplayName. Es el nombre de visualización de cada actividad.
- wiEntryDate. Fecha o *timestamp* de inicio de cada actividad.
- idFunctionalArea. Es el identificador del rol del usuario que lleva a cabo la actividad.
- faDisplayName. Es el nombre de visualización del rol de usuario.
- idCaseState. Es el identificador del estado del caso.
- csName. Es el nombre de visualización del identificador de estado del caso.

Recordando la teoría expuesta en la sección 1.6.4 de este trabajo, los campos mínimos para realizar la Minería de Procesos son un identificador de caso, la actividad realizada y el *timestamp* de cada registro. En este caso, estos tres elementos se obtienen del idCase para el identificador de caso, tskDisplayName para la actividad ejecutada aunque también podría servir el *idTask*, sin embargo el primero proporciona más información al usuario y el wiEntryDate para el *timestamp* de cada actividad.

Se cuenta también con atributos extras como el *idFunctionalArea* y el *faDisplayName* que proporcionan información adicional sobre el rol del usuario que ejecuta la actividad y que como se pudo observar en esta investigación dicho dato resultó ser de gran ayuda para definir la asignación de tareas a usuarios dentro del flujo de trabajo. Otros elementos son el *idCasesState* y el *csName* que brindan información sobre el estado del caso, que puede ser *Completado*, *En ejecución* o *Abortado* (aunque Bizagi maneja más estados). El primer estado hace referencia a que el caso finalizó de forma normal, el segundo significa que aún hay actividades pendientes para el caso y el tercero que fue interrumpido por el usuario quedando incompleto y sin la opción de poder ser retomado para ser terminado. Tomar en cuenta esta información al realizar la Minería de Procesos, permite identificar en qué punto un caso queda inconcluso o bien cancelado, dando pie a una investigación más a fondo para realizar mejoras en el proceso.

Por último y como una verificación extra al flujo de trabajo automatizado del proceso de negocio aquí presentado, a continuación se muestra un comparativo entre el diagrama BPMN obtenido antes de hacer la automatización (*véase secc. 4.3.6*) y el diagrama BPMN obtenido con el log de eventos producto de la consulta presentada en esta sección para el workflow automatizado, ambos extraídos con la herramienta ProM y aplicando los mismos algoritmos.

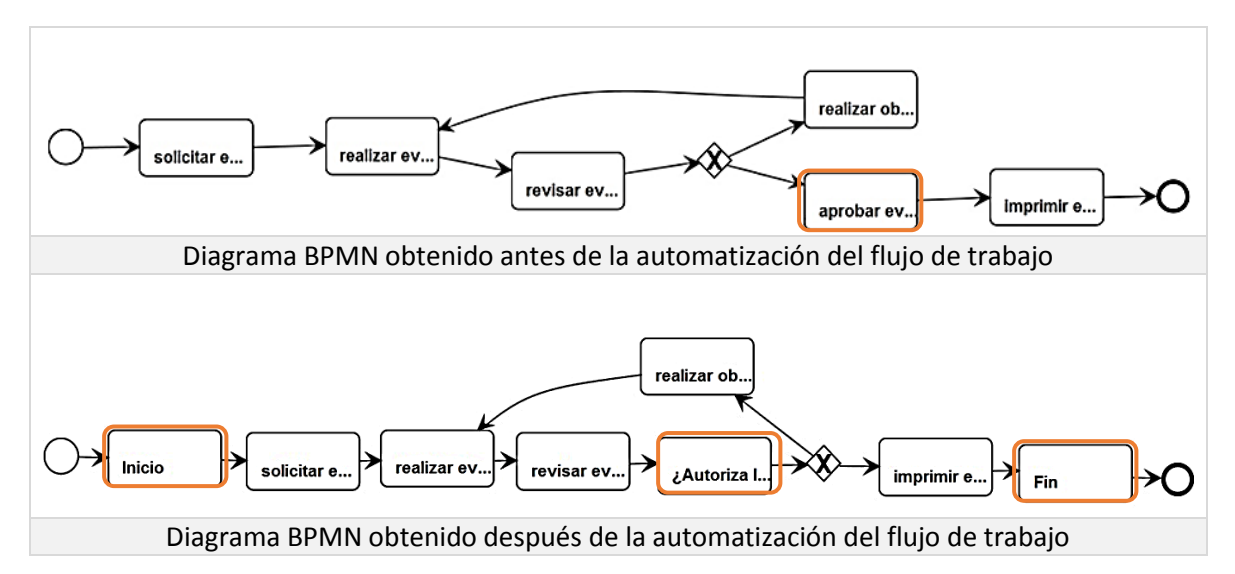

*Fig. 59 Comparativo entre diagramas BPMN antes y después de la automatización*

Al comparar ambos diagramas es evidente que hay diferencias entre las actividades expuestas. En el primer diagrama se debe recordar que la actividad *aprobar evaluación* fue removida e integrada a la actividad previa *revisar evaluación* en la etapa de la simplificación del proceso, por lo que ya no es considerada dentro del log de eventos después de la automatización.

El segundo presenta más actividades que el primero, debido a que el log de eventos utilizado después de la automatización considera como actividades a *Inicio*, *Fin* y *¿Autoriza la evaluación?* las cuales forman parte del proceso pero no como actividades. Los dos primeros son eventos que marcan precisamente el inicio y fin del proceso, mientras que el tercero es el texto con que se identifica a la compuerta exclusiva. Bizagi Studio almacena dentro de su registro histórico cada tarea que ocurre durante la ejecución de un caso, por lo que estos elementos formarán parte de las trazas de actividades de los casos que sean producidos.

Como sugerencia para alinear las actividades del segundo diagrama a los requerimientos del proceso de negocio, se puede eliminar del log de eventos dichas actividades para que no sean consideradas en el diagrama de salida luego de la Minería de Procesos. Una segunda alternativa es

realizar una simplificación del diagrama a través del software Bizagi Modeler y retirar las actividades marcadas como extras o redundantes.

## Conclusiones

Las conclusiones que se derivan de este trabajo de investigación se basan en la propuesta de diseño y construcción de un modelo de flujo de trabajo (workflow) automatizado. Primeramente en el capítulo 1 se presentaron los conceptos básicos de la teoría de procesos de negocio. En el capítulo 2 se realizó el análisis de las herramientas que se encuentran en el mercado para el uso de la Minería de Procesos, diagramación BPMN y construcción de Workflows. En el capítulo 3 se presentó una propuesta que consta de cuatro fases progresivas, que parten de un log de eventos y que culminan con un flujo de trabajo automatizado y que se enmarcan en las etapas del ciclo de vida BPM. Finalmente en el capítulo 4 como ejemplo, se implementó un proceso de negocio que comprende para su desarrollo, todas las fases descritas en el capítulo 3. Por último, en estas conclusiones se incluyen las aportaciones de esta investigación, así como el posible trabajo a futuro que se puede desarrollar a partir de las fases propuestas.

Las herramientas aquí presentadas permiten tener un panorama más amplio de la actualidad y de la realidad que viven las empresas en especial aquellas de tamaño pequeño y mediano, y cómo estas tecnologías se vuelven un elemento clave al agilizar su desempeño volviéndolas más competitivas en un mundo en constante cambio.

El uso de Bizagi Studio permite diseñar flujos de trabajo de sistemas complejos de alta calidad en un tiempo muy corto y a bajo costo. Siguiendo las fases propuestas y apoyándose del asistente o *wizard*, se logra obtener un workflow automatizado el cual puede ser ejecutado con reglas de negocio, una base de datos asociada, gestión de usuarios e incluso se puede considerar la integración con sistemas externos o con otros procesos.

El abanico de posibilidades que ofrece Bizagi es tan extenso como el usuario lo requiera bajo algunas de sus limitantes. Sumando los beneficios que aporta la utilización de las técnicas de la Minería de Procesos en la etapa de diseño, se obtiene la actualización de un proceso automatizado que contempla el ajuste de necesidades tomando en cuenta factores que antes no eran tan evidentes al extraer los registros de transacciones de las bases de datos de los sistemas legados.

El proceso de negocio "*Evaluación del desempeño del Becario*" se vio favorecido al implementar esta propuesta de fases, pues ahora es posible tener un mayor control de la ejecución de las actividades, del personal que las lleva a cabo, de los tiempos límite, de actividades atascadas y cuellos de botella, pudiendo realizar las mejoras necesarias sin tener que frenar todo el sistema para hacer los cambios. Además de la obtención de reportes y estadísticas de los casos en tiempo real y de la extracción del log de eventos que permite verificar el comportamiento del flujo de trabajo para que éste se mantenga apegado a los objetivos de la empresa.

# Trabajo futuro

Considero que la Minería de Procesos puede servir de base para definir un conjunto de normas y estándares en ingeniería de software que promuevan la creación de sistemas de información susceptibles a procesos de mejora continua, transformándolos así en sistemas autoconcientes de sus procesos (process self aware).

Otro aspecto que puede abordarse a futuro es la extracción del log de eventos a partir de datos históricos almacenados implícitamente en los registros de una base de datos relacional, "asumiendo que los eventos dejan huellas al cambiar la base de datos subyacente y haciendo uso de una de las tecnologías que las bases de datos comúnmente proveen "redo logs", que pueden ser utilizados para reconstruir el histórico de las actualizaciones en la base de datos" [16].

Finalmente para enriquecer el modelo propuesto en este trabajo podrían incluirse en el ciclo de vida BPM las dos técnicas adicionales que la Minería de Procesos ofrece: Verificación de conformidad y Mejoramiento que también brindan importantes beneficios en cuanto a mantener los procesos optimizados y a su máximo rendimiento.

## Referencias

- [1] Champy y Hammer, Reingeniería, Barcelona: Norma, 1993.
- [2] Davenport, Innovación de procesos, Madrid: Diaz de Santos, 1993.
- [3] M. Weske, Business Process Management: Concepts, Languages, Architectures, Alemania: Heidelberg, 2007.
- [4] H. Smith y P. Fingar, BPM The Third Wave, Estados Unidos: Meghan-Kiffer Press, 2003.
- [5] W. M. P. Van der Aalst, Process Mining: Discovery Conformance and Enhancement of Business Processes, Netherlands: Springer, 2011.
- [6] W. M. Coalition, «The Workflow Reference Model, WfMC-TC-1003,» \_ \_ 2008. [En línea]. Available: http://www.wfmc.org/standards/docs/tc003v11.pdf. [Último acceso: junio 2018].
- [7] D. Hollingsworth, «WfMC,» 1995. [En línea]. Available: http://www.wfmc.org/standards/docs/tc003v11.pdf. [Último acceso: junio 2018].
- [8] C. Plesmus, «WfMC,» \_ 2002. [En línea]. Available: http://www.wfmc.org/information/introduction\_to\_workflow02.pdf. [Último acceso: junio 2018].
- [9] O. M. Group, «OMG,» \_ \_ \_. [En línea]. Available: https://www.omg.org/bpmn/index.htm. [Último acceso: julio 2018].
- [10] Bayard, «Bayard blogspot,» 01 03 2011. [En línea]. Available: https://bpmnbayard.blogspot.com/2011/03/1-introduccion-bpmn.html. [Último acceso: agosto 2018].
- [11] P. Robledo, «AlbaTian,»  $_{-}$  2018. [En línea]. Available: https://albatian.com/es/blog/process-mining-juega-un-papel-esencial-en-la-transformaciondigital/. [Último acceso: octubre 2018].
- [12] D. Pérez Alfonso, «Generador de Registros de Eventos para el análisis de procesos en el Sistema de Información Hospitalaria xavia HIS,» de *X Congreso Informática en Salud2015*, La Habana, 2015.
- [13] J. Buijs, «Future Learn,» Technische Universiteit Eindhoven, \_ \_ 2017. [En línea]. Available: https://www.futurelearn.com/courses/process-mining/0/steps/15642. [Último acceso: \_ Enero 2019].
- [14] W. Van Der Aalst, «Process Mining Manifesto. In: Daniel F., Barkaoui K., Dustdar S. (eds) Business Process Management Workshops. BPM 2011.,» *Lecture Notes in Business Information Processing,* vol. 99, nº 2, p. 19, 2012.
- [15] B. Ltd., «Bizagi help,» 2018. [En línea]. Available: http://help.bizagi.com/bpm-suite/es/. [Último acceso: 2019 abril].
- [16] W. M. P. Van der Aalst, «Extracting event data from databases to unleash process mining,» *BPMN reports, vol.* 1410, nº \_, p. \_, 2014.
- [17] R. Sukno, «Conceptos de Gestión de procesos de Negocios.,» *Revista Universitaria Ruta,* vol. 2, nº 3, pp. 2-19, 2013.
- [18] V. Menéndez, «Los Sistemas Gestores de Flujos de Trabajo en la Gestión de Procesos Software,» *ReCIBE,* vol. 5, p. 3, 2007.
- [19] H. Aguirre Mayorga y N. Rincón García, «Minería de procesos: desarrollo, aplicaciones y factores críticos.,» *Cuadernos de Administración,* vol. 50, nº 28, pp. 137-157, 2015.
- [20] A. Pourmasoumi y E. Bagheri, «Business Process Mining,» *ENCYCLOPEDIA WITH SEMANTIC COMPUTING,* vol. 4, nº 1, 2016.
- [21] A. Orellana García, «Otra revisión crítica de la minería de procesos, apuntando a los flujos de procesos hospitalarios,» *Revista Cubana de Ciencias informáticas,* vol. 2, nº 12, pp. 104-125, 2018.
- [22] E. Gupta, «Porcess Mining Algorithms,» *International Journal of Advance Research in Science And Engineering,* vol. 3, nº 12, p. \_, November 2014.
- [23] J. D. Fernández, «Sistemas de flujo de trabajo automatizado (workflow) para empresas de bienes y servicios,» *Sistemas, cibernética e informática,* vol. 5, nº \_, pp. 67-72, 2008.
- [24] D. Y. Torres Sakipova, «Algoritmos y técnicas de descubrimiento de procesos poco estructurados: estado del arte,» *Revista Cubana de Ciencias Informáticas,* vol. 3, nº 8, pp. 121-148, 2014.
- [25] T. Debevoise, The MicroGuide to Process and Decision modeling in BPMN/DMN, Estados Unidos: Christine Parizo Communications, 2014.
- [26] R. Shapiro, BPMN 2.0 Handbook Second Edition: Updated and Expanded, Estados Unidos: Future Strategies Inc, 2012.
- [27] W. M. P. Van Der Aalst, «The application of petri nets to workflow management,» *Journal of Circuits, systems and Computers,* vol. 8, nº \_, pp. 21-66, 1998.
- [28] M. Netjes, H. A. Reijers y W. M. P. Van der Aalst, «Supporting the full BPM life-cycle using process mining and intelligent redesing. In K. Siau (Ed),» *Contemporary issues in database*

*design and information systems development,* vol. Advances in Database Research Series, nº Hershey, USA: IGI Global, pp. 100-132, 207.

- [29] W. M. P. Van der Aalst, Process Mining: Data Science in Action, Netherlands: Springer, 2016.
- [30] R. Ghawi, Process Discovery using Inductive Miner and Decomposition abs/1610.07989, 2016.
- [31] S. Urrea-Contreras, «Adopción de Herramientas de Minería de Procesos en la Ingeniería de Software,» *Abstraction & Application,* vol. 20, nº \_, pp. 24-37, 2018.
- [32] V. Evgeneva, «ELMA Blog,» 26 mayo 2016. [En línea]. Available: http://www.elmabpm.es/2016/05/26/leccion-2-eventos-y-compuertas-bpmn/. [Último acceso: julio 2018].
- [33] W. M. P. Van der Aalst, «WVDaalst,» \_ \_ 2012. [En línea]. Available: http://www.padsweb.rwth-aachen.de/wvdaalst/process\_science/process\_science.html. [Último acceso: 2018 noviembre].